Register your product and get support at

## www.philips.com/welcome

40PFL6605H 32PFL6605H 40PFL6505H 32PFL6505H 40PFL6405H 32PFL6405H 46PFL5805H 40PFL5805H 52PFL5605H 46PFL5605H 40PFL5605H 40PFL5605K 32PFL5605H 42PFL5405H 37PFL5405H 32PFL5405H 32PFL3805H 32PFL3705H

LT Naudotojo vadovas

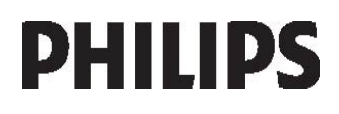

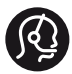

### **Contact information**

België/ Belgique 0800 80 190 Gratis / Gratuit ß chat www.philips.com/support

България 00800 11 544 24

Česká republika 800142840 Bezplatný hovor

Danmark 3525 8759 Lokalt opkald CHAT www.philips.com/support

**Deutschland** 0800 000 7520 gebührenfreier Anruf ß chat www.philips.com/support

Ελλάδα 0 0800 3122 1280 Κλήση χωρίς χρέωση

#### España

900 800 655 Teléfono local gratuito solamente para clientes en España ß chat www.philips.com/support

Estonia 6008600 kohalik kõne tariifi

France 0805 025 510 numéro sans frais ß chat www.philips.com/support

Hrvatska 0800 222778 free

Ireland 01 601 1777

Italia 800 088774 Numero Verde

Қазақстан +7 727 250 66 17 local Latvia 52737691 local

Lithuania 67228896 local

Luxemburg/Luxembourg 40 6661 5644 Ortsgespräch/Appel local

Magyarország 0680018189 Ingyenes hívás

Nederland 0800 0230076 Gratis nummer

Norge 22 70 81 11 Lokalsamtale

Österreich 0800 180 016

Polska 00800-311-13-18 Pozosta?e produkty RTV oraz AGD

Portugal 800780903 Chamada Grátis

Россия (495) 961-1111 8-800-200-0880 (бесплатный звонок по России)

România 0800-894910 Apel gratuit 0318107125 Apel local

Србија +381 114 440 841 Lokalni poziv

Slovensko 0800 004537 Bezplatný hovor

Slovenija 00386 12 80 95 00 lokalni klic

This information is correct at the time of print. For updated information, see www.philips.com/support.

Sverige 08 5792 9100 Lokalsamtal

Suisse/Schweiz/Svizzera 0800 002 050 Schweizer Festnetztarif/ Tarif réseau fixe France

Suomi 09 2311 3415 paikallispuhelu

Türkiye 0800 261 3302 Şehiriçi arama

United Kingdom General No: 0800 331 6015 free General National Rate No: 0870 911 0036 National rate

Українська 0-800-500-697

# Turinys

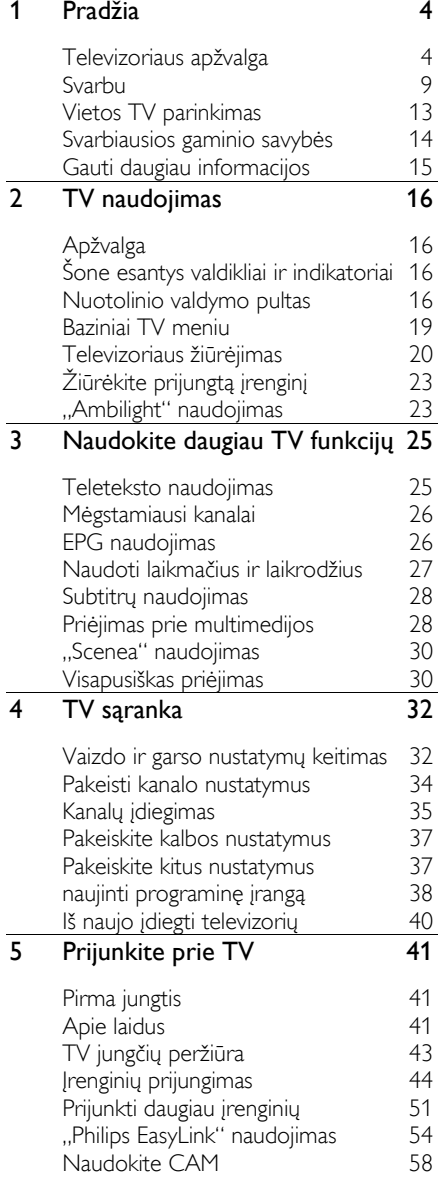

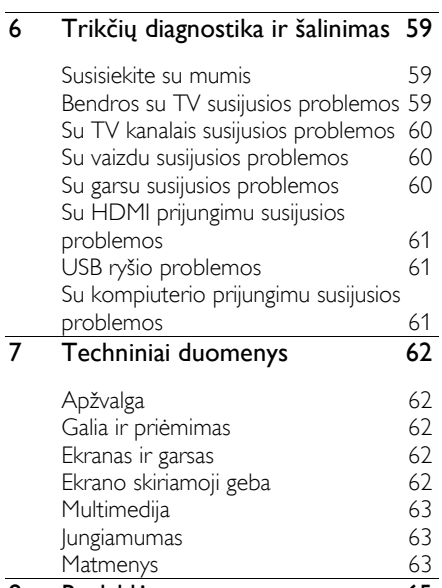

8 [Rodyklė](#page-64-0) 65

# <span id="page-3-0"></span>1 Pradžia

### <span id="page-3-1"></span>Televizoriaus apžvalga

### Nuotolinio valdymo pultas

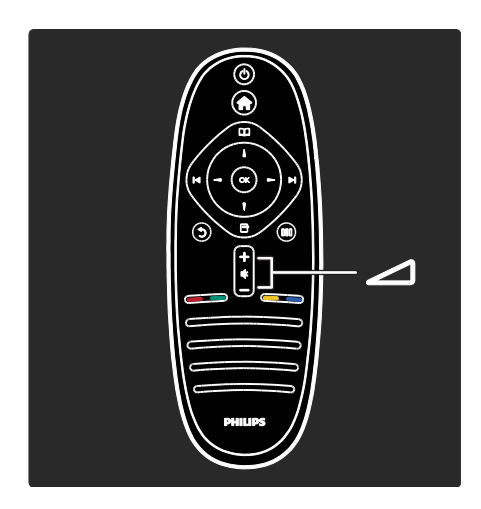

Reguliuoti garsumą.

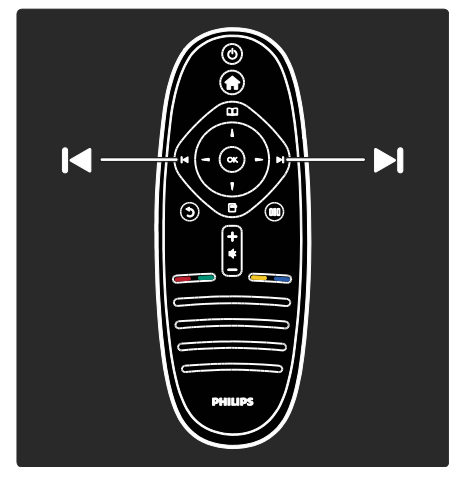

Perjungiami TV kanalai.

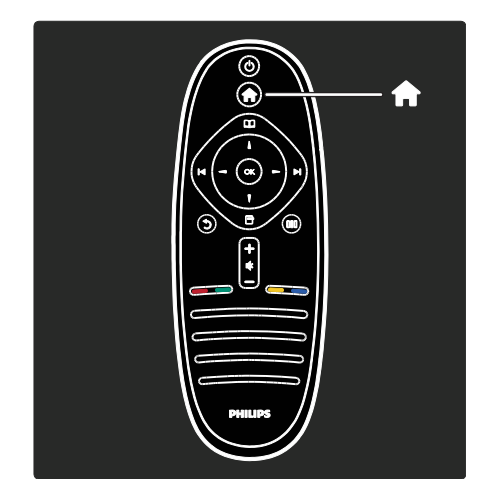

Atidaryti arba uždaryti Pradžios meniun.

Naudodamiesi pradžios meniu galite lengvai prieiti prie prijungtų įrenginių, vaizdo ir garso nustatymų ir kitų naudingų funkcijų.

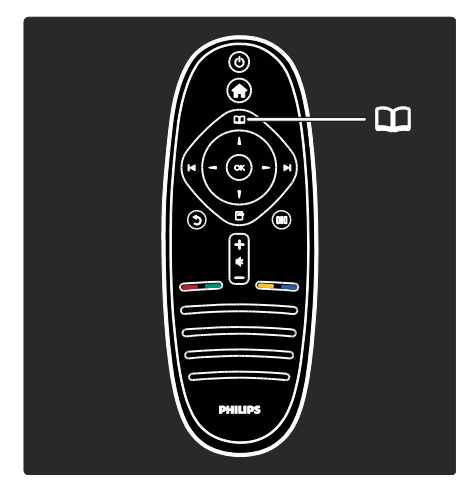

### Atidaryti arba uždaryti Naršymo meniu

Naršymo meniu galite prieiti prie Teleteksto, TV kanalų sąrašo arba Elektroninio programų vadovo (EPG)\*.

\*EPG galimas ne visose šalyse.

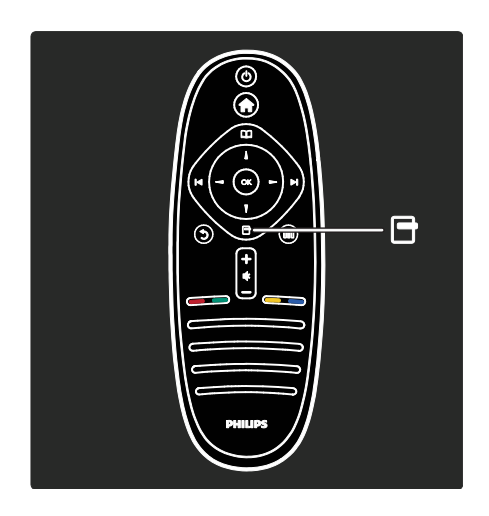

### Atidaryti arba uždaryti Parinkčių meniu.

Parinkčių meniu galima patogiai keisti nustatymus pagal ekrane matomą vaizdą.

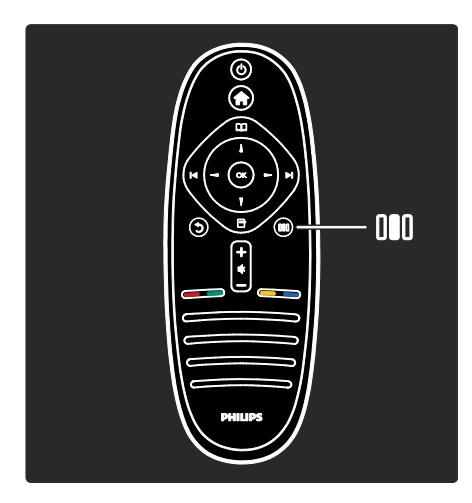

### Atidaryti arba uždaryti Patirties meniu ...

Patirties meniu galite prieiti prie dažnai naudojamų nustatymų rinkinio.

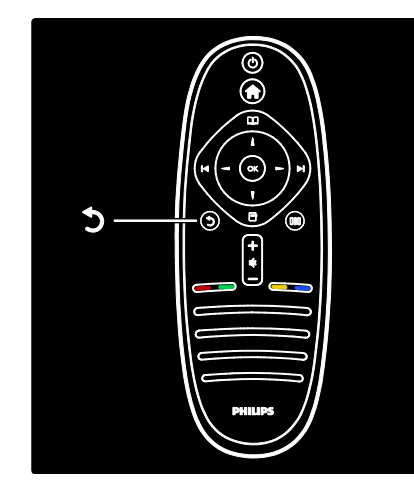

### Atgal .

Grįžti į ankstesnį TV kanalą arba meniu. Paspauskite ir laikykite, kad galėtumėte toliau žiūrėti TV.

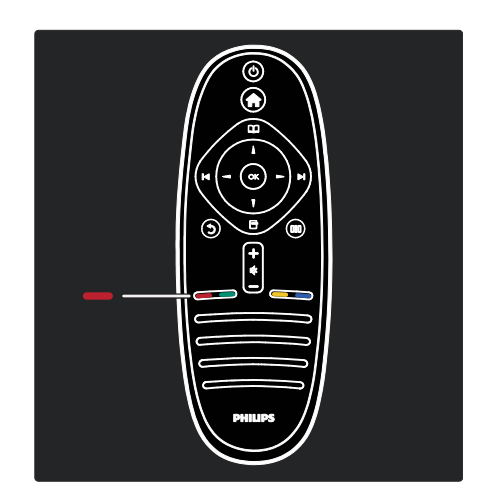

### Raudonas

Norėdami pasirinkti raudoną parinktį, naudokitės Interaktyviosios TV paslaugomis\* arba pažiūrėkite TV demonstracinius klipus.

\*Taikoma tik tam tikriems modeliams.

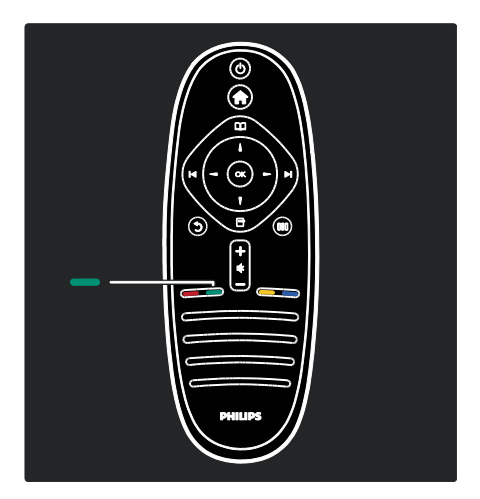

### Žalias

Norėdami pasirinkti žalią parinktį arba energiją taupančius nustatymus.

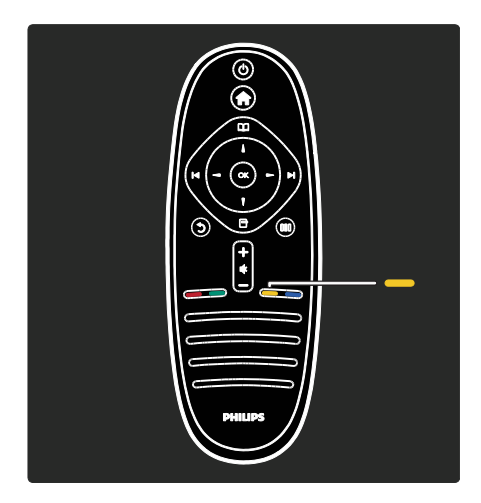

### **Geltonas**

Norėdami pasirinkti geltoną parinktį.

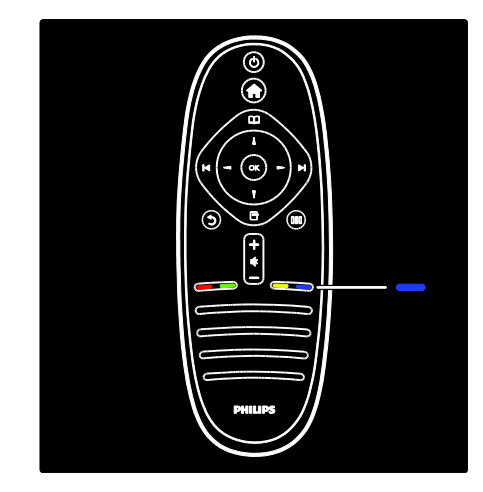

### Mėlynas

Norėdami pasirinkti mėlyną parinktį arba atidaryti Įskiepius\*.

\*Taikoma tik tam tikriems modeliams.

Apie nuotolinio valdymo pultą skaitykite meniu Žinynas > TV naudojimas > Nuotolinio valdymo pultas > Apžvalga (Puslapis [16\)](#page-15-4).

Antraip informacijos galite rasti meniu Ieškoti...

Paspauskite , norėdami pasirinkti kitą Televizoriaus apžvalga.

### Televizoriaus meniu

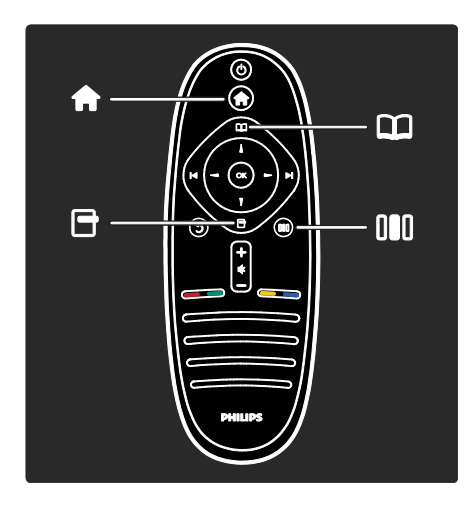

Sužinokite daugiau apie šiuos dažnai naudojamus meniu:

- Pradžios meniu  $\bigstar$
- Naršymo meniu
- Parinkčių meniu
- Patirties meniu III

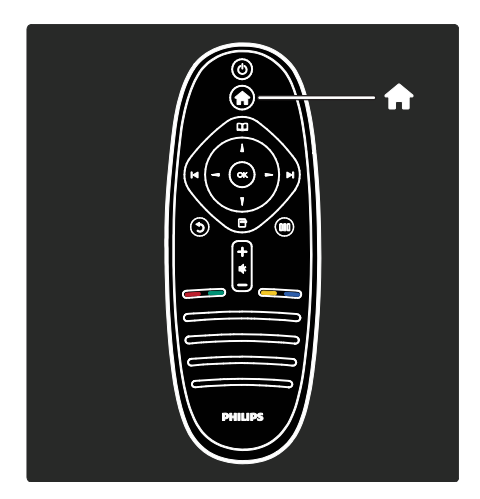

Pradžios meniu galite pasirinkti vaizdo šaltinį, pvz., TV kanalą arba filmus iš prijungto DVD grotuvo ar USB atmintinės. Taip pat galite pridėti naują įrenginį arba [Sąranka] meniu pagalba atlikti daugiau nustatymų.

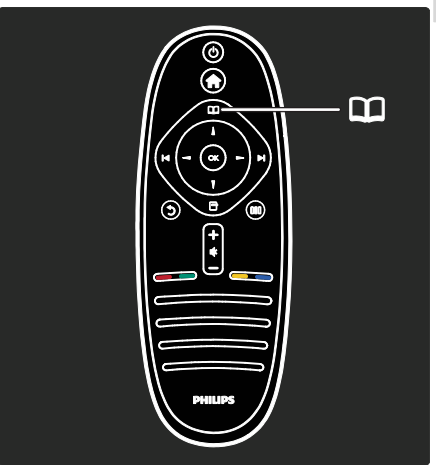

Naršymo meniu<sup>II</sup> galite prieiti prie Teleteksto, kanalų sąrašo arba Elektroninio programų vadovo (EPG)\*.

\*EPG galimas ne visose šalyse.

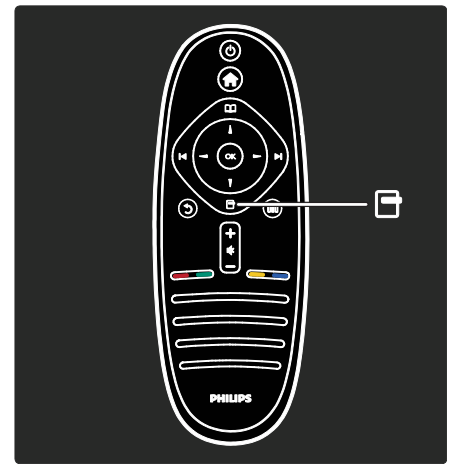

Parinkčių meniu<sup>m</sup> galite pasirinkti nustatymus, susijusius su ekrano rodiniu. Pavyzdžiui, žiūrėdami kanalą, galite pažymėti jį kaip mėgstamą.

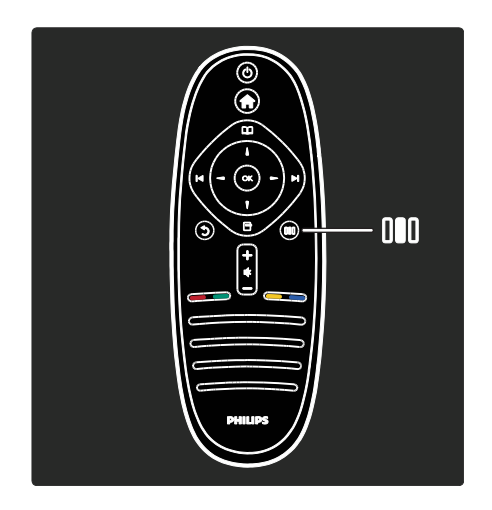

Patirties meniu **III** galite greitai pakoreguoti "Ambilight"\*, vaizdo ir garso nustatymus. Galite pasirinkti tinkamiausius vaizdo nustatymus filmams, žaidimams arba muzikai. Arba galite pakeiti ekrane rodomo vaizdo formatą. Jūs net galite pakeisti garsiakalbių erdvinio garso nustatymus.

\*Taikoma tik tam tikriems modeliams.

Informacijos dar galite rasti leškoti...

Paspauskite , norėdami pasirinkti kitą Televizoriaus apžvalga.

### Įrenginių prijungimas

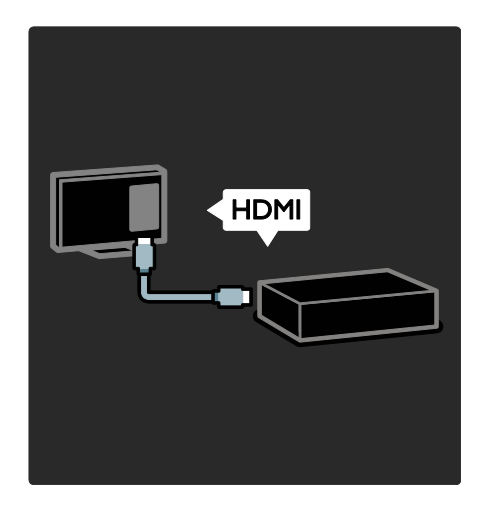

Prijunkite DVD grotuvus, "Blu-ray" diskų grotuvus arba žaidimų konsoles per HDMI.

HDMI jungtis užtikrina geriausią vaizdo ir garso kokybę.

Jei prie televizoriaus prijungiate įrenginį, įjunkite pagrindinį meniu, kad jį pridėtumėte.

Paspauskite  $\triangle$  > [Pridėkite savo prietaisa] ir laikykitės ekrane pateikiamų nurodymų. Įsitikinkite, kad pasirinkote teisingą televizoriaus jungtį, prie kurio prijungtas  $j$ renginys. Daugiau informacijos žr. Žinynas > TV naudojimas > Pagrindiniai TV meniu > Įrenginių pridėjimas (Puslapis [20\)](#page-19-1).

Jeigu prie TV prijungiate "EasyLink" (HDMI-CEC) palaikantį įrenginį, jis automatiškai įtraukiamas į Pagrindinį meniu.

Įjunkite Pagrindinį meniu ir pasirinkite naujai prijungto įrenginio piktogramą. Daugiau  $informacijos \Sigma r$ . Žinynas > TV prijungimas > Nudojimasis "Philips EasyLink" (Puslapis 54).

Žinynas > TV prijungimas (Puslapis [41](#page-40-0)) iš paveikslėlių galite sužinoti, kaip prijungti dažniausiai naudojamus įrenginius, pvz.:

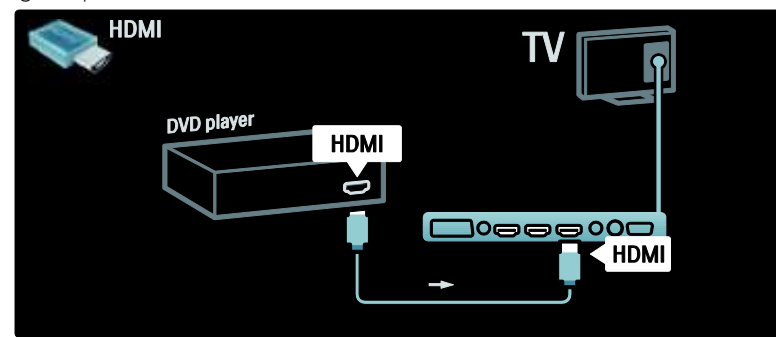

### Didelės raiškos televizorius

Galite žiūrėti didelės raiškos (HD) programas HD vaizdo kokybe.

lei žiūrite ne HD programas, vaizdo kokybė bus panaši kaip įprastų TV.

Didelės raiškos vaizdas TV galimas iš:

- "Blu-ray" diskų grotuvo, sujungto HDMI laidu, kuris skaito ..Blu-ray" diskus:
- naujesnio DVD grotuvo, sujungto HDMI laidu, kuris skaito DVD diskus;
- didelės raiškos transliuotojo (DVB-T MPEG4);
- skaitmeninio didelės raiškos imtuvo, sujungto HDMI laidu, kuris didelės raiškos vaizdą rodo iš kabelinės ar satelitinės televizijos operatoriaus;
- didelės raiškos kanalo DVB-C tinkle;
- HD žaidimų konsolės (pavyzdžiui, ., Xbox 360" / ..PlayStation 3"), sujungtos HDMI kabeliu su HD žaidimu.

### Didelės raiškos vaizdo klipas

Jei norite savo didelės raiškos televizoriuje matyti išskirtinį ryškumą ir vaizdo kokybę, Pradžios meniu galite paleisti didelės raiškos vaizdo įrašą. Paspauskite  $\triangle$  > [Saranka] >

### [Žiūrėti demonstracinius filmukus]

(sąrankos meniu antrame puslapyje).

Daugiau informacijos teiraukitės įrenginio pardavėjo.

Eikite į svetainę **[www.philips.com/support](http://www.philips.com/support)** ir raskite DUK skyrelį, kuriame nurodomi HD kanalai arba jų teikėjai jūsų šalyje.

### <span id="page-8-0"></span>Svarbu

### Sveikiname

Sveikiname įsigijus "Philips" gaminį ir sveiki atvykę! Norėdami pasinaudoti visa "Philips" siūloma pagalba, užregistruokite savo TV adresu [www.philips.com/welcome](http://www.philips.com/welcome).

### <span id="page-8-1"></span>Saugumas

Prieš naudodami TV perskaitykite ir išsiaiškinkite visas instrukcijas. Jei pažeidimas atsiranda dėl netinkamo instrukcijų laikymosi, garantija netaikoma.

#### Elektros šoko ar gaisro pavojus!

Saugokite TV nuo lietaus ir drėgmės. Prie TV nedėkite jokių indų, pvz., vazų su vandeniu. Jei ant TV paviršiaus arba į vidų pateko skysčio, tuoj pat atjunkite TV nuo elektros srovės šaltinio. Iškvieskite "Philips" klientų aptarnavimo tarnybos darbuotoją, kad prieš naudojimą patikrintų jūsų TV.

- Nekaišiokite jokių daiktų į ventiliacijos ir kitas TV angas.
- Pasukdami TV, įsitikinkite, kad elektros laidas nėra įtemptas. Prispaudus maitinimo laidą gali atsilaisvinti jungtys ir imti kibirkščiuoti.

 Saugokite TV, nuotolinį pultą ir baterijas nuo atviros liepsnos, kaitinimo šaltinių ir tiesioginių saulės spindulių. Žvakes ir kitus liepsnos šaltinius visada laikykite toliau nuo TV, nuotolinio pulto ir akumuliatorių.

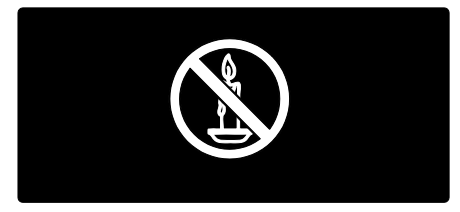

### Trumpojo sujungimo ar gaisro pavojus!

- Saugokite, kad nuotolinio valdymo pultas ar maitinimo elementai nebūtų aplyti, nesušlaptų ir neįkaistų.
- Saugokite maitinimo kištuką nuo stiprios išorinės jėgos. Išklibęs maitinimo kištukas gali kibirkščiuoti ar užsidegti.

#### Rizika susižeisti ar sugadinti TV!

- Reikalaujama, kad TV, kuris sveria daugiau nei 25 kg, keltų ir neštų du žmonės.
- Tvirtindami prie TV stovą, naudokite tik stovą, esantį rinkinyje. Tvirtai pritvirtinkite stovą prie TV. Padėkite TV ant plokščio, lygaus paviršiaus, kuris gali išlaikyti bendrą TV ir stovo svorį.
- Montuodami TV prie sienos, naudokite tik tokį stovą, kuris gali išlaikyti TV svorį. Tvirtinkite sieninį laikiklį prie sienos, kuri gali išlaikyti bendrą TV ir sieninio laikiklio svorį. "Koninklijke Philips Electronics N.V." neprisiima atsakomybės už netinkamą laikiklio pritvirtinimą prie sienos, dėl kurio įvyksta nelaimingas atsitikimas, susižeidžiama ar patiriama žala.
- Prieš įjungdami TV į maitinimo lizdą, įsitikinkite, kad maitinimo įtampa atitinka TV galinėje pusėje išspausdintą vertę. Niekada nejunkite TV į maitinimo lizdą, jei įtampa skiriasi.

### Pavojus susižeisti vaikams!

Kad TV nenukristų nuo pagrindo ir nesužeistų vaikų, laikykitės šių atsargumo priemonių:

- Nedėkite TV ant staltiese ar kita medžiaga, kurią galima nutempti, apdengto paviršiaus.
- Patikrinkite, ar visas TV korpusas patikimai pastatytas ant pagrindo.
- Nepritvirtinę baldų ir TV prie sienos arba tinkamos atramos, nestatykite TV aukštai (pvz., ant knygų lentynų).
- Neleiskite vaikams lipti ant baldų, kad pasietų TV.

### Perkaitimo pavojus!

 Nelaikykite TV ankštoje patalpoje. Palikite bent 4 colių tarpą tarp sienų ir TV ventiliacijai. Saugokite, kad užuolaidos ar kitos medžiagos neuždengtų TV ventiliavimo angų.

#### Sužeidimo, gaisro ar elektros laido pažeidimo pavojus!

- Nedėkite TV ir kitų daiktų ant elektros laido.
- Užtikrinkite laisva priėjimą prie elektros lizdo, kad galėtumėte lengvai atjungti TV nuo elektros.
- Kai atiungiate maitinimo laida, visada traukite kištuką, o ne kabelį.
- Prieš žaibavimą išjunkite TV maitinimą ir atjunkite anteną. Jeigu žaibuoja, nelieskite nei TV, nei elektros laido, nei antenos kabelio.

#### Klausos pažeidimo pavojus!

Klausydamiesi per ausines nesiklausykite per garsiai arba per ilgai.

### Žemos temperatūros

Jei TV buvo atvežtas esant žemesnei nei 5 °C temperatūrai, išpakuokite ir, prieš įjungdami TV į elektros lizdą, palaukite, kol TV temperatūra susilygins su kambario temperatūra.

### Ekrano priežiūra

- Atsargiai, nepažeiskite TV ekrano! Niekada nelieskite, nespauskite, netrinkite ir netrenkite į ekraną su jokiu daiktu.
- Prieš valydami išjunkite TV.
- TV ir jo korpusą valykite švelniu, drėgnu audiniu. TV niekada nevalykite su alkoholiu, cheminėmis medžiagomis ir buitiniais valikliais.
- Norėdami išvengti deformacijų ir spalvų blukimo, vandens lašus nuvalykite kaip įmanoma greičiau.
- Kiek įmanoma, venkite statiškų vaizdų. Statiški vaizdai yra tokie vaizdai, kurie ekrane rodomi ilgą laiką. Statiški vaizdai apima ekrane rodomus meniu, juodas juostas, laiko rodymą ir t.t. Jei reikia naudoti statišką vaizdą, sumažinkite ekrano kontrastingumą ir šviesumą, kad nesugadintumėte ekrano.

### Eksploatacijos pabaiga

<span id="page-10-0"></span>Produktas sukurtas ir pagamintas naudojant aukštos kokybės medžiagas ir komponentus, kuriuos galima perdirbti ir naudoti pakartotinai.

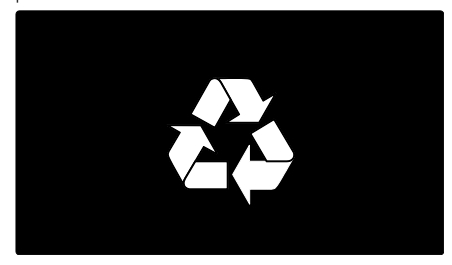

Jei matote perbrauktos šiukšlių dėžės su ratukais simbolį, pritvirtintą prie produkto, tai reiškia, kad produktui galioja Europos direktyva 2002/96/EB. Sužinokite, kokia vietinė sistema taikoma atskiram elektros ir elektroninių produktų surinkimui.

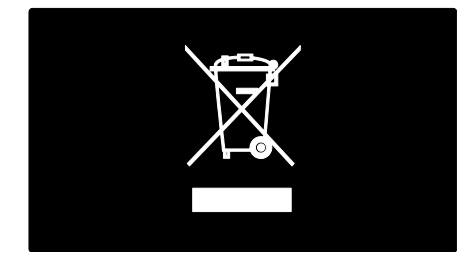

Laikykitės nustatytų vietinių taisyklių ir neišmeskite senų produktų su kitomis buitinėmis atliekomis. Tinkamas seno produkto išmetimas padeda išvengti galimų neigiamų pasekmių aplinkai ir žmonių sveikatai.

Produkte yra elementai, kuriems galioja Europos direktyva 2006/66/EB, ir jų negalima išmesti su įprastomis buitinėmis atliekomis. Sužinokite, kokios vietinės taisyklės taikomos atskiram baterijų surinkimui, nes tinkamas išmetimas padeda išvengti neigiamų pasekmių aplinkai ir žmonių sveikatai.

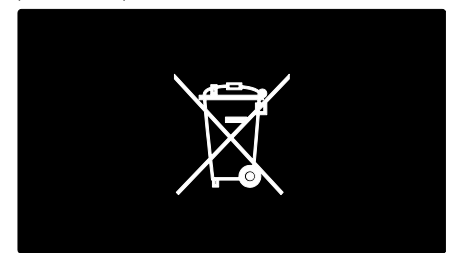

### Aplinkosauga

Šis televizorius gavo Europos Sąjungos "Ecolabel" apdovanojimą už aplinką tausojančias savo savybes.

"Ecolabel" apdovanojimas skiriamas TV, kuris turi energijos taupymo savybių:

Norėdami prieiti prie energijos taupymo nustatymų žiūrėdami TV, paspauskite žalią nuotolinio valdymo pulto mygtuką.

Šie energijos taupymo nustatymai apima:

- Energijos taupymo vaizdo nustatymai: norėdami ijungti energijos vartojima mažinantį vaizdo nustatymų derinį, paspauskite žalią mygtuką ir pasirinkite [Energ. taup.] išmanųjį nustatymą
- Aplinkos šviesos jutiklis: kad energija būtų taupoma, įmontuotas aplinkos šviesos jutiklis sumažina TV ekrano ryškumą, kai supanti šviesa patamsėja.
- Išjungti ekraną: išjungia TV ekraną. Kitos funkcijos, įskaitant garsą, veikia įprastai. Energija taupoma išjungus ekraną, jei jūs norite įjungę TV norite tik klausytis muzikos.

Daugiau informacijos žr. TV sąranka > kitų nustatymų pakeitimas > Energijos taupymo nustatymai (Puslapis [37\)](#page-36-2).

#### Išankstiniai energijos taupymo nustatymai

- Nedidelis energijos kiekio suvartojimas parengties metu: aukščiausios klasės pažangiausios energijos schemos leidžia TV suvartoti labai nedidelį kiekį energijos, neprarandant pastovios parengties funkcijos.
- Paskirtas energijos įjungimas: visiškai atjunkite TV nuo energijos šaltinio paskirtojo energijos įjungimo jungtuku įrenginio apačioje.

Pažangus energijos valdymas: pažangus TV energijos valdymas užtikrina efektyviausią energijos suvartojimą. Norėdami pamatyti, kokį poveikį pakeisti TV nustatymai turi santykiniam televizoriaus energijos suvartojimui, paspauskite **in** ir pasirinkite [Saranka] > [Žiūrėti demonstracinius filmukus] > [Active Control].

Mes nuolat siekiame sumažinti naujovišku vartotojams skirtų gaminių poveikį aplinkai. Gamybos metu siekiame švarinti aplinką, mažindami kenksmingų medžiagų kiekį, skatindami taupyti energiją, pateikdami utilizavimo instrukcijas bei perdirbdami produktus.

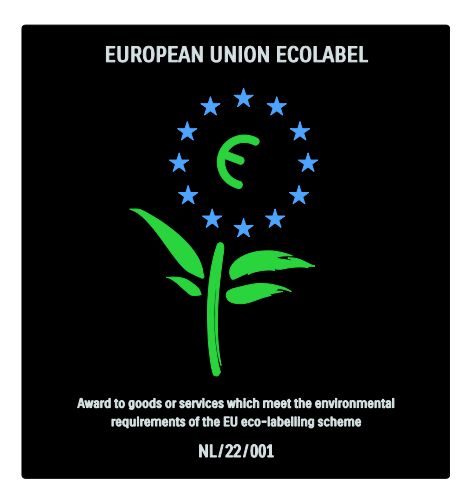

Dėl mūsų pastangų aplinkosaugos gerovei, šis televizorius gavo Europos "Ecolabel" apdovanojimą.

Daugiau informacijos apie energijos suvartojimą parengties funkcijos metu, garantijos liudijimą, atsargines dalis ir šio TV perdirbimą savo šalyje galite rasti "Philips" internetiniame puslapyje, adresu [www.philips.com](http://www.philips.com/).

#### Informacija baigus eksploatuoti

Norėdami sužinoti apie tinkamą TV ir maitinimo elementų pašalinimą, žr. Get started (darbo pradžia)> Important (svarbu)> End of use (eksploatacijos pabaiga) (Puslapis [11\)](#page-10-0).

### Naudokite "Kensington" užraktą

Jūsų TV turi "Kensington" apsauginę angą apačioje.

Nusipirkite "Kensington" užraktą nuo vagysčių (nepridedamas), kad apsaugotumėte TV.

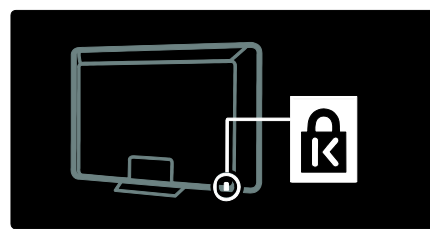

### <span id="page-12-0"></span>Vietos TV parinkimas

### Sieninis laikiklis

Televizoriui primontuoti įsigykite jam tinkamą laikiklį. Patikrinkite savo TV ekrano dydį ir raskite atitinkamą žemiau esančiame sąraše, kad galėtumėte nusipirkti sieninį laikiklį: 81cm / 32 coliai: 200 mm × 200 mm, M6 81cm / 32 coliai: 200 mm × 300 mm, M6 (tik tipui PFL6XX5)  $94$  cm / 37 coliai:  $300$  mm  $\times$  200 mm, M6

102 cm / 40 coliai: 200 mm x 200 mm, M6 107 cm / 42 coliai: 300 mm x 200 mm, M6 117 cm / 46 coliai: 300 mm × 300 mm, M8 132 cm / 52 coliai: 300 mm × 300 mm, M8

Įspėjimas: laikykitės visų TV laikiklio pritvirtinimo nurodymų. "Koninklijke Philips Electronics N.V." neprisiima atsakomybės už netinkamą TV pritvirtinimą, dėl kurio įvyksta nelaimingas atsitikimas, susižeidžiama ar patiriama žala.

Kad kabelius ir jungtis apsaugotumėte nuo pažeidimo, tvirtindami TV palikite nors 5,5 cm / 2,2 colių tarpą iki sienos.

Skirta 32 colių - 40 colių televizoriams (tik tipui PFL6XX5):

Prieš tvirtindami TV prie sienos, pasirinkite tinkamą varžto ilgį.

Varžto ilgį galite nustatyti prie paveikslėlyje pavaizduoto varžto ilgio pridėdami sieninio laikiklio storį.

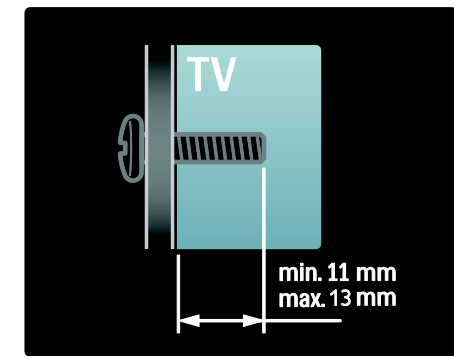

#### 32 col ir 40 col. įstrižainės TV

Prieš tvirtindami TV prie sienos, pasirinkite tinkamą varžto ilgį. Varžto ilgį galite nustatyti prie paveikslėlyje pavaizduoto varžto ilgio pridėdami sieninio laikiklio storį.

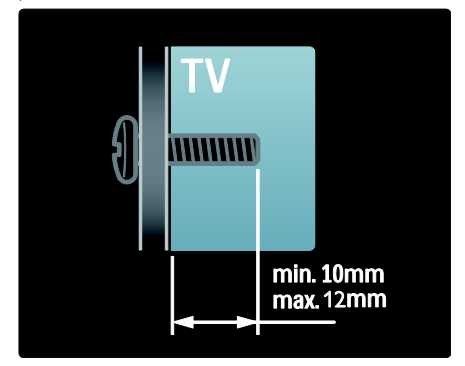

### 37–42 col. įstrižainės TV

Prieš tvirtindami TV prie sienos, pasirinkite tinkamą varžto ilgį. Varžto ilgį galite nustatyti prie paveikslėlyje pavaizduoto varžto ilgio pridėdami sieninio laikiklio storį.

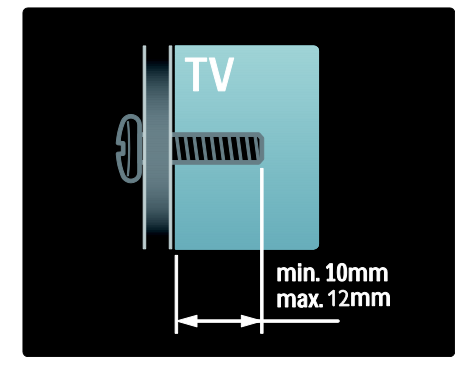

### 46 col ir 52 col. įstrižainės TV

Prieš tvirtindami TV prie sienos, pasirinkite tinkamą varžto ilgį. Varžto ilgį galite nustatyti prie paveikslėlyje pavaizduoto varžto ilgio pridėdami sieninio laikiklio storį.

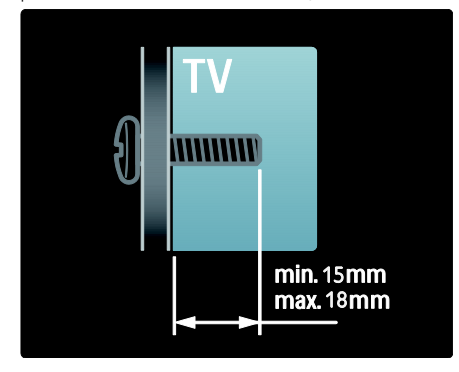

### Vietos parinkimas

- Prieš parinkdami vietą TV, perskaitykite visus perspėjimus dėl saugumo. Žr. Darbo pradžia > Svarbu > Sauga (Puslapi[s 9\)](#page-8-1).
- TV statykite taip, kad šviesa į ekraną nešviestų tiesiogiai.
- Idealiausias atstumas žiūrėti TV yra tris kartus didesnis už ekrano įstrižainę. Pavyzdžiui, jei TV ekrano įstrižainė yra 116 cm / 46 coliai, idealus žiūrėjimo atstumas yra  $\sim$  3,5 m / 138 coliai nuo ekrano.

 Sėdint jūsų akys turi būti lygiagrečiai ekrano centrui.

### <span id="page-13-0"></span>Svarbiausios gaminio savybės

### "Full HD" LCD ekranas

Šis TV turi visos didelės raiškos (HD) LCD ekraną, kuris palaiko 1920 x 1080 pikselių maksimalią didelės raiškos skiriamają gebą. Šis ekranas užtikrina nuostabų nuoseklų vaizdą be blyksėjimo optimaliu šviesumu ir puikiomis spalvomis.

Ekrano šviesos diodų foninis apšvietimas\* užtikrina išskirtinį vaizdo kontrasta išimtinai taupant energiją.

\*Pastaba: tam tikri modeliai turi tik EEFL foninio apšvietimo ekraną. Daugiau informacijos apie gaminį rasite [www.philips.com/support](http://www.philips.com/support).

Norėdami mėgautis didelės raiškos vaizdu, pirmiausia turite prisijungti prie didelės raiškos vaizdo šaltinio, kitaip vaizdo kokybė bus įprasto TV. Žr. Get started (Darbo pradžia)> Enjoy HD TV (Mėgaukitės HD TV) > Full HD content (Visos DR turinys) .

### "Ambilight"

"Ambilight" – tai apšvietimo technologija, kai šviesa iš televizoriaus nugarėlės apšviečia sieną. Ši pažangi technologija automatiškai reguliuoja šviesos spalvą ir ryškumą pagal TV rodomą vaizdą.

Taip pagerinami žiūrėjimo potyriai. Šis apšvietimas taip pat sumažina akių įtampą ir todėl žiūrėjimas labiau atpalaiduoja.  $\zeta$ r. Naudojimasis TV > Naudojimasis "Ambilight".

### Skaitmeninė TV

Kartu su įprastomis analoginės TV transliacijomis, jūsų TV gali transliuoti skaitmeninius antžeminius (DVB-T) signalus. Kur įmanoma, jūsų TV gali priimti skaitmeninius kabelinės (DVB-C), skaitmeninius satelitinės (DVB-S: palaiko ne visi modeliai) ir skaitmeninius radijo signalus.

Skaitmeninė vaizdo transliacija (DVB) užtikrina geresnę vaizdo ir garso kokybę. Kai kurie DVB skaitmeniniai transliuotojai transliuoja keliomis garso (kalbos) ir / arba teleteksto kalbomis.

### EPG

Elektroninis programų vedlys (EPG) yra ekrano vedlys skaitmeniniams kanalams. EPG leidžia:

- peržiūrėti transliuojamų skaitmeninių programų sąrašą,
- peržiūrėti būsimas programas,
- grupuoti programas pagal žanrą,
- nustatyti programų pradžios priminimą,
- nustatyti pageidaujamus EPG kanalus.

### Pastabos:

- EPG nėra galimas visose šalyse.
- Daugiau informacijos apie EPG rasite Use more of your TV (Išnaudokite daugiau TV funkcijų) > Use EPG (Naudokite EPG) (Puslapis [26\)](#page-25-2).

### **Multimedija**

Peržiūrėti ar paleisti multimedijos failus (nuotraukas, garso ir vaizdo įrašus) iš USB jungties TV šone.

 $\zeta$ r. Išnaudokite daugiau TV funkcijų > Priėjimas prie multimedijos (Puslapis [28\)](#page-27-2).

### <span id="page-14-0"></span>Gauti daugiau informacijos

### Ekrane

Jūs skaitote vartotojo vadovą ekrane. Šiame vadove yra visa informacija, kurios reikia TV nustatymui ir naudojimui.

Vartotojo vadovą įjungsite pagrindiniame meniu pasirinkę  $\tilde{Z}$ inynas].

Prieš įvykdydami instrukcijas, laikinai uždarykite naudotojo vadovą paspausdami nuotolinio valdymo pultelyje. Atverkite tą patį puslapį vartotojo vadove ir pasirinkite [Žinynas] Pagrindinį meniu.

### Internete

Spausdinama šio vartotojo vadovo PDF versija yra internete. Ten yra naujausia informacija ir detalūs savybių paaiškinimai, kurių nėra šiame vartotojo vadove ekrane.

PDF, informaciją apie kitus produktus, DUK ir mikroprogramos atnaujinimus rasite [www.philips.com/support](http://www.philips.com/support).

# <span id="page-15-0"></span>2 TV naudojimas

### <span id="page-15-1"></span>Apžvalga

Šioje dalyje apžvelgiami dažniausiai naudojami TV valdikliai ir funkcijos.

### <span id="page-15-2"></span>Šone esantys valdikliai ir indikatoriai

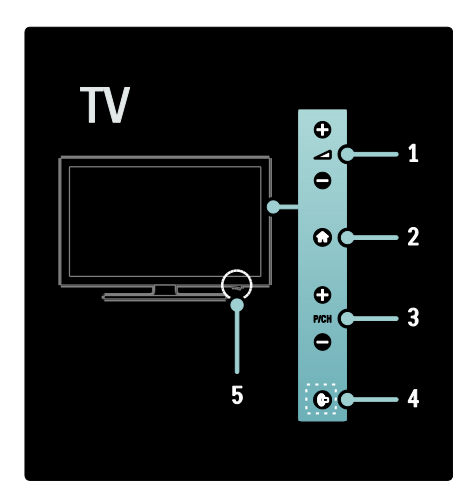

1. +/- : garsinama arba tildoma. Pradžios meniu šiais mygtukais judama horizontaliai. 2. **(Pradžia**): įjungiamas pagrindinis meniu. Paspauskite dar kartą, kad pagrindiniame meniu pradėtumėte veiklą.

3. P/CH +/- : perjungiamas kitas arba ankstesnis kanalas. Pradžios meniu šiais mygtukais judama vertikaliai.

4. **[Decambilight**"): jjungiamas arba išjungiamas "Ambilight". TV parengties režimu jjungiamas arba išjungiamas foninis apšvietimas. Galima tik tam tikruose modeliuose.

5. Maitinimas: įjungiamas (' | ') arba išjungiamas (' o ') televizorius.

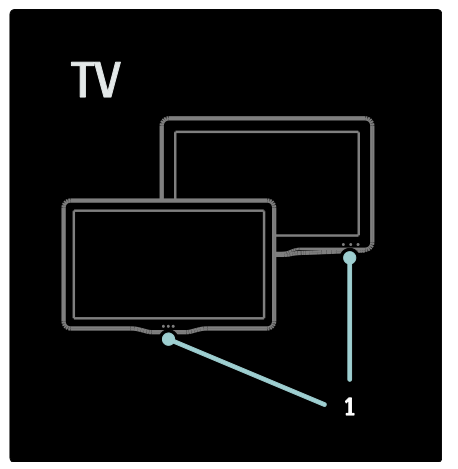

1. Parengties režimo indikatorius / nuotolinio valdymo jutiklis.

### <span id="page-15-3"></span>Nuotolinio valdymo pultas

### <span id="page-15-4"></span>**Apžvalga**

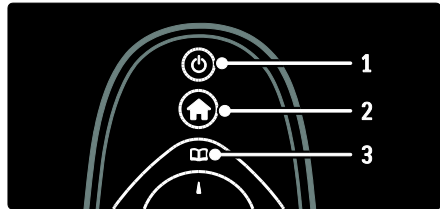

1. **(Parengties režimas)**: jei TV jjungtas, perjungia jį į parengties režimą. Jiungia televizorių, jei jis yra budėjimo režime.

2. **†** (Pradžia): įjungia pagrindinį meniu. 3. **LE (Naršymas**): įjungia naršymo meniu, kad būtų galima pasirinkti TV kanalų sąrašą, Elektroninį programų vedlį ir teletekstą.

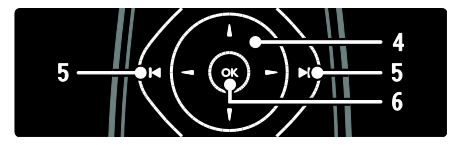

Lietuviškai

4. **NARK** (Naršymo mygtukai): naršo meniu ir parenka elementus.

5.  $\blacksquare$  (Ankstesnis / kitas): perjungia kanalus. Taip pat varto meniu puslapius, parenka įrašą, albumą arba aplanką. 6.OK: patvirtina įrašą arba pasirinkimą.

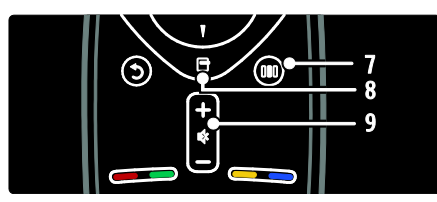

7. **III** (Patirtis): jjungia patirties meniu. 8. **F** (Parinktys): jjungia parinktis esamai veiklai ar pasirinkimui.

9. +/- (Garsumas) ir  $\psi$  (Nutildyti): garsina arba tildo, išjungia ar įjungia garsą.

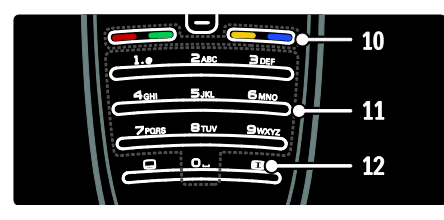

10. Spalvoti mygtukai: parenkamos užduotys arba parinktys. Nepalaikoma MHEG režimu. 11.0-9 (Skaičių mygtukai): pasirenkamas

kanalas arba nustatymas.

12. (Paveikslėlio formatas): pasirenkamas vaizdo formatas.

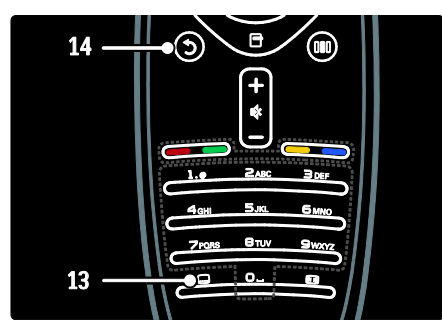

13. (Subtitrai): \*ijungiami arba išjungiami subtitrai.

14.<sup>b</sup> (Galas): \*grąžinamas ankstesnis meniu rodinys. Paspauskite ir laikykite, kad galėtumėte toliau žiūrėti TV. \*Nepalaikoma MHEG režimu.

### Maitinimo elementai

Atidarykite nuotolinio pulto maitinimo elementų dangtelį ir įdėkite maitinimo elementus (tipas: AAA-LR03-1,5V arba tipas CR2032-3V).

Žiūrėkite, kad elementu + ir - galai būtu tinkamoje pusėje (+ ir - pažymėta skyrelio viduje).

Ištraukite maitinimo elementus, jei nuotolinio valdymo pulto nenaudojate ilgą laiką. Maitinimo elementus išmeskite pagal taikomas direktyvas. Žr. Darbo pradžia > Svarbu > Eksploatacijos pabaiga (Puslapis [11\)](#page-10-0).

Skirtingų maitinimo elementų skyrių vieta:

Nuotolinio valdymo pultui su AAA maitinimo elementais (galas prie galo):

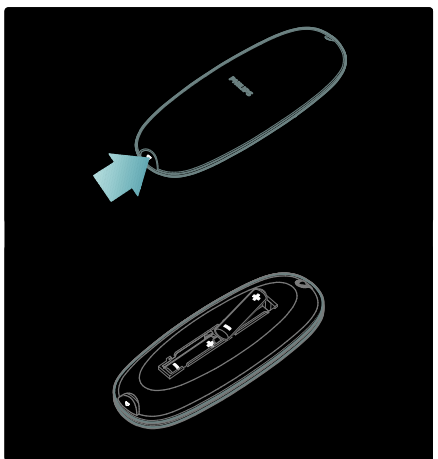

Nuotolinio valdymo pultui su AAA maitinimo elementais (greta):

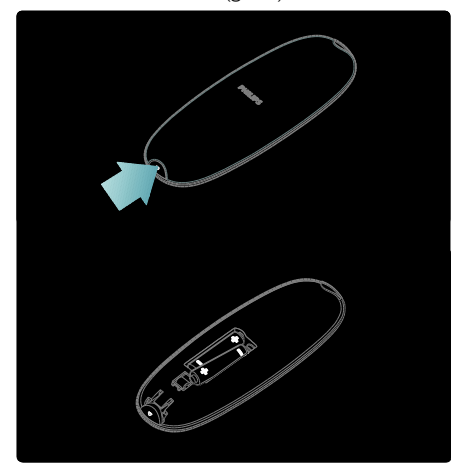

Nuotolinio valdymo pultui su apvaliais maitinimo elementais:

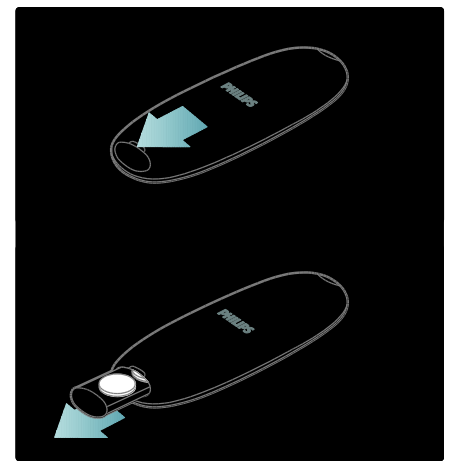

### Naudojimas

Naudodami nuotolinio valdymo pultelį laikykite jį arti televizoriaus ir jis turi būti nukreiptas į nuotolinio pultelio jutiklį. Įsitikinkite, ar erdvės tarp nuotolinio valdymo pultelio ir televizoriaus neužstoja baldai. sienos arba kiti objektai. Toliau pateiktas paveikslėlis yra tik pavyzdys. Nuotolinio pultelio jutiklis jūsų televizoriuje gali būti kitoje vietoje:

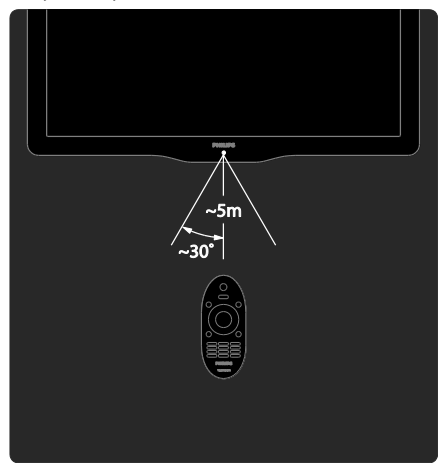

### Ekrano nuotolinis valdymas

Pastaba: funkcija galima, jei įrenginys palaiko HDMI-CEC.

Nuotolinio valdymo pultu ekrane (OSRC) galite lengvai prieiti prie dažniausiai naudojamų funkcijų. Mygtukai ekrane mygtukai gali būti skirtingi, priklausomai nuo TV sąrankos ir prijungto HDMI-CEC įrenginio funkcijų.

### Norėdami naudoti OSRC

1. Kai žiūrite TV arba naudojate prijungtą jrenginį, paspauskite  $\blacksquare$ .

2. Pasirinkite [Parodyti įrenginio mygtukus], tada paspauskite OK.

3. Naršymo mygtukai ir OK pasirinkite ir spauskite mygtukus ekrane.

### <span id="page-18-0"></span>Baziniai TV meniu

### **Pradžia**

Naudojantis pagrindiniu meniu galima lengvai prieiti prie prijungtų įrenginių, vaizdo ir garso nustatymų ir kitų naudingų ypatybių.

1. Paspauskite **f**.

2. Pagrindiniame meniu pasirinkite elementą, tada paspauskite OK, kad galėtumėte

atidaryti meniu.

3. Norėdami išeiti iš pagrindinio meniu, paspauskite **\*** arba 5.

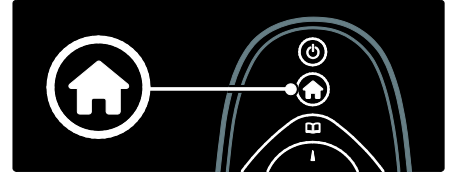

Norėdami pradėti veiklą, pasirinkite norimą elementą su Naršymo mygtukai, tada paspauskite OK:

- [Žinynas]:Leidžia pasiekti elektroninį naudotojo vadovą.
- [Žiūrėti TV]: vėl perjungia į antenos šaltinį, jei pasirenkamas kitas šaltinis.
- [Pasirinkite USB]: jei USB įrenginys prijungtas, leidžia pasiekti turinio naršyklę.
- **[Scenea]**: pakeičia ..Scenea" ekrano užsklanda.
- [Pridėkite savo prietaisą]: prie pagrindinio meniu prideda naujus įrenginius. Įsidėmėkite, kad turite pridėti naują įrenginį prie pagrindinio meniu, jei norite juo naudotis.
- [Sąranka]: prieigos meniu leidžia keisti vaizdo, garso ir kitus TV nustatymus.

### Naršymas

Naršymo meniu leidžia lengvai prieiti prie:

- Elektroninio programų vedlio
- TV kanalų sąrašo
- Teletekstas

Norėdami prieiti prie naršymo meniu kol žiūrite TV, paspauskite **...** 

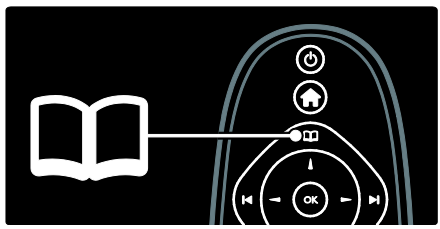

1. Paspauskite Naršymo mygtukai ir pasirinkite elementą:

- [Programų vadovas]: priėjimas prie Elektroninio programų vedlio.
- [Kanalų sąrašas]: priėjimas prie TV kanalų sąrašo.
- [Teletekstas]: priėjimas prie teleteksto.

2. Jei norite patvirtinti savo pasirinkimą, paspauskite OK.

### Patirtis

Paspauskite III , kad patektumėte į patirties meniu, kuriame yra dažnai naudojamų nustatymų rinkinys.

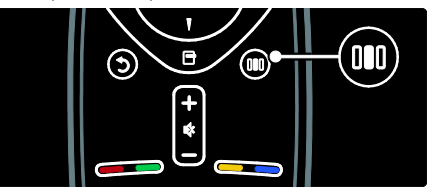

Patirties juostos meniu galima lengvai prieiti prie šių funkcijų:

- [Paveikslėlio formatas]: pakeičia vaizdo formatą.
- [Sumanusis paveikslėlis]: dažnai naudojamų vaizdo nustatymų.
- [Sumanusis garsas]: dažnai naudojamų garso nustatymų.
- [Garsiakalbiai]: konfigūruoti TV garsiakalbius "Philips EasyLink" funkcijai.

 [Paveikslėlio pastūmimas]: sureguliuoja vaizdo padėtį.

### Kanalų sąrašas

Kanalų sąraše rodomi TV kanalai ir galimos TV įdiegtos radijo stotys.

1. Žiūrėdami TV, paspauskite  $\Box$ 

2. Pasirinkite [Kanalų sąrašas], tada paspauskite OK.

3. Pasirinkite kanalą, tada paspauskite OK, kad prieitumėte prie kanalo.

4. Paspauskite D, kad išeitumėte iš kanalų sąrašo be kanalo keitimo.

### <span id="page-19-1"></span>Pridėti įrenginius

Kai prijungiate įrenginį prie televizoriaus, įtraukite jį į pagrindinį meniu. Tai padės jums lengvai jį valdyti.

Pagrindiniame meniu pasirinkite [Pridėkite savo prietaisą], tada paspauskite OK. Laikykitės ekrane pateiktų instrukcijų ir pridėkite įrenginį prie pagrindinio meniu.

Norėdami pašalinti įrenginį iš pagrindinio meniu, pasirinkite elementą, paspauskite ir pasirinkite [Pašalinti šį prietaisą]. Paspauskite OK.

### Nustatyti

[Sąranka] pagrindiniame meniu galite keisti daugelį TV nustatymų, įskaitant:

- vaizdo ar garso nustatymus
- TV kanalų nustatymą ar atnaujinimą
- TV programinės įrangos atnaujinimą
- kitas specifines ypatybes
- 1. Pagrindiniame meniu pasirinkite [Sąranka], tada paspauskite OK.

2. Pasirinkite elementą su Naršymo mygtukai, tada paspauskite OK:

- [Greitas vaizdo ir garso nust.]: vedžioja jus po vaizdo ir garso nustatymus.
- [TV nustatymų]: sudėtingesni vaizdo ir garso nustatymai.
- [Ieškoti kanalų] arba [Ieškoti palydovų]: vedžioja jus po antenos ar palydovinių (jei yra) kanalų įvedimo funkcijas.
- [Kanalų nustat.] arba [Palydovų nustat.]: sudėtingesni kanalų nustatymai.
- [Programinės įrangos naujinimas]: vedžioja jus po TV programinės įrangos atnaujinimo funkcijas.
- [Progr. įr. nust.]: sudėtingesni TV atnaujinimo nustatymai.
- $[\check{\mathsf{Z}}$ iūrėti demonstracinius filmukus]:  $\mathsf{TV}$ turimų specialiųjų funkcijų demonstracijos.

### Parinktys

Parinkčių meniu leidžia patogiai keisti nustatymus pagal ekrane matomą vaizdą. 1. Paspauskite  $\blacksquare$ , kad pamatytumėte

įmanomas parinktis.

2. Norėdami išeiti, dar kartą paspauskite  $\blacksquare$ .

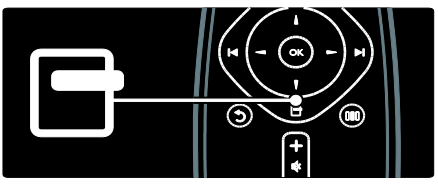

### <span id="page-19-0"></span>Televizoriaus žiūrėjimas

Įjungti / išjungti arba nustatyti parengties režimą

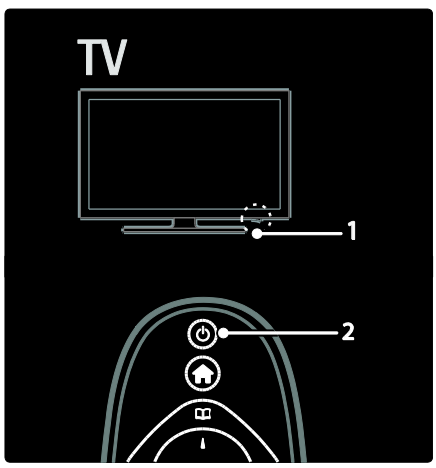

lei norite jiungti

- Jei priekinis LED indikatorius nedega, perjunkite TV apačioje esantį maitinimo jungiklį (1) į padėtį ' | '.
- Jei priekinis LED indikatorius šviečia raudonai, nuotolinio valdymo pulte (2) paspauskite mygtuką. Arba įjunkite televizorių iš parengties režimo, paspausdami bet kurį mygtuką jo šone.

#### Pastabos:

- Kai TV įjungiamas, LED indikatorius neužsidega.
- Televizoriui įsijungti reikia tam tikro laiko. Šiuo momentu televizorius nereaguos į nuotolinio valdymo pultelį ar šone esančius valdiklius. Tai įprasta.

#### Jei norite įjungti budėjimo režimą

Nuotolinio valdymo pulte paspauskite <sup>b</sup>. Priekinis LED indikatorius pradeda šviesti raudonai.

#### Jei norite įjungti

Perjunkite TV apačioje esantį maitinimo jungiklį į padėtį 'o'. Televizorius išsijungia.

Veikdamas parengties režimu, televizorius eikvoja elektros energiją, nors ir labai nedaug. Kai TV nenaudojate ilgą laiką, išjunkite jį įjungimo / išjungimo jungtuku įrenginio apačioje.

### Kanalų perjungimas

 Nuotolinio valdymo pultelyje paspauskite **| a** arba televizoriaus šone paspauskite P/CH +/-.

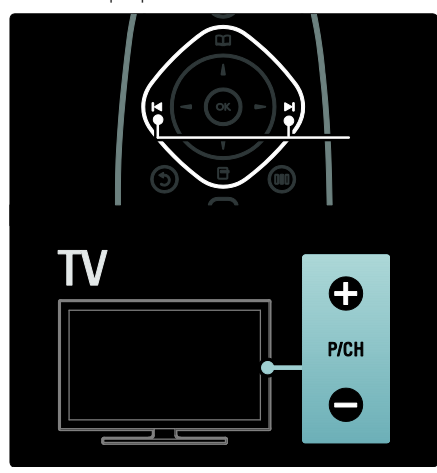

- Paspauskite **II**, tada pasirinkite **[Kanaly** sąrašas], kad prieitumėte prie kanalų sąrašo.
- Paspauskite <sup>t</sup>. kad grižtumėte į anksčiau žiūrėta kanalą.
- Su Skaičių mygtukai įveskite kanalo numerį.

#### Peržiūrėti tik analoginius ar skaitmeninius kanalus

Filtruokite kanalų sąrašą, kad prieitumėte tik prie analoginių ar skaitmeninių kanalų.

- 1. Kanalų sąraše paspauskite  $\blacksquare$ .
- 2. Pasirinkite **[Pasirinkti saraša]** > [Analoginė] arba [Skaitmeninis], tada paspauskite OK.

Priklausomai nuo pasirinkimo, prieinami yra tik skaitmeniniai arba analoginiai kanalai.

### Sureguliuokite garsumą

#### Garsumo didinimas arba mažinimas

- Nuotolinio valdymo pulte paspauskite  $+/-$ .
- Paspauskite televizoriaus šone esantį  $-$ +/-

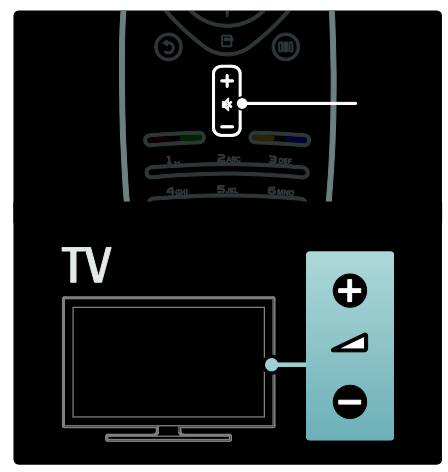

### Garso išjungimas arba įjungimas

- Paspauskite  $\bullet$  iei norite išjungti garsą.
- Dar karta paspauskite . iei norite išjungti garsą.

Jei norite sureguliuoti ausinių garsumą, naudokite [Garsas] meniu. Daugiau informacijos rasite Setup the TV (TV nustatymas) > Change picture and sound settings (Vaizdo ir garso nustatymų keitimas) > More sound settings (Daugiau garso nustatymų) (Puslapis [33\)](#page-32-0).

### Naudokite Sumaniuosius vaizdo nustatymus

Naudokite [Sumanusis paveikslėlis] patirties meniu, kad prieitumėte prie dažnai naudojamų vaizdo nustatymų.

- 1. Žiūrėdami TV, paspauskite III.
- 2. Pasirinkite [Sumanusis paveikslėlis], tada pasirinkite vieną iš šių nustatymų:
- [Asmeninis]: televizorius nustatomas pagal jūsų asmenines nuostatas, nustatytas [Paveikslėlis] meniu, kuris yra [Sąranka].
- [Raiškus]: išsamūs ir dinamiški nustatymai puikiai tinka naudoti dienos šviesoje.
- [Natūralus]: natūralaus vaizdo nustatymas.
- [Kinas]; geriausi nustatymai filmams žiūrėti
- [Žaidimas]: geriausi nustatymai žaisti.
- [Energijos taupymas]: daugiausia energijos sunaudojantys nustatymai.
- [Įprastas]: reguliuoja vaizdo nustatymus, kad jie tiktų daugeliui vaizdo įrašų aplinkų ir tipų. Numatytieji gamykliniai nustatymai.
- [Nuotrauka]: geriausi nustatymai nuotraukų peržiūrai.
- [Tinkinamas]: leidžia keisti ir išsaugoti asmeninius vaizdo nustatymus.

3. Jei norite patvirtinti savo pasirinkimą, paspauskite OK.

4. Paspauskite <sup>+</sup>, kad išeitumėte.

### Naudokite Sumaniuosius garso nustatymus

Naudokite [Sumanusis garsas] patirties meniu, kad prieitumėte prie dažnai naudojamų garso nustatymų.

1. Žiūrėdami TV, paspauskite **III.** 

2. Pasirinkite [Sumanusis garsas], tada pasirinkite vieną iš šių nustatymų:

- [Asmeninis]: televizorius nustatomas pagal jūsų asmenines nuostatas, nustatytas [Garsas] meniu, kuris yra [Sąranka].
- [Iprastas]: reguliuoja garso nustatymus, kad jie tiktų daugeliui garso aplinkų ir tipų.
- [Žinios]: taiko garso nustatymus, puikiai tinkančius šnekamajam garsui, pvz., ţinioms.
- [Filmas]: taiko garso nustatymus, puikiai tinkančius filmams.
- [Žaidimas]: geriausi nustatymai žaisti.
- [Drama]: taiko garso nustatymus, puikiai tinkančius dramoms.
- [Sportas]: taiko garso nustatymus, puikiai tinkančius sportui.

3. Jei norite patvirtinti savo pasirinkimą, paspauskite OK.

4. Paspauskite <sup>b</sup>, kad išeitumėte.

### Pakeiskite vaizdo formatą

Pakeiskite vaizdo formatą, kad jis atitiktų žiūrėjimo poreikius.

1. Paspauskite **II** 

2. Pasirinkite vaizdo formatą, tada paspauskite OK, kad patvirtintumėte pasirinkimą.

Pastaba: prie vaizdo formatų galite prieiti per patirties meniu **III** ir [Sąranka] meniu.

Galima pasirinkti šiuos vaizdo formatus:

- [Automatinis užpildymas]: automatiškai padidina vaizdą, kad užpildytų ekraną. Mažiausias vaizdo iškraipymas, subtitrai matomi. Neskirta kompiuterio įvesčiai.
- [Automatinis padidinimas]: automatiškai padidina vaizdą taip, kad jis kuo labiau užpildytu ekrana be iškraipymų. Gali matytis juodos juostos. Neskirta kompiuterio įvesčiai.
- [Ypatingas padidinimas]: pašalina juodas juostas 4:3 transliacijų šonuose. Neskirta aukštosios raiškos arba kompiuterio įvesčiai.
- [Filmo padidinimas 16:9]: sumažina klasikinį 4:3 formatą į 16:9. Nerekomenduojama HD ir kompiuteriui.
- [Plačiaekranis]: ištempia klasikinį 4:3 formatą į 16:9.
- [Nepakeisto dydžio]: pateikia daugiausia detalių kompiuteriui. Galimas tik tada, kai [AK režimas] yra įjungtas [Paveikslėlis] meniu.

#### Pastabos:

Atsižvelgiant į vaizdo šaltinį kai kurie vaizdo formatai neteikiami ir nebus matomi ekrane.

### <span id="page-22-0"></span>Žiūrėkite prijungtą įrenginį

### Pridėti naują įrenginį

#### Pastabos:

- Pastaba: prieš žiūrėdami vaizda per pridėtą įrenginį, turite pridėti tą įrenginį prie pagrindinio meniu.
- Prie pagrindinio meniu automatiškai pridedami HDMI ARC palaikantys įrenginiai, prijungti prie TV jungties HDMI ARC.
- 1. Prijunkite įrenginį ir jį įjunkite.
- 2. Paspauskite  $\mathbf{\hat{m}}$ .
- 3. Pasirinkite [Pridėkite savo prietaisą], tada paspauskite OK. Laikykitės ekrane pateikiamų nurodymų.

### Žiūrėti per prijungtą įrenginį

- 1. Paspauskite  $\hat{\mathbf{n}}$ .
- 2. Pasirinkite įrenginį iš pagrindinio meniu.
- 3. Paspauskite OK, kad patvirtintumėte pasirinkimą.

### <span id="page-22-1"></span>..Ambilight" naudoiimas

### liungti "Ambilight"

(Galima tik tam tikruose modeliuose). Mėgaukitės atpalaiduojančiais žiūrėjimo potyriais ir tobulesne vaizdo kokybe. Kad "Ambilight" efektas būtų geresnis, sumažinkite kambario apšvietimą.

#### Įspėjimas

Kad nuotolinių pultų infraraudonųjų spindulių signalas nebūtų trikdomas, padėkite įtaisus ten, kur "Ambilight" apšvietimas nepasiekia.

- 1. Paspauskite **III** (Patirtis).
- 2. Pasirinkite [Ambilight], tada paspauskite OK.

3. Norėdami jjungti arba išjungti "Ambilight", pasirinkite [ljungta] arba [Išjungta].

"Ambilight" jjungti ir išjungti galite ir televizoriaus mygtuku

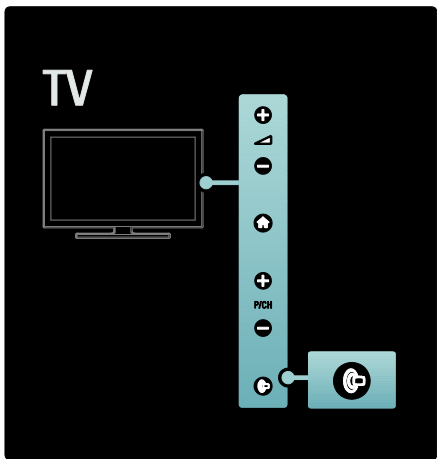

### Nustatyti "Ambilight"

(Galima tik tam tikruose modeliuose). "Ambilight" meniu galite pasirinkti daugiau "Ambilight" nustatymų.

 $\text{Ziūrėdami TV paspauskite} \rightarrow [\text{Sqranka}] >$ [TV nustatymų] > [Ambilight].

Pasirinkite koreguojamą nustatymą:

- [Dinamiškas]: "Ambilight" nustatomas nuo laisvojo iki dinaminio lygių. Tik tuomet, jei "Ambilight" [Spalva] nustatytas ties [Dinamiškas].
- [Ryškumas]: reguliuojamas "Ambilight" ryškumas.
- [Spalva]: parenkama iš anksto nustatyta spalva.
- [Tinkinama spalva]: nustatykite norimą "Ambilight" spalvą. Kad pasiektumėte šią funkciją, paspauskite [Ambilight] > [Spalva] > [Tinkinamas].
- [Atskyrimas]: reguliuojamas spalvų lygio skirtumas tarp abiejų TV šonų. Išjunkite šią funkciją dinamiškai ir tolygiai "Ambilight" spalvai gauti.
- [Televizoriaus išjungimas]: pasirinkite, kaip "Ambilight" išsijungia išjungus TV.
- [Lounge light]: parenkamas poilsinio apšvietimo režimas. Šis nustatymas taikomas, kai poilsinis apšvietimas jjungtas parengties režimu.
- [Scenea lounge light]: įjungiamas arba išjungiamas "Scenea" poilsinis apšvietimas, kai jiungtas "Scenea" režimas.
- [Sienos spalva]: parenkama spalva, atitinkanti sienos spalva. "Ambilight" pakoreguoja savo spalvas, kad geriausiai derėtų prie už TV esančios sienos spalvos.

### Nustatyti "Ambilight" reakciją

(Galima tik tam tikruose modeliuose). Prieš nustatant "Ambilight" reakcijos spartą, turite paspausti  $\triangleq$  > [Saranka] > [TV nustatymų] > [Ambilight] > [Spalva] > [Dinam.].

Nustatykite sparta, kuria "Ambilight" reaguoja į vaizdus ekrane.

1. Paspauskite III (Patirtis).

2. Pasirinkite *[Dinaminė "Ambilight"]*, tada paspauskite OK.

3. Paslinkite slankiklį kad nustatytumėte "Ambilight" reakciją.

4. Paspauskite  $\bullet$ , jei norite užbaigti.

5. Paspauskite OK, kad patvirtintumėte pasirinkimą.

### Naudokite poilsinį apšvietimą

(Galima tik tam tikruose modeliuose). Kai TV veikia parengties režimu, galite įjungti ..Ambilight" ir kambaryje sukurti poilsinio apšvietimo efektą.

Kai TV veikia budėjimo režimu, paspauskite **televizoriaus šone.** 

Pastaba: poilsiniam apšvietimui įsijungti gali prireikti daugiau kaip 5 s.

Kitai poilsinio apšvietimo spalvų gamai pasirinkti žr. TV naudojimas > "Ambilight" naudojimas > "Ambilight" nustatymas.

## <span id="page-24-0"></span>3 Naudokite daugiau TV funkcijų

### <span id="page-24-1"></span>Teleteksto naudojimas

### Pasirinkite puslapį

- 1. Paspauskite **II**
- 2. Pasirinkite [Teletekstas], tada paspauskite OK.

3. Pasirinkti puslapį pagal:

- Įvesdami puslapio numerį su Skaičių mygtukai.
- Paspauskite **AV** arba **II H**, kad peržiūrėtumėte sekantį ar ankstesnį puslapį.
- Paspausdami Spalvoti mygtukai, jei norite pasirinkti spalva užkoduota elementą.

4. Paspauskite D, jei norite išeiti iš teleteksto ekrano.

### Prieikite prie teleteksto parinkčių

1. Jei jiungtas teletekstas, paspauskite  $\blacksquare$ .

- 2. Pasirinkite parinktį:
- [Sustabdyti puslapį] / [Panaikinti puslapio fiksavimą]: sustabdo dabartinį puslapį arba jį paleidžia.
- [Dvigubas ekranas] / [Visas ekranas]: įjungia ir išjungia dvigubą ekrano teletekstą, žiūrimą kanalą arba šaltinį pateikia kairėje pusėje, o teletekstą – dešinėje ekrano pusėje.
- [T.O.P. apžvalga]: puslapių lentelės (T.O.P.) teleteksto transliacija leidžia peršokti nuo vienos temos prie kitos nesinaudojant puslapių numeriais.
- [Padidinti] / [Įprastas vaizdas]: kad būtų patogiau skaityti, galite padidinti teleteksto puslapį. Paspauskite Naršymo mygtukai, jei norite rinktis padidintame ekrane.
- [Atidengti]: paslepia arba parodo paslėptą informaciją puslapyje, pvz., atsakymus į mįsles ar galvosūkius.
- [Subpuslapių ciklas]: automatiškai parodo papildomus puslapius, jei tokie yra.
- [Kalba]: perjungia kitą kalbų grupę, kad kalba būtų rodoma tinkamai, kai ta kalba naudoja kitų simbolių rinkinį.

3. Jei norite išeiti iš parinkčių meniu, paspauskite  $\blacksquare$ .

### Pasirinkite teleteksto kalbą

Kai kurie skaitmeninės TV transliuotojai turi keletą galimų teleteksto kalbų. Galite nustatyti pirminę ir antrinę kalbas.

1. Paspauskite **\*** 

2. Pasirinkite [Sąranka] > [Kanalų nustat.],  $[Palydovy nustat.]$  >  $[Kalbos]$  >  $[Primins]$ teletekstas] arba [Antrinis teletekstas].

3. Pasirinkite pageidaujamas teleteksto kalbas, tada paspauskite OK.

### Pasirinkite kitus puslapius

Teleteksto puslapyje gali būti keletas papildomų puslapių. Papildomi puslapiai rodomi šalia pagrindinio puslapio numerio esančioje juostoje.

Kai teleteksto puslapyje galima, paspauskite arba , kad pasirinktumėte papildomus puslapius.

### Ieškokite teleteksto

1. Naudodami teletekstą, paspauskite OK, kad paryškintumėte pirmą žodį arba numerį. 2. Paspauskite Naršymo mygtukai, jei norite, kad būtų pereita prie ieškomo žodžio ar skaičiaus.

3. Jei norite pradėti paiešką, paspauskite OK. 4. Spauskite ", kol nebus pažymėtas nei vienas žodis ar skaičius, kad galėtumėte baigti paiešką.

### Naudoti skaitmeninį teletekstą

Kai kurie TV transliuotojai siūlo skaitmeninio teksto ar interaktyvias paslaugas skaitmeniniuose TV kanaluose, pvz., BBC1. Naudojant skaitmeninį teletekstą:

- Paspauskite Naršymo mygtukai, kad pasirinktumėte arba paryškintumėte elementus.
- Mygtuku Spalvoti mygtukai pasirinkite parinktį ir paspauskite OK, kad patvirtintumėte ar suaktyvintumėte.

Pastaba: skaitmeninės teksto paslaugos yra blokuotos kai yra transliuojami subtitrai ir jjungtas [Titrai]. Žr. Use more of your TV (Išnaudokite daugiau TV funkcijų) > Use subtitles (Naudokite subtitrus) (Puslapis [28\)](#page-27-3).

### 2.5 teleteksto naudojimas

2.5 teletekstas naudoja daugiau spalvų ir geresnę grafiką, nei įprastas teletekstas. Jei 2.5 teletekstą transliuoja kanalas, jis įjungiamas pagal numatytąjį nustatymą.

#### Įjungti arba išjungti 2.5 teletekstą

1. Paspauskite **f**.

2. Pasirinkite [Sąranka] > [TV nustatymų] > [Nuostatos] > [Teletekstas 2,5] > [Įjungta] arba [Išjungta], tada paspauskiteOK.

### <span id="page-25-0"></span>Mėgstamiausi kanalai

### Pridėti arba pašalinti kanalus

- 1. Paspauskite **DI**.
- 2. Pasirinkite [Kanalų sąrašas:], tada
- paspauskite OK. 3. Paspauskite  $\blacksquare$ .

4. Pasirinkite [Pažymėti kaip mėgstamiausią] arba [Panaikinti mėgstamiausiojo žymėjimą], tada paspauskite OK.

Kanalų tinklelyje pažymimos žvaigždutės šalia prie mėgstamiausių sąrašo pridėtų kanalų. Žvaigždutė neberodoma, jei pašalinate kanalą iš mėgstamiausių sąrašo.

### Pasirinkite mėgstamiausių sąrašą

Žiūrėkite tik kanalus iš mėgstamiausių sąrašo arba žiūrėkite visus kanalus, jeigu jau pasirinktas mėgstamiausiųjų sąrašas.

1. Kanalų sąraše paspauskite  $\blacksquare$ .

2. Pasirinkite [Pasirinkti sąrašą] >

[Mėgstamiausieji], kad kanalai būtų rodomi mėgstamiausių sąraše; arba **[Visi]**, kad būtų rodomi visi kanalai.

3. Paspauskite OK, kad patvirtintumėte pasirinkimą.

### <span id="page-25-1"></span>EPG naudojimas

### Apžvalga

<span id="page-25-2"></span>Elektroninis programų vedlys (EPG) – tai ekrano vedlys skaitmeniniams kanalams. EPG leidžia:

- peržiūrėti transliuojamų skaitmeninių programų sąrašą,
- peržiūrėti būsimas programas,
- grupuoti programas pagal žanrą,
- nustatyti programų pradžios priminimą,
- nustatyti pageidaujamus EPG kanalus,

Pastaba: EPG nėra galimas visose šalyse.

### EPG įjungimas

1. Paspauskite **DI**.

2. Pasirinkite [Programų vadovas], tada paspauskite OK.

### EPG parinktys

Jei norite nustatyti aiškius priminimus, pakeisti dieną ir gauti prieigą prie kitų naudingų EPG parinkčių, naudokitės EPG parinkčių meniu. Priklausomai nuo transliavimo paslaugų, šios parinktys yra prieinamos tik septynias arba aštuonias dienas.

1. Jei jiungtas EPG, paspauskite  $\blacksquare$ .

2. Paspauskite Naršymo mygtukai ir OK, jei norite pasirinkti ir sureguliuoti šiuos nustatymus:

- [Nustatyti priminimą]: nustato programos priminimus.
- [Išvalyti priminimą]: išvalo programų priminimus.
- [Keisti dieną]: nustato EPG dieną. Pasirinkite *[Šiandien]*, *[Kita diena]* ar [Ankstesnė diena].
- [Daugiau informacijos]: parodo programos informaciją.
- [leškoti pagal žanrą]: ieško TV programų pagal žanrą.
- [Suplanuoti priminimai]: programų priminimų sąrašas.
- [Atnaujinti Programų vedlį]: pateikiama naujausia programos informacija.

### <span id="page-26-0"></span>Naudoti laikmačius ir laikrodžius

### Miego režimo laikmatis

<span id="page-26-2"></span>Miego režimo laikmatis perjungia TV į budėjimo režima praėjus iš anksto nustatytam laikotarpiui. Laiko skaičiavimo atgal metu visada galite anksčiau išjungti TV arba iš naujo nustatyti miego režimo laikmatį.

- 1. Paspauskite **fr**.
- 2. Pasirinkite [Sąranka] > [TV nustatymų] > [Nuostatos] > [Išjungimo laikmatis].
- 3. Paspauskite Naršymo mygtukai, kad nustatytumėte miego režimo laikmatis. Miego režimo laikmatis gali būti nustatytas iki 180 min.; penkių minučių intervalu. Miego režimo laikmatis išjungiamas, jei nustatoma nulis minučių.

4. Jei norite suaktyvinti miego režimo laikmatį, paspauskite OK. Televizorius persijungia į budėjimo režimą praėjus nustatytam laikui.

### <span id="page-26-1"></span>Apsaugos nuo vaikų užraktas

Galite neleisti vaikams žiūrėti TV uţblokuodami TV. Nustatykite arba pakeiskite apsaugos nuo

vaikų kodą 1. Paspauskite  $\biguparrow$ .

2. Pasirinkite [Saranka] > [Kanalu nustat.] arba  $[Palydovy nustat.]$  >  $[Užraktas nuo]$ vaikų] > [Nustatyti kodą] arba [Keisti kodą].

3. įveskite kodą naudodami Skaičių mygtukai. Patarimas: jei užmiršote savo kodą, įveskite "8888", kad galėtumėte panaikinti visus esančius kodus.

### Užrakinti arba atrakinti kanalus

1. Apsaugos nuo vaikų užrakto meniu, pasirinkite [Kanalų užraktas].

2. lyeskite apsaugos nuo vaikų užrakto kodą naudodami Skaičių mygtukai. Parodomas [Kanalų užraktas] meniu.

3. Pasirinkite kanalus užblokuoti ar atblokuoti.

### Tėvų įvertinimas

Kai kurie skaitmeninės televizijos transliuotojai skirsto programas pagal amžių. Televizorių galima nustatyti taip, kad jis rodytų tik tas programas, kurių reitingas yra mažesnis, nei jūsų vaiko amžius.

1. Paspauskite  $\biguparrow$ .

2. Pasirinkite [Sąranka] > [Kanalų nustat.] arba  $[Palydovy nustat.]$  >  $[Užraktas nuo]$ vaikų] > [Tėvų kontrolė]. Parodomas pranešimas, kuriame raginama įvesti apsaugos nuo vaikų kodą.

3. lyeskite apsaugos nuo vaikų koda naudodami Skaičių mygtukai.

4. Pasirinkite amžiaus grupę, tada paspauskite OK. Visos programos, nepatenkančios į pasirinktą amžiaus kategoriją, užblokuotos.

Informaciją apie apsaugos nuo vaikų užrakto kodus rasite Use more of your TV (Išnaudokite daugiau TV funkcijų) > Use timers and locks (Naudokite laikmačius ir užraktus) > Child lock (Apsaugos nuo vaikų užraktas) (Puslapi[s 27\)](#page-26-1).

### <span id="page-27-0"></span>Subtitrų naudojimas

### Analoginiams kanalams

- <span id="page-27-3"></span>1. TV įjunkite analoginį TV kanalą.
- 2. Paspauskite **II**. tada pasirinkite
- **[Teletekstas]** ir paspauskite OK.

3. Įveskite trijų skaitmenų subtitrų puslapių kodą (paprastai "888").

4. Paspauskite D, jei norite išeiti iš teleteksto ekrano. Subtitrų ekranas, jei yra.

### Skaitmeniniams kanalams

Nepalaikoma MHEG kanalams.

1. Paspauskite  $\Box$ .

2. Atsiradusiame meniu pasirinkite [Išjungta], [ljungta] arba [ljungti nutildžius], tada paspauskite OK.

Pastaba: su [Jjungti nutildžius], TV rodomi subtitrai tik kai garsas yra nutildytas su

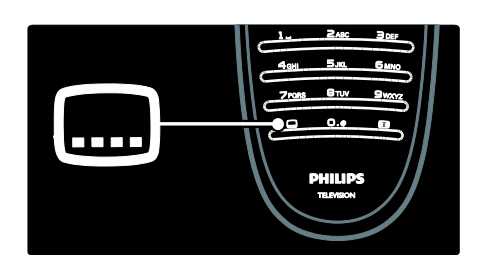

### Subtitrų kalba

Ši funkcija palaikoma tik parinktuose skaitmeniniuose kanaluose.

- 1. Žiūrėdami TV, paspauskite  $\blacksquare$ .
- 2. Pasirinkite [Titrų kalba].

3. Pasirinkite subtitrų kalbą sąraše, tada paspauskite OK.

Pastaba: daugiau informacijos apie kalbos nustatymus rasite TV nustatymas > Kalbos nustatymų keitimas > Garso, subtitrų, teleteksto kalbos (Puslapis [37\)](#page-36-3).

### <span id="page-27-1"></span>Priėjimas prie multimedijos

### Naršyti USB

<span id="page-27-2"></span>Per TV galite žiūrėti nuotraukas arba leisti muzikos ir vaizdo rinkmenas iš USB laikmenos.

Įspėjimas: už nepalaikomą USB įrenginį ir sugadintus arba prarastus jo duomenis "Philips" neatsako.

USB turinį galite naršyti vienu iš šių būdų:

- Kai žiūrite TV, prijunkite USB įrenginį prie USB jungties, esančios televizoriaus šone.
- Paspauskite **f.** Pasirinkite **[Pasirinkite**] USB], tada paspauskite OK.

# Lietuviškai

### Nuotraukų peržiūra

Paspauskite Naršymo mygtukai nuotraukai pasirinkti, o tada paspauskite OK.

- Norėdami įjungti pauzę arba sustabdyti rinkmenos atkūrimą, dar kartą paspauskite OK.
- Norėdami pereiti prie ankstesnės ar paskesnės rinkmenos, paspauskite arba $\blacksquare$
- Norėdami išeiti iš turinio naršyklės, paspauskite **D**.

Paspauskite **H**, kad galėtumėte pasinaudoti šiomis funkcijomis:

- [Rodyti informaciją]: rodyti rinkmenos informaciją.
- [Išjungti]: sustabdyti peržiūrą.
- [Sukti]: pasukti rinkmeną.
- [Pakartoti]: kartoja peržiūrą.
- [Groti vieną kartą]: vienąsyk paleisti rinkmeną.
- [Maišymas išjungtas] / [Maišymas jiungtas]: jjungti arba išjungti nuotraukų peržiūrą atsitiktine tvarka.
- [Skaidrių demonstravimo greitis]: nustatyti kiekvienos peržiūros nuotraukos rodymo trukmę.
- [Skaidrių perėjimas]: nustatyti perėjimą nuo vienos nuotraukos prie kitos.
- [Nustatyti kaip "Scenea"]: pasirinktą nuotrauką nustatyti kaip TV ekrano užsklanda.

### Muzikos klausymas

Paspauskite Naršymo mygtukai muzikos įrašui pasirinkti, o tada paspauskite OK.

- Paspauskite  $\blacktriangleleft$  /  $\blacktriangleright$ , jei norite atsukti įrašą arba jį greitai sukti pirmyn.
- Norėdami išeiti iš turinio naršyklės, paspauskite **b**.

Paspauskite  $\Box$ , kad galėtumėte pasinaudoti šiomis funkcijomis:

- **•** [lšjungti]: sustabdyti grojima.
- [Pakartoti]: kartojama daina arba albumas.
- [Groti vieną kartą] vienąsyk paleisti rinkmeną.
- [Maišymas įjungtas] / [Maišymas išjungtas]: įjungia arba išjungia dainų leidimą atsitiktine tvarka.

### Vaizdo irašu peržiūra

Paspauskite Naršymo mygtukai vaizdo rinkmenai pasirinkti, o tada paspauskite OK.

- Jei norite atsukti arba greitai sukti pirmyn rinkmena, paspauskite **a** arba .
- Jei norite išeiti iš turinio naršyklės, paspauskite **b**.

Kai vaizdo irašas leidžiamas, paspauskite  $\blacksquare$ . kad galėtumėte pasinaudoti šiomis funkcijomis:

- [lšjungti]: sustabdyti.
- [Pakartoti]: vaizdo įrašas pakartojamas.
- [Maišymas ijungtas] / [Maišymas išjungtas]: jjungia arba išjungia vaizdo įrašų leidimą atsitiktine tvarka.

### Skaitmeninių radijo kanalų klausymas

Jei galima skaitmeninė transliacija, įdiegimo metu skaitmeniniai radijo kanalai įdiegiami automatiškai.

- 1. Žiūrėdami TV paspauskite  $\Box$ .
- 2. Pasirinkite [Kanalų sąrašas:], tada paspauskite OK.
- 3. Kanalų sąraše paspauskite  $\blacksquare$ .

4. Pasirinkite [Pasirinkti sąrašą] > [Radijas], tada paspauskite OK.

5. Pasirinkite radijo kanalą, tada paspauskite OK.

Galite klausytis palydovinio radijo transliacijų (jei jų yra).

1. Žiūrėdami TV paspauskite  $\Box$ 

2. Pasirinkite [Kanalų sąrašas:], tada paspauskite OK.

- 3. Kanalų sąraše paspauskite  $\blacksquare$ .
- 4. Pasirinkite [TV/radijo] > [Radijas], tada paspauskite OK.

### <span id="page-29-0"></span>..Scenea" naudoiimas

### Suaktyvinkite ..Scenea"

Galite naudoti funkciją "Scenea", norėdami rodyti nuotrauką kaip TV ekrano užsklandą. Įsitikinkite, kad TV vieta yra nustatyta ties [Pradžia] režimu.

#### 1. Paspauskite **fr**.

2. Pasirinkite [Scenea], tada paspauskite OK. Rodoma numatytoji arba iš anksto įkelta nuotrauka.

Pastaba: jei miego režimo laikmatis yra išjungtas, ekrano užsklanda yra rodoma 240 minučių. Kitu atveju, ji rodoma miego režimo laikmačio veikimo metu. Daugiau informacijos apie miego režimo laikmatį rasite Use more of your TV (Išnaudokite daugiau TV funkcijų) > Use timers and locks (Naudokite laikmačius ir užraktus) > Sleeptimer (Miego režimo laikmatis) (Puslapi[s 27\)](#page-26-2).

### Nustatyti nuotrauką kaip "Scenea"

Pastaba: nuotraukos rinkmenos dydis neturi viršyti 1 MB.

- 1. Prie TV prijunkite USB įrenginį.
- 2. Paspauskite  $\bigstar$ .

3. Pasirinkite [Pasirinkite USB], tada paspauskite OK.

4. Pasirinkite nuotrauką, tada paspauskite  $\blacksquare$ .

5. Pasirinkite [Nustatyti kaip "Scenea"], tada paspauskite OK.

6. Pasirinkite [Taip], tada paspauskite OK.

7. Jei norite išeiti iš "Scenea", paspauskite bet kurį mygtuką.

### <span id="page-29-1"></span>Visapusiškas priėjimas

### Įgalinti visapusišką priėjimą

Jei jūsų skaitmeninis TV transliuotojas įgalina, šis TV leidžia girdėti specialius garsus ir matyti specialius subtitrus turintiems susilpnėjusią klausą, bei girdėti specialius garsus silpnaregiams.

Norėdami įjungti šias savybes, turite įjungti universalią prieigą, kuri yra [Nuostatos] meniu.

1. Paspauskite **fr**.

2. Pasirinkite [Sąranka] > [TV nustatymų] > [Nuostatos] > [Universali prieiga] > [ljungta], tada paspauskite OK.

### Susilpnėjusi klausa

Kai kurie skaitmeniniai TV kanalai transliuoja specialius garsus ir subtitrus, kurie yra skirti asmenims su susilpnėjusia klausa.

Jei norite įjungti garsą ir subtitrus pritaikytus susilpnėjusiai klausai (jei įmanoma)

1. Žiūrėdami TV, paspauskite  $\blacksquare$ . 2. Paspauskite raudoną mygtuką, kad pasirinktumėte [Klausa susilpnėjo].

3. Paspauskite žalią mygtuką, kad jiungtumėte garsą ir subtitrus pritaikytus susilpnėjusiai klausai, paspauskite raudoną mygtuką, norėdami išjungti.

4. Paspauskite <sup>+</sup> kad išeitumėte.

Patarimas: jei norite patikrinti, ar garso kalba susilpnėjusiai klausai įmanoma, paspauskite ir pasirinkite [Garso įrašo kalba]. Kalbos su ausies piktograma palaiko funkcijas susilpnėjusiai klausai.

### Silpnaregis

Kai kurie skaitmeniniai kanalai transliuoja specialų garsą, kuris yra pritaikytas silpnaregiams. Įprastas garsas yra maišomas su papildomais komentarais.

### Norėdami įjungti garsą silpnaregiams (jei yra)

- 1. Žiūrėdami TV, paspauskite  $\blacksquare$ .
- 2. Paspauskite žalią mygtuką, kad pasirinktumėte [Vizualiai sumažintas].
- 3. Naudodami šiuos mygtukus pasirinkite:
- Raudona [Išjungta]: išjungti garsą silpnaregiams.
- Geltonas [Ausinės]: girdėti garsus silpnaregiams tik iš ausinių.
- Žalias [Garsiakalbiai]: girdėti garsus silpnaregiams tik iš garso kolonėlių.
- Mėlyna [Garsiakalbiai + ausinės]: girdėti garsus silpnaregiams tik iš garso kolonėlių ir ausinių.
- 4. Jei norite išeiti, paspauskite ".

Pastaba: žalias ir geltonas mygtukai neveikia, jei jiungtas "EasyLink" nuotolinis valdymas. Daugiau informacijos rasite Connect the TV (Prijunkite TV) > Use Philips EasyLink (Naudokitės "Philips EasyLink") > EasyLink features ("EasyLink" funkcijos) (Puslapis [55\)](#page-54-0).

Patarimas: jei norite patikrinti, ar garsas silpnaregiams įmanomas, paspauskite  $\blacksquare$  ir pasirinkite [Garso įrašo kalba]. Kalbos su akies piktograma palaiko funkcijas silpnaregiams.

### Koreguoti garsumą silpnaregiams

1. Meniu [Universali prieiga] paspauskite geltoną mygtuką, kad pasirinktumėte [Mišrus garsumas].

2. Paspauskite Naršymo mygtukai, kad slankiklį paslinktumėte aukštyn arba žemyn, tada paspauskite OK. 3. Paspauskite , kad išeitumėte.

### Garso pakartojimas silpnaregiams

Ši savybė leidžia garso pakartojimą paspaudus mygtukus ant nuotolinio valdymo pulto ar TV.

1. Meniu *[Universali prieiga]* paspauskite mėlyną mygtuką ir pasirinkite [Mygtuko garsas].

#### 2. Paspauskite žalia mygtuką, kad ijungtumėte garso pakartojimą arba paspauskite raudoną mygtuką, kad jį išjungtumėte.

3. Paspauskite 5, kad išeitumėte.

# <span id="page-31-0"></span>4 TV sąranka

### <span id="page-31-1"></span>Vaizdo ir garso nustatymų keitimas

### Nustatymų asistentas

Jei norite parinkti geriausio vaizdo ir garso nustatymus, naudokite nustatymų asistentą.

1. Žiūrėdami TV paspauskite  $\bigstar$ .

2. Pasirinkite [Sąranka] > [Greitas vaizdo ir garso nust.], tada paspauskite OK.

3. Pasirinkite [Pradėti], tada paspauskite OK. Jei norite išsirinkti pageidaujamus nustatymus, vadovaukitės ekrane pateikiamais nurodymais.

### Sumaniojo vaizdo nustatymai

Naudokite [Sumanusis paveikslėlis] patirties meniu, kad prieitumėte prie dažnai naudojamų vaizdo nustatymų.

1. Žiūrėdami TV, paspauskite III.

2. Pasirinkite [Sumanusis paveikslėlis], tada pasirinkite vieną iš šių nustatymų:

- [Asmeninis]: televizorius nustatomas pagal jūsų asmenines nuostatas, nustatytas [Paveikslėlis] meniu, kuris yra [Sąranka].
- [Raiškus]: išsamūs ir dinamiški nustatymai puikiai tinka naudoti dienos šviesoje.
- [Natūralus]: natūralaus vaizdo nustatymas.
- [Kinas]; geriausi nustatymai filmams ţiūrėti.
- [Žaidimas]: geriausi nustatymai žaisti.
- [Energijos taupymas]: daugiausia energijos sunaudojantys nustatymai.
- [[prastas]: reguliuoja vaizdo nustatymus, kad jie tiktų daugeliui vaizdo įrašų aplinkų ir tipų. Numatytieji gamykliniai nustatymai.
- [Nuotrauka]: geriausi nustatymai nuotraukų peržiūrai.
- [Tinkinamas]: leidžia keisti ir išsaugoti asmeninius vaizdo nustatymus.

3. Jei norite patvirtinti savo pasirinkima, paspauskite OK.

4. Paspauskite <sup>+</sup> kad išeitumėte.

### Daugiau vaizdo nustatymų

- 1. Paspauskite **f**r.
- 2. Pasirinkite [Sąranka] > [TV nustatymų] >

[Paveikslėlis], tada paspauskite OK.

3. Pasirinkite koreguojamą nustatymą:

- [Sumanusis paveikslėlis]: leidžia prieiti prie iš anksto nustatytų sumaniojo vaizdo nustatymų.
- [Atstatyti]: atstato gamyklinius numatytuosius nustatymus.
- [Kontrastas]: reguliuoja ryškių sričių intensyvumą nekeičiant tamsių sričių.
- [Ryškumas]: reguliuoja tamsių sričių intensyvumą ir detales.
- [Spalva]: reguliuoja spalvos sodrumą.
- [Atspalvis]: kompensuoja spalvų kitimą NTSC kodinio perdavimo metu.
- [Raiškumas]: reguliuoja vaizdo ryškumą.
- [Triukšmo slopinimas]: filtruoja ir sumažina vaizdo triukšmą.
- [Atspalvis]: reguliuoja vaizdo spalvų balansą.
- [Tinkinamas atspalvis]: keičia atspalvio nustatymus.
- [Pixel Plus HD]/: Prieiga prie sudėtingesnių nustatymų, įskaitant , , , , , , , .[Pixel Precise HD][HD Natural Motion][100 Hz Clear LCD][Patobulintas ryškumas][Dinaminis kontrastas][Dinaminis foninis apšvietimas][MPEG artefaktų slopinimas]
- [AK režimas]: įjungia vaizdo nustatymų reguliavimą, kai kompiuteris yra prijungtas prie TV per HDMI. Jei įjungta, galite pasirinkti [Paveikslėlio formatas] > [Nepakeisto dydžio], kuris užtikrina maksimalų detalių skaičių rodomą vaizdą kompiuterio ekrane.
- [Šviesos jutiklis]: dinamiškai koreguoja nustatymus pagal apšvietimo sąlygas.
- [Paveikslėlio formatas]: pakeičiamas vaizdo formatas.
- [Ekrano kraštai]: pakeičiamas vaizdo dydis.
- [Paveikslėlio pastūmimas]: reguliuojama vaizdo padėtis. Netaikoma, jei pasirinktas vaizdo formatas yra [Automatinis padidinimas] arba [Plačiaekranis]

### Sumanieji garso nustatymai

Naudokite [Sumanusis garsas] patirties meniu, kad prieitumėte prie dažnai naudojamų garso nustatymų.

- 1. Žiūrėdami TV, paspauskite **III.**
- 2. Pasirinkite [Sumanusis garsas], tada pasirinkite vieną iš šių nustatymų:
- [Asmeninis]: televizorius nustatomas pagal jūsų asmenines nuostatas, nustatytas [Garsas] meniu, kuris yra [Sąranka].
- [Iprastas]: reguliuoja garso nustatymus, kad jie tiktų daugeliui garso aplinkų ir tipų.
- [Zinios]: taiko garso nustatymus, puikiai tinkančius šnekamajam garsui, pvz., ţinioms.
- [Filmas]: taiko garso nustatymus, puikiai tinkančius filmams.
- [Žaidimas]: geriausi nustatymai žaisti.
- [Drama]: taiko garso nustatymus, puikiai tinkančius dramoms.
- [Sportas]: taiko garso nustatymus, puikiai tinkančius sportui.

3. Jei norite patvirtinti savo pasirinkimą, paspauskite OK.

4. Paspauskite 5. kad išeitumėte.

### Daugiau garso nustatymų

<span id="page-32-0"></span>1. Paspauskite **\*** 

2. Pasirinkite [Sąranka] > [TV nustatymų] > [Garsas], tada paspauskite OK.

3. Pasirinkite koreguojamą nustatymą:

- [Sumanusis garsas]: leidžia prieiti prie iš anksto nustatytų sumaniųjų garso nustatymų.
- [Atstatyti]: atstato gamyklinius numatytuosius nustatymus.
- [Žemieji dažniai]: reguliuoja žemų dažnių lygį.
- [Aukštieji dažniai]: reguliuoja aukštų dažnių lygį.
- [Erdvinis garsas]: įjungia erdvinį garsą.
- [Ausinių garsumas]: reguliuoja ausinių garsumą.
- [Automatinis garsumo reguliavimas]: automatiškai sumažina staigius garsumo pokyčius, pvz., kai perjunginėjate kanalus.
- [Balansas]: reguliuoja kairiojo ir dešiniojo garsiakalbių balansą, kad jis geriausiai atitiktų klausymosi vietą.

### Atstatyti gamyklinius nustatymus

Atkuriant gamyklinius TV nustatymus atkuriami iš anksto nustatyti vaizdo ir garso nustatymai.

Kanalų diegimo nustatymai nepasikeičia.

1. Žiūrėdami TV paspauskite  $\bigstar$ 

2. Pasirinkite [Saranka] > [TV nustatymu] > [Gamykliniai nustatymai], tada paspauskite OK.

Atkurti gamykliniai TV nustatymai.

### TV demonstracinės versijos paleidimas

Pradėkite demonstracinę versiją, kad daugiau sužinotumėte apie TV savybes.

Pastaba: demonstracinių versijų MHEG kanalai nepalaiko.

- 1. Žiūrėdami TV paspauskite  $\biguparrow$ .
- 2. Pasirinkite [Saranka] > [Žiūrėti

demonstracinius filmukus], tada paspauskite OK.

3. Pasirinkite demonstracinę versiją, tada paspauskite OK.

4. Jei norite užbaigti demonstracinę versiją, paspauskite **D** 

### <span id="page-33-0"></span>Pakeisti kanalo nustatymus

### Kanalų pertvarkymas

Po įdiegimo savo nuožiūra galite pertvarkyti kanalus sąraše.

- 1. Žiūrėdami TV, paspauskite  $\Box$
- 2. Pasirinkite [Kanalų sąrašas], tada paspauskite OK.
- 3. Kanalų sąraše paspauskite  $\blacksquare$ .

4. Pasirinkite *[Keisti tvarka]*, tada paspauskite OK.

5. Pasirinkite kanalą pertvarkymui, perkelkite jį į norimą vietą, tada paspauskite OK.

6. Pasirinkite [ldėkite] kanalui įterpti į norimą vietą, [Sukeisti] – sukeisti vietomis su kitu kanalu arba [Atšaukti] – pergrupavimui atšaukti.

7. Paspauskite OK suaktyvinti.

### Kanalų pervadinimas

Po įdiegimo savo nuožiūra galite pervadinti kanalus.

1. Žiūrėdami TV, paspauskite  $\Box$ 

2. Pasirinkite [Kanalų sąrašas], tada paspauskite OK.

3. Kanalų sąraše paspauskite  $\blacksquare$ .

4. Pasirinkite [Pervardinti], tada paspauskite OK.

5. Atsiradusiame įvedimo ekrane paspauskite Naršymo mygtukai arba Skaičių mygtukai, kad koreguotumėte pavadinimą, tada paspauskite OK.

6. Baigę spauskite Naršymo mygtukai ir pasirinkite<sup>[Atlikta]</sup>.

- Norėdami išvalyti, paspauskite [Išvalyti].
- Norėdami atšaukti pasirinkite [Atšaukti].

7. Jei norite patvirtinti savo pasirinkimą, paspauskite OK.

8. Paspauskite <sup>1</sup>, kad išeitumėte.

### Paslėpti arba rodyti kanalus

### Kanalų paslėpimas

Paslėpkite kanalus kanalų sąraše, kad jų nepasiektų neįgalioti vartotojai.

1. Žiūrėdami TV, paspauskite  $\Box$ 

2. Pasirinkite [Kanalų sąrašas], tada paspauskite OK.

3. Kanalų sąraše pasirinkite kanalą, kurį norite paslėpti ir paspauskite  $\Box$ .

4. Pasirinkite [Slėpti kanalą], tada paspauskite OK.

Kanalas paslėptas.

### Atšaukti kanalų slėpimą

1. Žiūrėdami TV, paspauskite  $\Box$ 

2. Pasirinkite [Kanalų sąrašas], tada paspauskite OK.

- 3. Kanalų sąraše paspauskite  $\blacksquare$ .
- 4. Pasirinkite **[Rodyti paslėptus kanalus]**,

tada paspauskite OK. Paslėpti kanalai rodomi kanalų sąraše, tačiau kanalų informacija nepateikiama.

5. Pasirinkite kanalą, kurį norite rodyti, tada paspauskite  $\blacksquare$ .

6. Pasirinkite [Rodyti kanalą], tada paspauskite OK.

Norėdami rodyti kitus kanalus, pakartokite 5 ir 6 veiksmus.

### Atnaujinti kanalu saraša

Kai TV buvo įjungtas pirmą kartą, buvo įdiegti visi kanalai.

Galite nustatyti TV, kad skaitmeniniai kanalai būtų pridedami ar pašalinami automatiškai. Taip pat galite rankiniu būdu pradėti kanalų atnaujinimą.

### Automatinis atnaujinimas

Norėdami nustatyti TV, kad skaitmeninius TV kanalus atnaujintų automatiškai, palikite TV veikti parengties režimu. Kartą per dieną TV atnaujina anksčiau rastus kanalus ir išsaugo naujus kanalus. Tušti kanalai yra pašalinami iš kanalų sąrašo.

Jei yra atliekamas kanalo atnaujinimas, paleidimo metu atsiranda pranešimas. Jei nenorite, kad šis pranešimas atsirastų

1. Paspauskite **\*** 

2. Pasirinkite [Sąranka] > [Kanalų nustat.] arba [Palydovų nustat.] > [Kanalo diegimas] > [Kanalų atnaujinimo pranešimas] > [Išjungta], tada paspauskite OK.

 Jei norite išjungti automatinius atnaujinimus Meniu [Kanalo diegimas] pasirinkite [Automatinis kanalų atnaujinimas] > [Išjungta].

### Kitos parinktys

#### Pasirinkite garso kalbą

Jeigu TV kanalas transliuoja keliomis arba dviem kalbomis, galite pasirinkti norimą kalbą.

- 1. Žiūrėdami TV paspauskite  $\blacksquare$ .
- [Garso įrašo kalba]: pasirinkite skaitmeninių kanalų garso kalbą.
- [Dual I-II]: pasirinkite analoginių kanalų garso kalbą.

#### Pasirinkite vaizdo srautą (tik DVB-S kanalams)

Jei yra tokia galimybė, galite matyti skirtingus kanalo vaizdo srautus. (tai priklauso nuo transliacijos paslaugos teikėjo)

- 1. Žiūrėdami TV paspauskite  $\blacksquare$ .
- 2. Pasirinkite **[Vaizdo irašo parinkimas]** vienam iš pasirinktų variantų žiūrėti.

### <span id="page-34-0"></span>Kanalų įdiegimas

### Automatinis diegimas

Kai TV buvo įjungtas pirmą kartą, buvo įdiegti visi kanalai. Šį įdiegimą galite pakartoti dar kartą, kad nustatytumėte kalbą, šalį ir įdiegtumėte visus galimus TV kanalus.

### Pastaba:

Jei jūsų prašoma įvesti kodą, įveskite "8888".

[Ieškoti palydovų] prieinama tik jei TV palaiko DVB-S.

1. Paspauskite  $\biguparrow$ .

2. Pasirinkite [Saranka] > [leškoti kanalu] arba [Ieškoti palydovų], tada paspauskite OK.

3. Vadovaudamiesi ekrane pateikiamais nurodymais atlikite kanalų diegimą. 4. Pabaigę pasirinkite [Baigti], tada paspauskite OK.

### Patarimas: paspauskite **LI**, kad pamatytumėte kanalų sąrašą.

#### Pastabos

- Diegimo metu nekeiskite [Nustatymai], nebent skaitmeninių paslaugų tiekėjas suteikia specifines vertes, kurias reikia įvesti.
- Kai aptinkami skaitmeniniai televizijos kanalai, įdiegtų kanalų sąraše gali būti rodomi tušti kanalų numeriai. Galite pervadinti, pertvarkyti ar ištrinti šiuos kanalus.

### Prieiga prie DVB-C arba DVB-T kanalų

Jei įdiegėte ir DVB-C, ir DVB-T kanalus, turite perjungti į atitinkamą tinklą, jei norite žiūrėti šio tinklo kanalus.

- 1. Žiūrėdami TV paspauskite  $\bigstar$ .
- 2. Pasirinkite [Sąranka] > [Kanalų nustat.].
- 3. Pasirinkite [Kanalo diegimas] > [Antena
- ar kabelinė DVB].

4. Pasirinkite vieną iš šių nustatymų:

- [Antena (DVB-T)]: prieiti prie nemokamai transliuojamų antena priimamų arba skaitmeninių DVB-T kanalų
- [Kabelinė]: prieiti prie kabelinių arba skaitmeninių DVB-C kanalų.

3. Jei norite patvirtinti savo pasirinkimą, paspauskite OK.

4. Paspauskite <sup>+</sup>, kad išeitumėte. TV persijungia į pasirinktą kanalų sąrašą.

Žiūrėti DVB-S kanalus (tik tam tikruose modeliuose)

Jei palydovinė antena prijungta prie SAT jungties, galite priimti palydovinius kanalus.

Norėdami žiūrėti palydovinius kanalus, paspauskite  $\triangle$  >  $\angle$  [Žiūrėti palydovine progr.].

### Diegti analoginius kanalus

Šioje dalyje nurodoma, kaip rankiniu būdu ieškoti ir išsaugoti analoginius TV kanalus.

#### 1 žingsnis: pasirinkite savo sistema

Pastaba: praleiskite ši žingsni, jei jūsų sistemos nustatymai yra tinkami.

Jei jūsų prašoma įvesti kodą, įveskite "8888".

1. Žiūrėdami TV paspauskite  $\bigstar$ 

2. Pasirinkite *[Saranka]* > *[Kanalu nustat.]* > [Kanalo diegimas] > [Analoginė: Rankinis diegimas] > [Sistema], tada paspauskite OK. 3. Pasirinkite sistemą savo šaliai ar regionui ir spauskite OK.

2 žingsnis: ieškokite ir išsaugokite naujus TV kanalus

1. Meniu [Analoginė: Rankinis diegimas] pasirinkite [Rasti kanalą], tada paspauskite OK.

2. Paspauskite:

- Naršymo mygtukai ar Skaičių mygtukai, jei norite rankiniu būdu įvesti kanalo dažni.
- Paspauskite Naršymo mygtukai ir pasirinkite [leškoti]. Paspauskite OK, jei norite automatiškai ieškoti kito kanalo.

3. Kai yra įvedamas teisingas kanalo dažnis, pasirinkite [Atlikta], tada paspauskite OK.

4. Pasirinkite [Išsaugoti esamą kanalą], kad išsaugotumėte tiksliai suderintą kanalą ties dabartinio kanalo numeriu arba pasirinkite [Išsaugoti kaip naują kanalą], kad

išsaugotumėte jį ties nauju kanalo numeriu.

### Diegti skaitmeninius kanalus

Galite keiti antenos vietą, kad pagerintumėte transliacijos priėmimą. Norėdami nustatyti, turite žinoti dažnį. Kad pasiektumėte geriausių rezultatų, kreipkitės į paslaugų tiekėją arba profesionalų montuotoją.

1. Paspauskite  $\biguparrow$ 

2. Pasirinkite [Sąranka] > [Kanalų nustat.] > [Kanalo diegimas] > [Skaitmeninis: transliacijos testas] > [Ieškoti], tada paspauskite OK.

3. Paspauskite Skaičių mygtukai, kad įvestumėte kanalo dažnį.

4. Pasirinkite [leškoti], tada paspauskite OK.

5. Kai aptinkamas reikiamas kanalas, pasirinkite [Išsaugoti], tada paspauskite OK. 6. Paspauskite <sup>+</sup>, kad išeitumėte.

### Pastabos

- Jei signalas yra silpnas, perstatykite anteną ir pakartoti procedūrą.
- Jei priimsite kanalą su DVB-C, taps prieinamos **[Simboliu dažnio režimas]** ir [Simbolių dažnis] parinktys. Iš [Simbolių dažnio režimas] pasirinkite [Automatinis], nebent kabelio tiekėjas suteikia specifines simbolių vertes.

### Įdiekite palydovinius kanalus

(Tik tam tikriems modeliams) Jei palydovinė antena prijungta prie SAT jungties, galite priimti palydovinius kanalus. Pastaba: lei jūsų prašoma įvesti kodą, įveskite "8888".

- 1. Žiūrėdami TV paspauskite  $\mathbf{\hat{n}}$ .
- 2. Pasirinkite [Sąranka] > [Ieškoti palydovų]
- > [Iš naujo įdiegti kanalus].

3. Sekite ekrano instrukcijas ir užbaikite palydovinių kanalų įdiegimą.

4. Pabaige pasirinkite **[Baigti]** ir paspauskite OK.

### Analoginių kanalų tikslus sureguliavimas

Jei analoginių TV kanalų priėmimas yra silpnas, pabandykite tiksliai suderinti TV kanalą.

1. Paspauskite  $\bigstar$ .

2. Pasirinkite [Sąranka] > [Kanalų nustat.] > [Kanalo diegimas] > [Analoginė: Rankinis diegimas] > [Tikslus derinimas], tada paspauskite OK.

3. Paspauskite arba , norėdami tiksliai nustatyti kanalą.

4. Kai yra pasirenkamas teisingas kanalo dažnis, pasirinkite [Atlikta], tada paspauskite OK.

5. Pasirinkite [Išsaugoti esamą kanalą], kad išsaugotumėte tiksliai suderintą kanalą ties dabartinio kanalo numeriu arba pasirinkite [Išsaugoti kaip naują kanalą], kad

išsaugotumėte jį ties nauju kanalo numeriu.

### <span id="page-36-0"></span>Pakeiskite kalbos nustatymus

### Garso, subtitrų ir teleteksto kalbos

<span id="page-36-3"></span>Skaitmeniniai TV kanalai gali transliuoti keliomis garso, subtitrų ir teleteksto kalbomis. Nustatykite norimas langas, kai įmanomos kelios kalbos.

1. Paspauskite **f** 

2. Pasirinkite [Sąranka] > [Kanalų nustat.] arba [Palydovų nustat.] > [Kalba].

3. Pasirinkite vieną iš šių nustatymų, tada paspauskite OK:

- [Pirminis garsas] / [Antrinis garsas]: pasirenkama galima skaitmeninių kanalų garso kalba.
- [Pirminiai titrai] / [Antriniai titrai]: pasirenkama galima skaitmeninių kanalų subtitrų kalba.
- [Pirminis teletekstas] / [Antrinis teletekstas]: pasirenkamas galimas skaitmeninių kanalų teletekstas.
- [Klausa susilpnėjo]: įjungiami arba išjungiami klausos negalią turintiesiems skirti subtitrai.
- [Regos negalia] (tik JK): pasirenkamas garso išvesties įrenginys.
- [Garsumas Vizualiai sumažintas] (tik JK): reguliuojamas regos negalią turintiesiems skirto garso garsumas.
- [Pageidautas garso formatas]: pasirinkite [Jprastas], kad priimtumėte standartinį garso formatą (MPEG). Pasirinkite [Pažangu], kad priimtumėte sudėtingesnius garso formatus (AAC, EAC-3 arba AC-3, jei galimi).
- [Monofoninis/stereofoninis]: Pasirinkite [Monofoninis] arba [Stereofoninis] , jei yra transliacijų su stereo garsu.

4. lei norite išeiti, paspauskite 5.

Patarimas: nustatykite antrine kalba tam pačiame meniu. Ši kalba galios jei nebus prieinama pirminė kalba.

### <span id="page-36-4"></span>Meniu kalba

- 1. Žiūrėdami TV paspauskite  $\bigstar$ .
- 2. Pasirinkite [Sąranka] > [TV nustatymų] >

### [Nuostatos] > [Meniu kalba].

3. Pasirinkite meniu kalbą sąraše, tada paspauskite OK.

### <span id="page-36-1"></span>Pakeiskite kitus nustatymus

### Energijos taupymo nustatymai

<span id="page-36-2"></span>1. Žiūrėdami TV paspauskite žalią mygtuką.

2. Pasirinkite vieną iš šių nustatymų, tada paspauskite OK:

- [Energ. taup.]: įjungiamas energijos vartojimą mažinantis vaizdo nustatymų derinys.
- [Išjungti ekrano garsą]: išjungiamas TV ekranas. Energija taupoma išjungus ekraną, jei jūs norite įjungę TV norite tik klausytis muzikos.
- [Šviesos jutiklis]: kad energija būtų taupoma, įmontuotas aplinkos šviesos jutiklis sumažina TV ekrano ryškumą, kai aplinka patamsėja.

### Garso sinchronizavimas

Įjunkite skaitmeninį garso sinchronizavimą, kad automatiškai sinchronizuotumėte vaizdą TV ir garsą iš prijungtos namų kino teatro sistemos.

1. Žiūrėdami TV paspauskite  $\biguparrow$ 

2. Pasirinkite [Saranka] > [TV nustatymu] > [Nuostatos] > [Garso išvesties delsa] > [Įjungta], tada paspauskite OK.

### TV laikrodis

Galite nustatyti, kad televizoriaus ekrane būtų rodomas laikrodis. Laikrodis rodo dabartinį laiką pagal duomenis, gaunamus iš TV tarnybos operatoriaus.

### TV laikrodžio rodymas

1. Žiūrėdami TV paspauskite  $\blacksquare$ .

2. Pasirinkite [Būsena], tada paspauskite OK. Laikrodis rodomas apatiniame dešiniajame TV ekrano kampe.

### Laikrodžio režimo pakeitimas

Pagal numatytąjį nustatymą laikrodžio režimas nustatytas į [Automatinis], derinant televizoriaus laikrodį pagal koordinuojamą universalųjį laiką (UTC). Jei jūsų televizorius negauna UTC perdavimų, nustatykite laikrodžio režima į [Rankinis]. [Priklauso nuo šalies] pritaiko UTC ir suteikia jums galimybe nustatyti **[Vasaros laikas]**.

1. Žiūrėdami TV paspauskite  $\biguparrow$ .

2. Paspauskite [Sąranka] > [TV nustatymų]

- > [Nuostatos] > [Laikrodis] >
- [Automatinio laikrodžio režimas].

3. Pasirinkite [Automatinis], [Rankinis] arba [Priklauso nuo šalies], tada paspauskite OK.

#### Vasaros laiko įjungimas ir išjungimas

Jei laikrodžio režimas nustatytas į **[Priklauso** nuo šalies], galite įjungti ar išjungti vasaros laiką, jei jis taikomas jūsų laiko juostoje.

1. Meniu [Laikrodis] pasirinkite [Vasaros laikas] > [Vasaros laikas] arba [Įprastas laikas], tada paspauskite OK. Vasaros laikas jūsų laiko juostai įjungtas arba išjungtas.

#### Nustatykite laikrodį rankiniu būdu

lei laikrodžio režimas nustatytas į **[Rankinis]**, datą ir laiką nustatykite rankiniu būdu.

1. Meniu [Laikrodis] pasirinkite [Data] arba [Laikas], tada paspauskite OK.

2. Pasirinkite Naršymo mygtukai, o tuomet pasirinkite [Atlikta].

### TV vieta

<span id="page-37-1"></span>Daugelis TV nustatymų yra pritaikomi tam tikrai TV vietai.

#### Pirkimo arba namų režimas

Galimybės keisti nustatymus yra ribotos, jei TV vieta nustatyta į [Parduotuvė] režimą. Nustatykite TV vietą į **[Pradžia]** režimą, kad pasiektumėte visus TV nustatymus.

1. Žiūrėdami TV paspauskite  $\biguparrow$ . 2. Pasirinkite [Sąranka] > [TV nustatymų] >  $[Nuostatos]$  >  $[Vieta]$  >  $[Pradžia]$  arba [Parduotuvė], tada paspauskiteOK. 3. Iš naujo įjunkite TV.

#### Laikiklio montavimas arba tvirtinimas prie sienos

Specifiniai TV nustatymai yra taikomi TV tvirtinimo vietai.

1. Meniu *[Nuostatos]* pasirinkite

[Televizoriaus vieta] > [Ant televizor. staliuko] arba [Primontuotas prie sienos], tada paspauskite OK.

### <span id="page-37-0"></span>naujinti programinę įrangą

### TV programinė įranga

1. Paspauskite **fr**.

2. Pasirinkite [Sąranka] > [Progr. įr. nust.] > [Informacija apie esamą progr. įrangą], tada

paspauskite "Gerai".

Rodoma dabartinė programinės įrangos versija.

Norėdami atnaujinti programinę įrangą, naudokite vieną iš šių būdų:

a. Atnaujinkite skaitmeniniu signalu.

b. Atnaujinkite su USB

Norėdami sužinoti daugiau informacijos, žr. toliau.

Jeigu galima, jūsų TV gaus programinės įrangos atnaujinimus per skaitmenines transliacijas.

Jeigu naujinimas galimas, parodomas pranešimas, kuriuo raginama atnaujinti programinę įrangą. Labai rekomenduojame atnaujinti programinę įrangą, kai prašoma.

Prieš atlikdami šią procedūrą, pasirūpinkite, kad turėtumėte:

- šiek tiek laiko visiems naujinimams užbaigti.
- USB atmintinę, kurioje būtų ne mažiau kaip 256 MB laisvos vietos.
- kompiuterį su USB jungtimi ir prieiga prie interneto.

#### 1. Paspauskite  $\biguparrow$ .

2. Pasirinkite [Sąranka] > [Programinės įrangos naujinimas], tada paspauskite OK. Naujinimo pagalba pradedama. Vadovaudamiesi ekrane pateikiamais nurodymais atlikite naujinimą. Pastaba: jei jau turite atsisiunte atnaujinimo rinkmeną, įrašytą į USB atmintinę, prijunkite ją prie televizoriaus. Paskui pasirinkite [Sąranka] > [Progr. įr. nust.] > [Vietiniai naujinimai].

### Žinynas ekrane

Prieš atnaujindami Žinyną ekrane, pasirūpinkite šiais dalykais:

- Tuščia USB atmintine. USB atmintinė turi būti suformatuota FAT arba DOS failų sistema.
- Nenaudokite per USB jungiamo kietojo disko.
- Kompiuteriu su interneto prieiga.
- Archyvavimo paslaugų programa, palaikančia ZIP failų formatą (pvz., "Microsoft Windows" skirta "WinZip" arba "Macintosh" skirta "Stufflt").

Prieš atnaujindami Žinyną, patikrinkite TV įdiegtą esamą versiją. Jeigu jūsų TV įdiegta versija žemesnė už pateikta [www.philips.com/support](http://www.philips.com/support), atsisiųskite ir jdiekite naujausią Žinyno failą.

1. Paspauskite  $\biguparrow$ .

2. Pasirinkite [Žinynas], tada paspauskite OK. Rodomas žinynas ekrane.

3. Pasirinkite Techniniai duomenys >

Matmenys. Atverskite paskutinį skyriaus puslapį ir pažiūrėkite versijos numerį.

Pastaba: versijos numerį sudaro 12 skaitmenų, kurių paskutinis rodo televizoriuje įdiegto Žinyno versiją. Pvz., jei versija televizoriuje yra "3139 137 03583", "3" reiškia šiuo metu įdiegtą Žinyno versiją.

1. Įkiškite tuščią USB atmintinę į kompiuterio USB jungtį.

2. Kompiuteriu USB atmintinės pagrindiniame aplanke sukurkite aplanką pavadinimu "naujiniai".

3. Interneto naršyklėje nueikite į [www.philips.com/support](http://www.philips.com/support).

4. "Philips" pagalbos tinklavietėje susiraskite jūsų televizoriaus modeliui skirtą Žinyno failą. Žinyno failas (\*.upg failas) yra suglaudintas į \*.zip archyvą.

5. Jei "Philips" pagalbos tinklavietėje esančio Žinyno failo versija aukštesnė nei televizoriuje įdiegto failo, išsaugokite jį USB atmintinėje.

6. Archyvavimo paslaugų programa išskleiskite \*.zip failą USB atmintinės aplanke "naujiniai".

7. Išskleidžiamas \*.upg Žinyno failas.

8. Atjunkite USB atmintinę nuo kompiuterio.

- Atnaujinimo metu neišjunkite TV ir neištraukite USB atmintinės.
- Jei atnaujinimo metu dingsta elektra, neištraukite USB atmintinės iš TV. TV tęs atnaujinimą, kai tik elektra atsiras.
- Jei atnaujinimo metu įvyksta klaida, bandykite iš naujo. Jei klaida pasikartoja, susisiekite su "Philips" klientų aptarnavimo tarnyba.
- 1. Įjunkite TV.

2. Prijunkite USB atmintinę su \*.upg Žinyno failu prie televizoriaus USB jungties. Atjunkite nuo TV visus USB įrenginius.

- 3. Paspauskite  $\biguparrow$ .
- 4. Pasirinkite [Sąranka] > [Progr. įr. nust.]
- > [Vietiniai naujinimai].

Atsiranda atnaujinimų rodinys.

5. Pasirinkite "\*.upg" Žinyno failą ir paspauskite OK.

Pranešimas parodys atnaujinimo būseną. Sekite instrukcijas ekrane atnaujinimui pabaigti ir televizoriui paleisti iš naujo.

### <span id="page-39-0"></span>Iš naujo įdiegti televizorių

Iš naujo įdiegiant televizorių anuliuojami visi vaizdo bei garso nustatymai ir iš naujo įvedami visi TV kanalai.

1. Paspauskite  $\bigstar$ .

2. Pasirinkite [Sąranka] > [TV nustatymų] > [Iš naujo įdiegti televizorių], tada paspauskite OK.

3. Laikykitės ekrane pateikiamų nurodymų.

# Lietuviškai

# <span id="page-40-0"></span>5 Prijunkite prie TV

### <span id="page-40-1"></span>Pirma jungtis

### **Maitinimas**

Įsitikinkite, kad maitinimo kištukas elektros lizde yra visada prieinamas. Kai ištraukiate maitinimo kištuka, visada traukite už kištuko, o ne uţ laido.

Nors šis TV parengties režimu suvartoja mažai energijos, išiunkite TV išiungimo mygtuku TV apačioje, jei TV nenaudosite ilgą laiką.

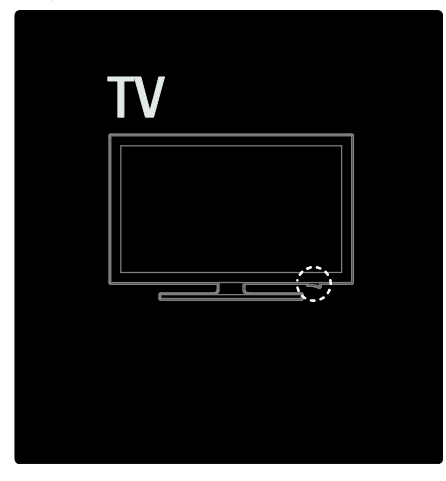

### Antena

Raskite antenos jungtį kitame TV gale. Įkiškite antenos kabelį į antenos jungtį.

Pastaba: jei norite priimti DVB-S transliacijas, antenos kabelį įkiškite į **SAT** (DVB-S) jungtį TV šone. Tai taikoma tik kai kuriems modeliams.

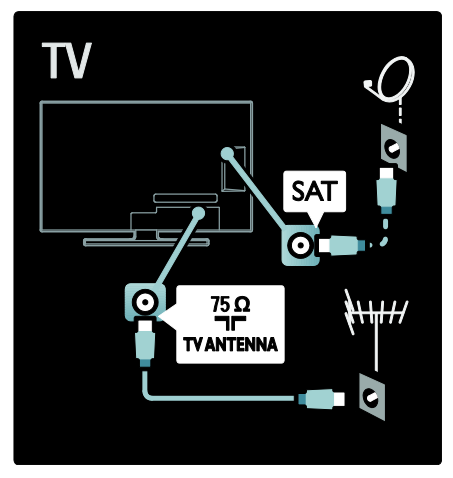

### <span id="page-40-2"></span>Apie laidus

### Apžvalga

Prieš prijungdami įrenginius prie TV, patikrinkite kurios jungtys yra galimos įrenginyje. Prijunkite įrenginį prie TV aukščiausios kokybės įmanoma jungtimi. Geros kokybės kabeliai užtikrina gerą vaizdo ir garso perdavimą.

Jungtys šiame vartotojo vadove yra tik rekomendacinio pobūdžio. Galimi kiti sprendimai.

Patarimas: jei įrenginys turi tik komponentines / RCA jungtis, naudokite SCART jungties adapterį, kad įrenginį SCART jungtimi prijungtumėte prie TV.

### Pridėti įrenginius

Kai prie TV prijungiate įrenginį, visada pridėkite šį įrenginį kaip elementą pagrindiniame meniu. Kai šis elementas yra pagrindiniame meniu, galėsite lengvai perjungti ir žiūrėti per šį įrenginį.

Jei norite pridėti naują įrenginį, paspauskite  $\hat{r}$ , tada pasirinkite *[Pridėkite savo prietaisa]*. Laikykitės ekrane pateikiamų nurodymų.

### HDMI

HDMI jungtis užtikrina geriausią vaizdo ir garso kokybę.

- Vienas HDMI kabelis apima vaizdo ir garso signalus. Naudokite HDMI kabelį didelės raiškos (HD) TV signalams.
- Televizoriaus HDMI ARC jungtis palaiko HDMI ARC funkciją. Todėl galima TV garso išvestis į HDMI ARC palaikantį įrenginį.
- Nenaudokite ilgesnio nei 5 metrai /16,4 pėd. HDMI kabelio.

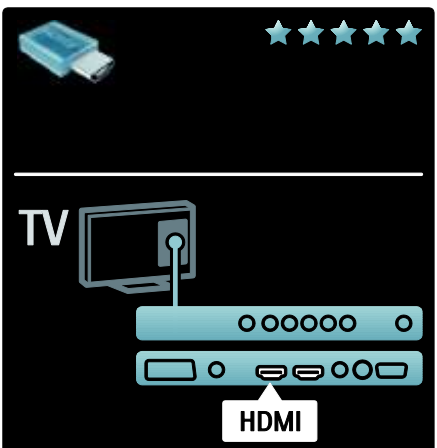

### Y Ph Pr

Naudokite komponentinę vaizdo YPbPr jungtį kartu su garso kaire ir dešine jungtimis. Tinkamai prijunkite YPbPr jungtį pagal spalvas prie kabelio kištuko. YPbPr gali perduoti didelės raiškos (HD) TV signalus.

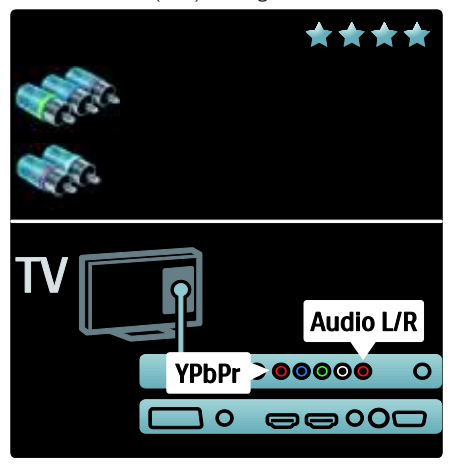

### **SCART**

SCART kabelis apima vaizdo ir garso signalus. SCART jungtis gali perduoti RGB vaizdo signalus, tačiau negali perduoti didelės raiškos (HD) TV signalų.

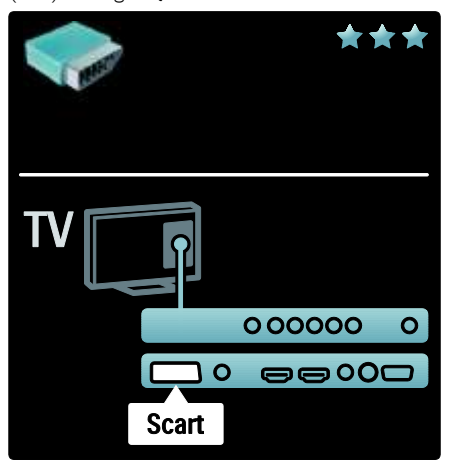

### <span id="page-42-0"></span>TV jungčių peržiūra

### Galas

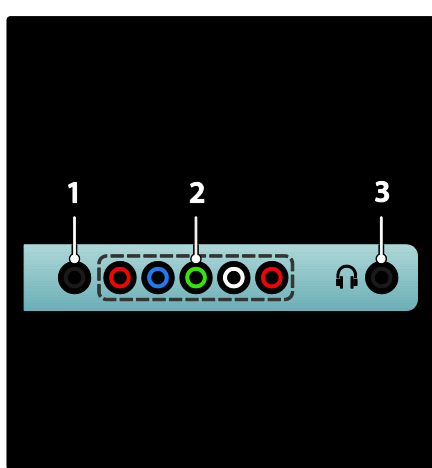

1.SERV. U: naudoja tik techninės priežiūros personalas.

### 2.EXT 2 / EXT 3Component (YPbPr):

analoginė garso ir vaizdo įvestis iš analoginių arba skaitmeninių įrenginių, pvz., DVD grotuvų arba žaidimų konsolių.

3.  $\blacksquare$ : stereo garso išvestis į ausines.

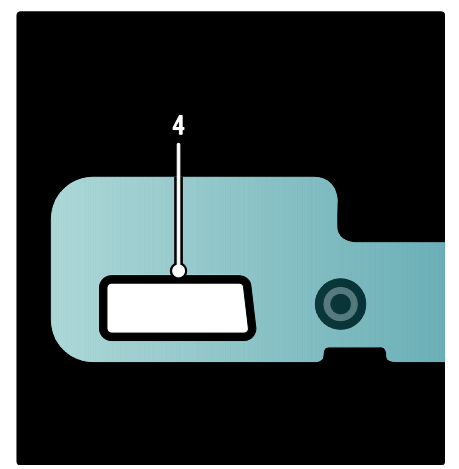

Taikoma tik tam tikriems modeliams. EXT 1 (SCART): Analoginė garso ir vaizdo įvestis iš analoginių arba skaitmeninių įrenginių, pvz., DVD grotuvų arba žaidimų konsolių.

### Apačia

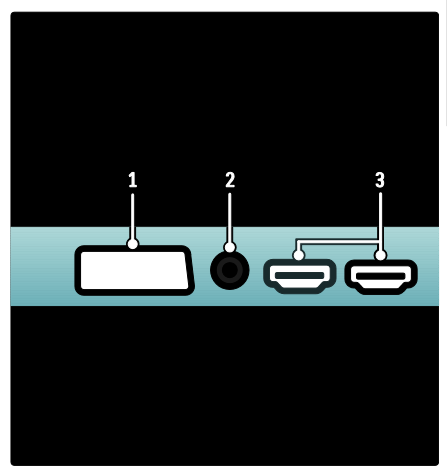

1.EXT 1 (SCART): analoginė garso ir vaizdo įvestis iš analoginių arba skaitmeninių įrenginių, pvz., DVD grotuvų arba žaidimų konsolių.

2.DIGITAL AUDIO OUT: skaitmeninė garso išvestis į namų kino ir kitas skaitmeninio garso sistemas.

3.HDMI: skaitmeninio garso ir vaizdo įvestis iš didelės raiškos skaitmeninių įrenginių, pvz., "Blu-ray" grotuvų. Tik tam tikruose modeliuose galima antra jungtis.

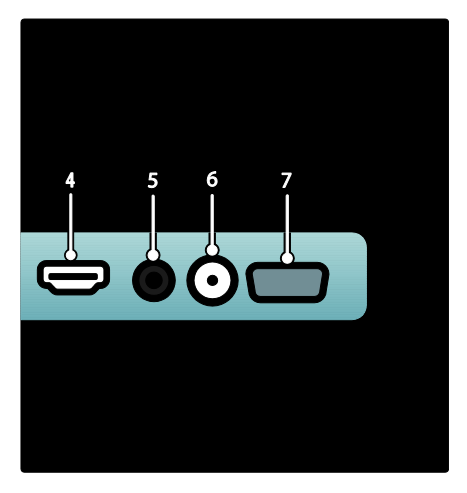

4.HDMI ARC: be įprastų HDMI funkcijų, yra TV garso išvestis į HDMI ARC palaikantį įrenginį, pvz., namų kino sistemą. 5.AUDIO IN: vaizdo įvestis iš kompiuterio.

6. ANTENNA: signalo įvestis iš antenos, kabelio arba palydovo.

7. VGA: vaizdo įvestis iš kompiuterio.

### Šonas

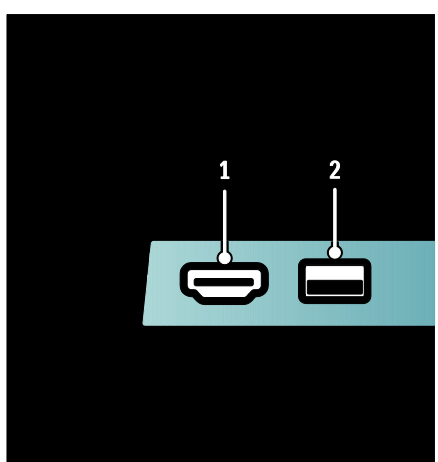

1.HDMI: skaitmeninio garso ir vaizdo įvestis iš didelės raiškos skaitmeninių įrenginių, pvz., ..Blu-ray" grotuvu.

<span id="page-43-0"></span>2.USB: Duomenų įvestis iš USB atmintinių.

### Įrenginių prijungimas

### "Blu-ray" diskų grotuvas

Naudokite HDMI kabelį, kad "Blu-ray" diskų grotuvą HDMI jungtimi prijungtumėte prie TV.

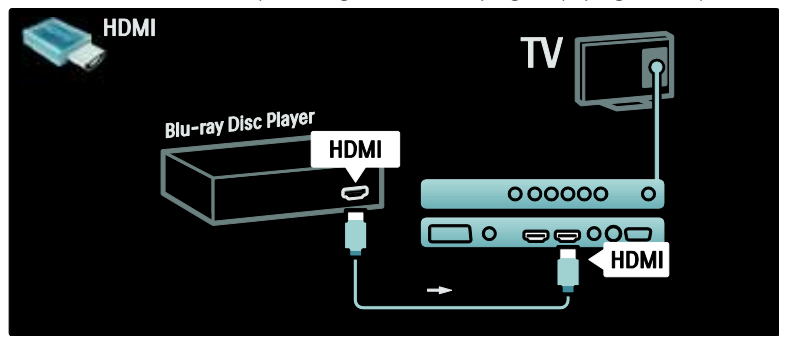

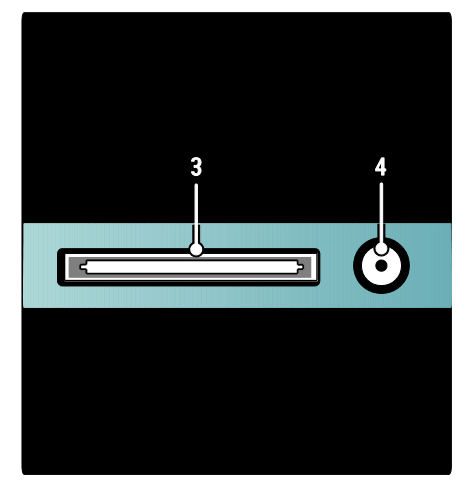

3. CI (Common Interface +): CAM lizdas sąlyginės prieigos moduliui (Conditional Access Module).

4. **SAT** (DVB-S): skaitmeninio signalo įvestis DVB-S transliacijoms. Taikoma tik tam tikriems modeliams.

### DVD grotuvas

Naudokite HDMI kabelį, kad DVD grotuvą HDMI jungtimi prijungtumėte prie TV.

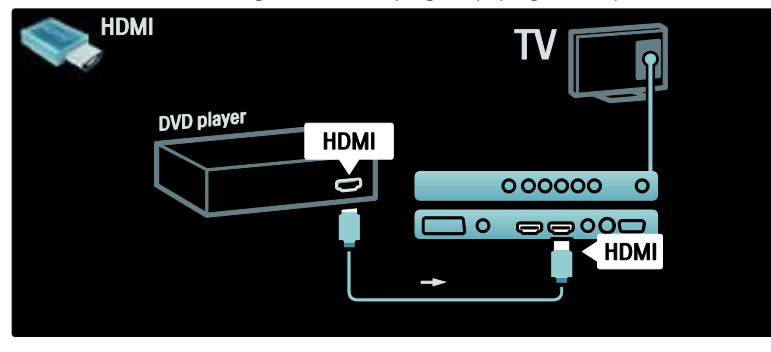

### DVD įrašantis grotuvas

Pirmiausia dviem antenos kabeliais prijunkite anteną prie DVD įrašančio grotuvo ir TV. (Tai taikoma tik kai kuriems modeliams)

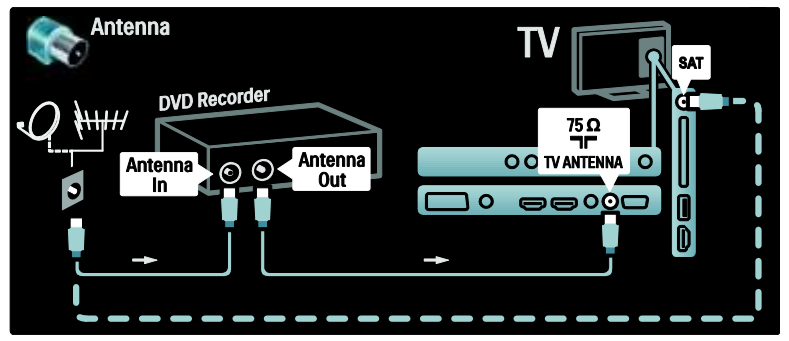

Tada, SCART kabeliu prijunkite DVD įrašantį grotuvą prie SCART jungties TV gale.

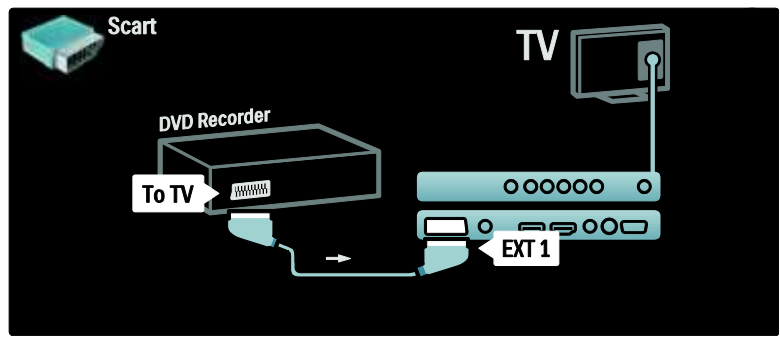

### Namų kino sistema

Pirmiausia, naudodami HDMI laidą, įrenginį prijunkite prie TV.

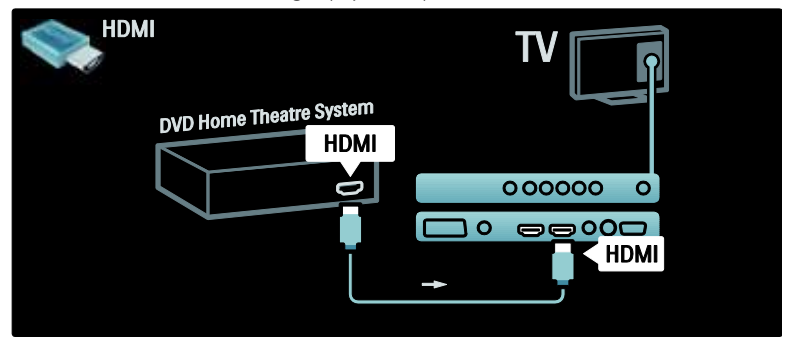

Galiausiai, skaitmeniniu garso kabeliu įrenginį prijunkite prie TV. (nereikalaujama tipui HDMI ARC)

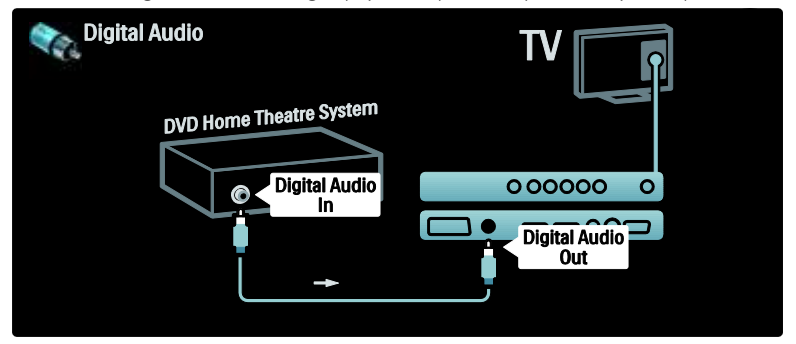

#### Garso ir vaizdo sinchronizavimas (sync)

Jei garsas neatitinka vaizdo ekrane, galite nustatyti vėlinimą daugelyje DVD namų kino teatro sistemų, kad garsas ir vaizdas sutaptų.

#### "EasyLink"

Jjunkite "EasyLink", kad televizoriaus garsiakalbiai būtų automatiškai nutildomi, kai leidžiamas įrašas iš namų kino sistemos. Daugiau informacijos rasite Connect the TV (Prijunkite TV) > Use Philips EasyLink (Naudokitės "Philips EasyLink") > Configure TV speakers (Sukonfigūruokite TV garsiakalbius) (Puslapis [56\)](#page-55-0).

### Skait. imtuvas / palydovas

Pirmiausia dviem antenos kabeliais anteną prijunkite prie imtuvo ir TV.

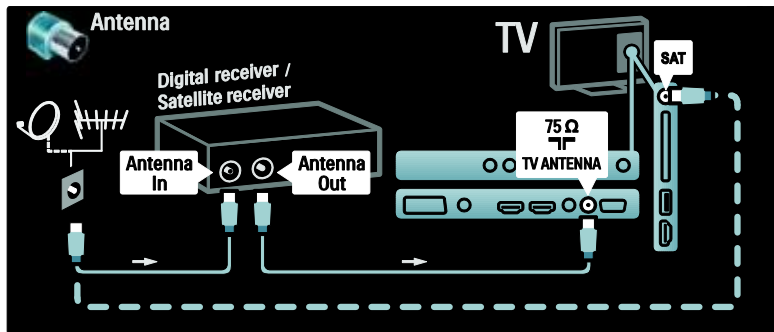

Galiausiai, SCART kabeliu prijunkite imtuvą prie lizdo galinėje TV pusėje.

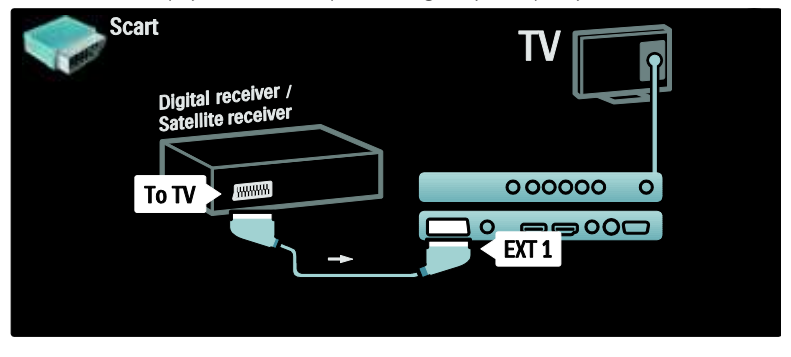

### Skait. imtuvas ir DVD-R

Pirmiausia trimis antenos kabeliais skaitmeninį imtuvą ir DVD įrašantį grotuvą prijunkite prie TV.

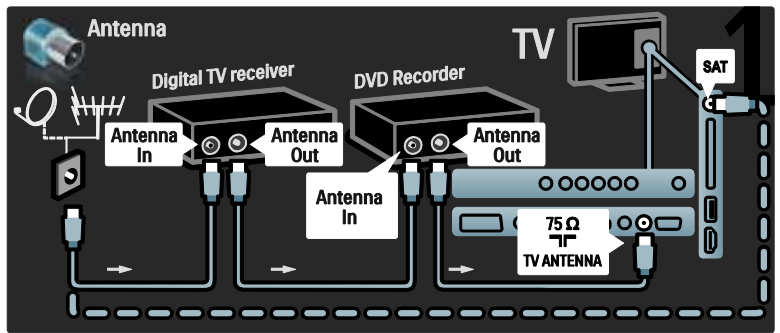

Tada SCART kabeliu prijunkite skaitmeninį imtuvą prie TV.

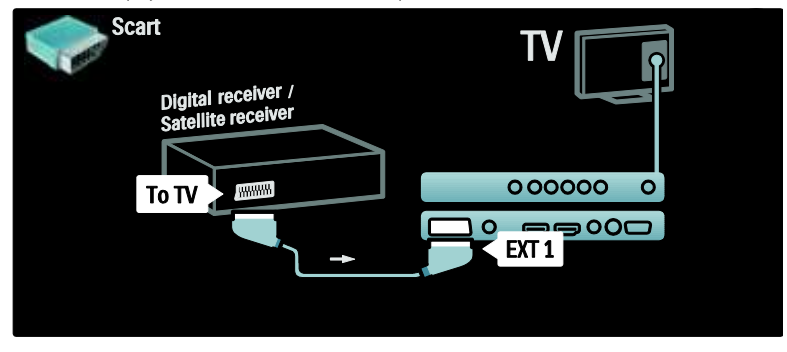

Galiausiai, dviem SCART kabeliais du įrenginius sujunkite su TV.

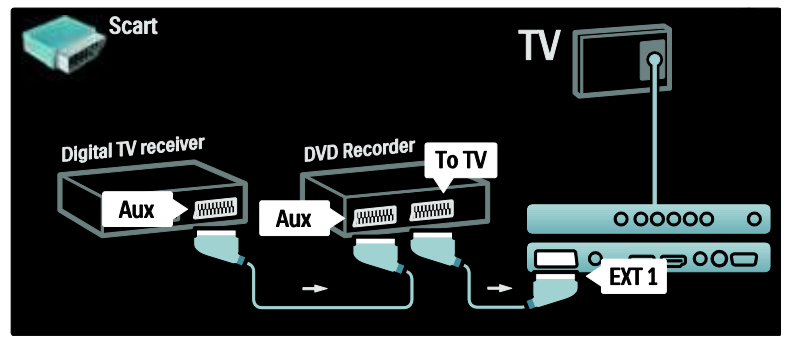

### Skait. imtuvas, DVD-R ir HTS

Pirmiausia trimis antenos kabeliais du įrenginius prijunkite prie TV.

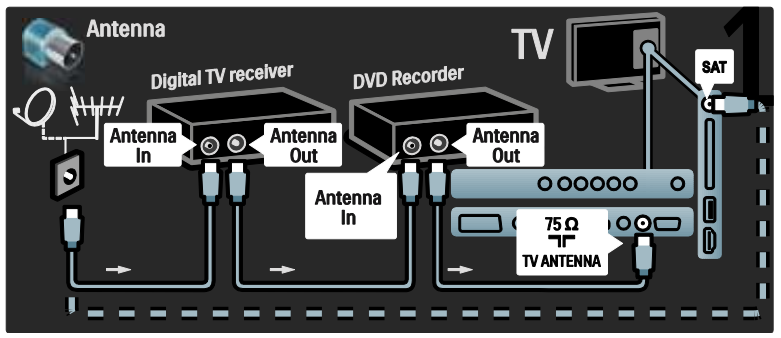

Tada dviem SCART kabeliais skaitmeninį imtuvą prijunkite prie DVD įrašančio grotuvo, o DVD įrašantį grotuvą prijunkite prie TV.

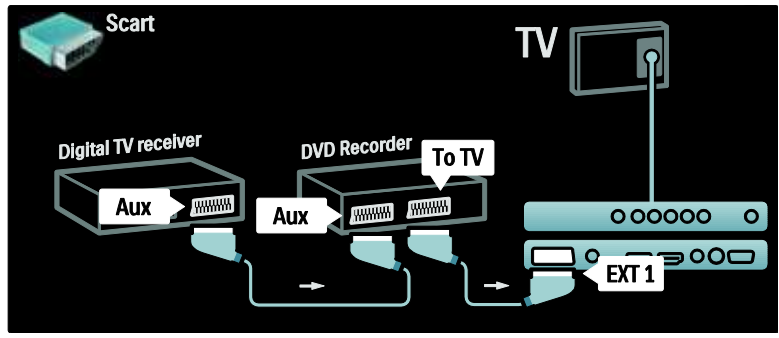

Tada HDMI kabeliu namų kino teatro sistemą prijunkite prie TV.

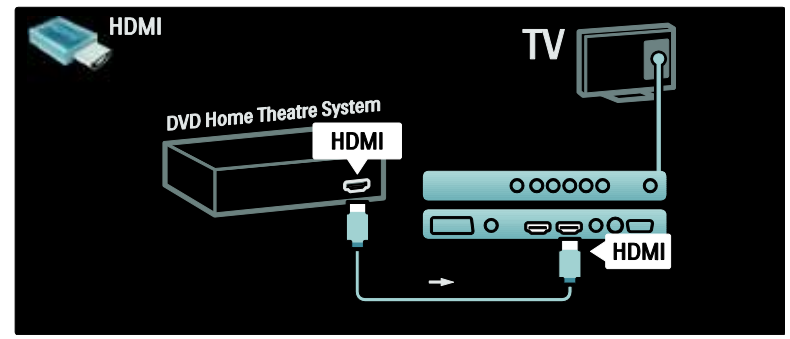

Galiausiai, skaitmeniniu garso jungties kabeliu namų kino teatro sistemą prijunkite prie TV.

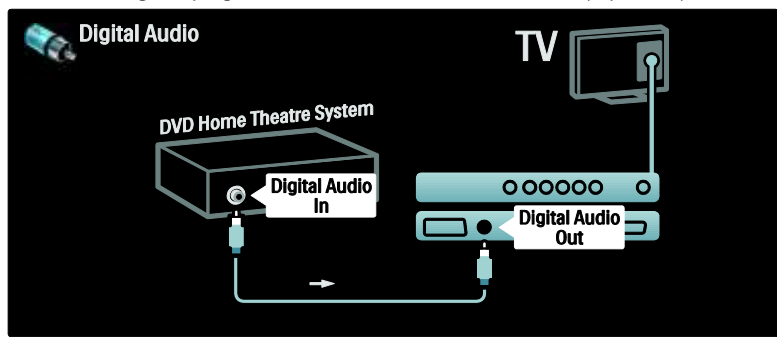

### Skait. HD imtuvas

Pirmiausia dviem antenos kabeliais skaitmeninį HD imtuvą prijunkite prie TV.

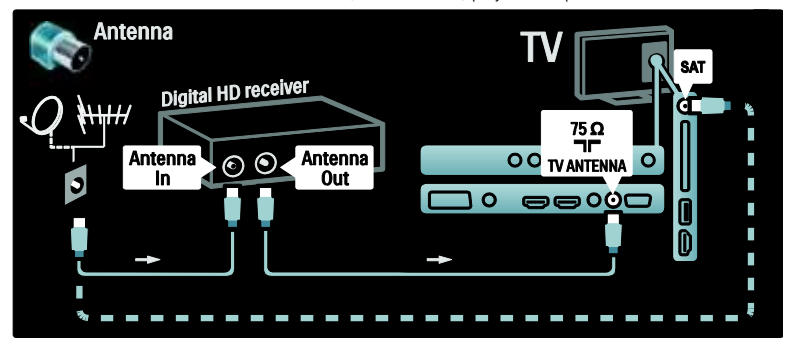

HDMI kabeliu skaitmeninį HD imtuvą prijunkite prie TV.

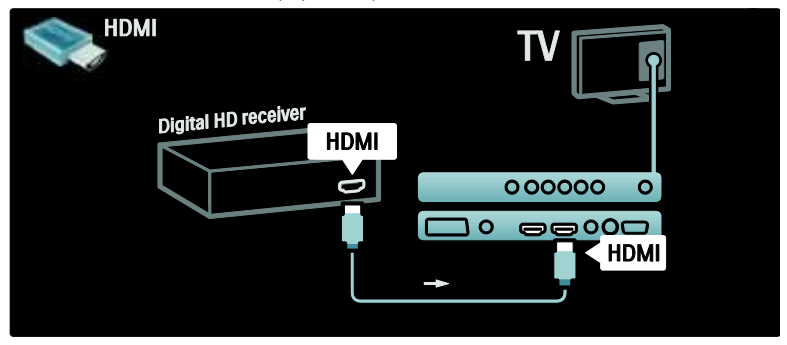

### <span id="page-50-0"></span>Prijunkti daugiau įrenginių

### Žaidimų konsolė

Praktiškiausios jungtys žaidimų konsolei yra TV šone. Visgi, jei būtina, galite naudoti ir kitas jungtis užpakalinėje TV pusėje.

Praktiškiausios jungtys žaidimų konsolei yra TV šone.

### Jjunkite žaidimų režimą

Jei norite, kad nebūtų vaizdo vėlinimo, nustatykite TV ties [Žaidimas] režimu.

- 1. Paspauskite **III**.
- 2. Pasirinkite [Sumanusis paveikslėlis] >
- [Žaidimas], tada paspauskite OK.
- 3. Paspauskite 5, kad išeitumėte.

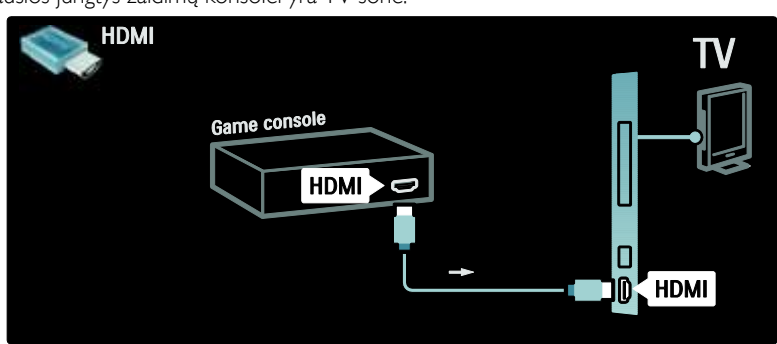

Jei negalite naudoti šoninės jungties, žaidimo konsolę prijunkite prie užpakalinės TV pusės HDMI arba EXT2 (YPbPr ir garso K / D pusės) kabeliu (kai kuriuose modeliuose EXT2 pažymėtas kaip EXT3).

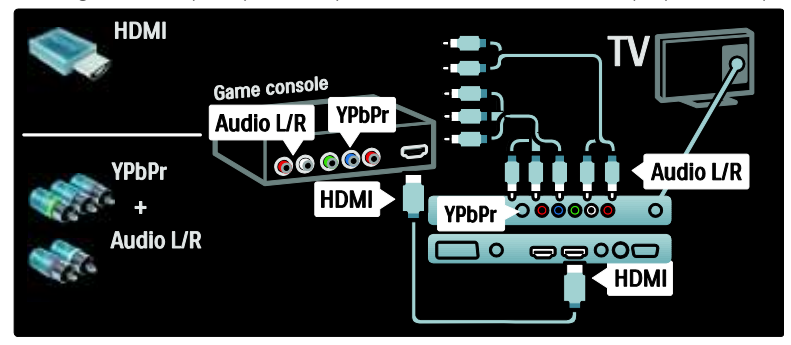

### Skait. fotoaparatas

Jei norite peržiūrėti nuotraukas skaitmeniniame fotoaparate, prijunkite ją prie USB jungties TV šone ir įjunkite. Jei fotoaparato turinys nėra matomas automatiškai, fotoaparate turėsite įjungti "Picture Transfer Protocol" (PTP). Instrukcijų ieškokite fotoaparato vartotojo vadove.

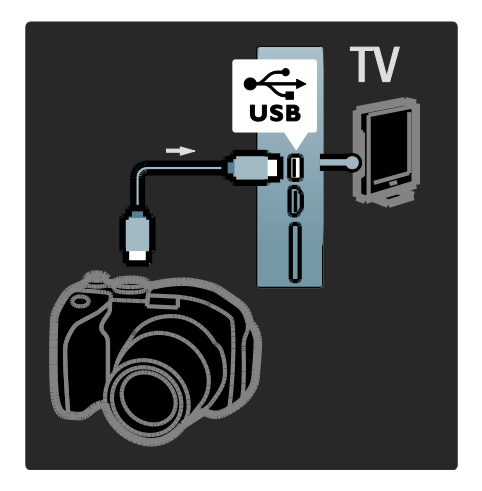

### Skait. vaizdo kamera

Praktiškiausia jungtis vaizdo kamerai yra TV šone.

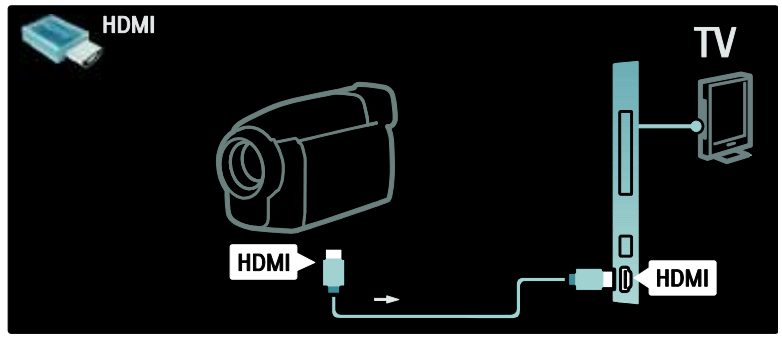

Jei negalite naudoti šoninės jungties, naudokite HDMI arba EXT2 (YPbPr ir garso K/D pusės) kabelį, kad vaizdo kamerą prijungtumėte prie galinės TV pusės. (Kai kuriuose modeliuose EXT2 pažymėtas kaip EXT3).

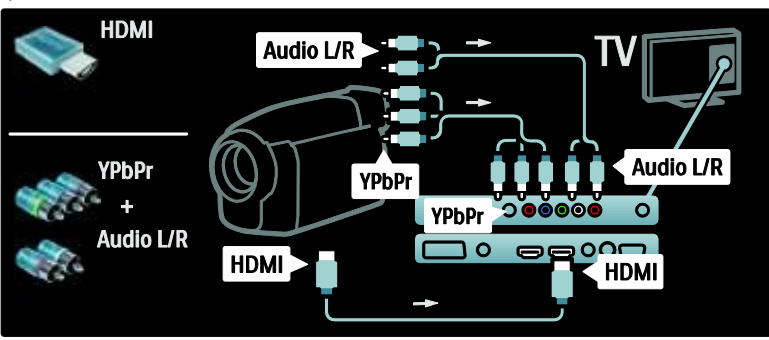

### Kanalų dekoderis

Prieš naudodami skaitmeninį SCART skaitmeninių kanalų dekoderį, pasirinkite norimą atkoduoti kanalą ir paskirkite dekoderį SCART jungčiai.

1. Paspauskite **f** 

2. Pasirinkite [Saranka] > [Kanalų nustat.] > [Dekoderis] > [Kanalas].

### P<sub>C</sub>

Vienu iš toliau nurodytų kabelių prijunkite kompiuterį: HDMI kabelis

 $HDMI$  $HDM$   $\bigcap$ 

### DVI-HDMI kabelis

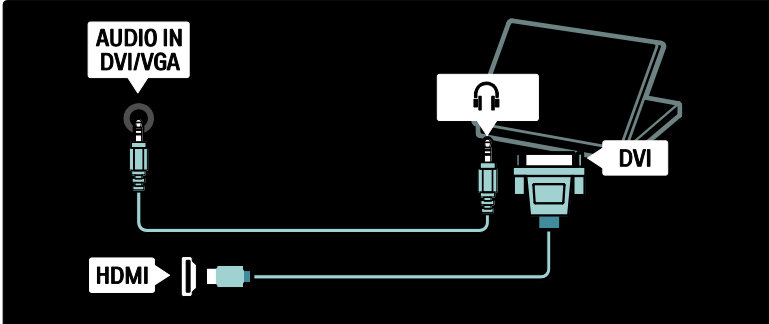

- 3. Nustatykite norimą atkoduoti kanalą.
- 4. Pasirinkite [Būsena], tada dekoderio vietą.
- 5. Paspauskite OK.

HDMI kabelis ir HDMI-DVI adapteris

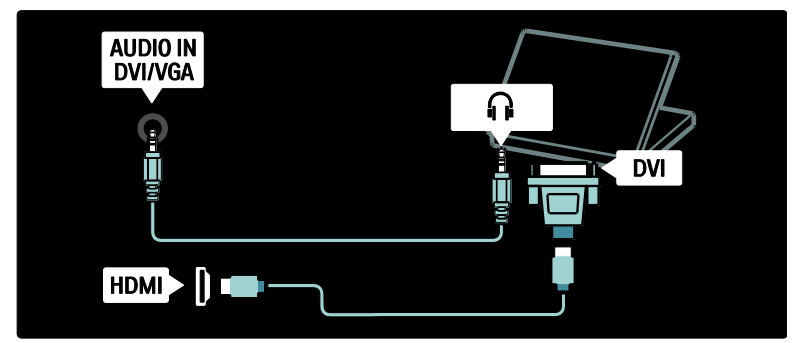

VGA kabelis

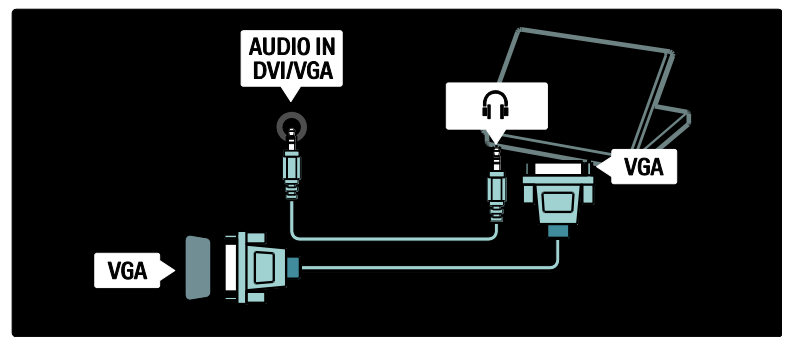

### <span id="page-53-0"></span>"Philips EasyLink" naudojimas

### Įjunkite arba išjunkite "EasyLink"

"Philips EasyLink" suteikia keletą funkcijų, leidžiančių kontroliuoti per HDMI prijungtus įrenginius. Kad "EasyLink" veiktų, prijungti įrenginiai turi palaikyti HDMI-CEC funkciją ir būti tinkamai sukonfigūruoti.

Pastaba: HDMI-CEC funkciją kiti gamintojai vadina kitais pavadinimais. Galimi pavadinimai: "Anynet" ("Samsung"), "Aquos Link" ("Sharp") arba "BRAVIA Sync" ("Sony"). Ne visų gamintojų įrenginiai yra suderinami su "Philips EasyLink".

"EasyLink" įjungti arba išjungti Pastaba: neįjunkite "Philips EasyLink" funkcijos, jei neketinate ja naudotis.

1. Paspauskite  $\hat{\mathbf{m}}$ .

2. Pasirinkite [Sąranka] > [TV nustatymų] > [EasyLink] > [Jiungta] arba [Išjungta], tada paspauskite OK.

### <span id="page-54-0"></span>"EasyLink" ypatybės

Įjungus "Philips EasyLink" galimos šios funkcijos:

#### Greitasis paleidimas

Kai leidžiate įrašą iš HDMI-CEC palaikančio įrenginio, TV įsijungia iš parengties režimo ir persijungia prie reikiamo šaltinio.

#### Greitasis budėjimo režimas

Kai prijungiate televizorių prie HDMI-CEC palaikančio įrenginio, paspaudus TV valdymo pulto mygtuką i. visi per HDMI prijungti įrenginiai perjungiami į parengties režimą.

#### Sistemos garso valdymas

Kai prijungiate televizorių prie, pvz., HDMI-CEC palaikančios namų kino sistemos (HTS), jūsų TV garsiakalbiai automatiškai nutildomi ir garsas iš TV leidžiamas per HTS.

Daugiau informacijos apie sistemos garso valdymą ir kitus TV garsiakalbių konfigūracijų tipus rasite Connect the TV (Prijunkite TV) > Use Philips EasyLink (Naudokitės "Philips EasyLink") > TV speakers (TV garsiakalbiai) (Puslapi[s 56\)](#page-55-0).

#### "EasyLink" nuotolinis valdymas

"EasyLink" nuotolinio valdymo funkcija galite valdyti HDMI-CEC palaikančius įrenginius TV nuotoliniu pultu.

"EasyLink" nuotoliniam valdymui įjungti žr. Connect the TV (Prijunkite TV) > Use Philips EasyLink (Naudokitės "Philips EasyLink") > Enable or disable EasyLink Remote Control (Jiungti arba išjungti "EasyLink" nuotolinį valdymą) (Puslapis [55\)](#page-54-1).

### "Pixel Plus link"

Prijungti "Philips EasyLink" įrenginiai, prieš perduodami vaizdą į televizorių, gali taikyti nuosavą vaizdo kokybės apdorojimą. Tai gali kliudyti TV vaizdo apdorojimui. Įjunkite "Pixel Plus Link", jei norite atmesti prijungtų "Philips EasyLink" atliekamą įrenginių vaizdo kokybės apdorojimą.

### ljungti "Pixel Plus Link"

- 1. Paspauskite  $\mathbf{\hat{m}}$ .
- 2. Paspauskite [Sąranka] > [TV nustatymų]
- > [EasyLink] > [Pixel Plus saitas] >

### [Jjungta].

3. Paspauskite OK suaktyvinti.

### Automatinis subtitrų paslinkimas

Automatinio subtitrų paslinkimo funkcija pateikia iš su "Pixel Plus Link" suderinamu namų kino sistemų gaunamus subtitrus ant TV rodomo vaizdo. Todėl vaizdas rodomas per visą jūsų TV ekraną ir nereikia pridėti atskiros subtitrų juostos ekrano apačioje.

### Automatiniam subtitrų paslinkimui įjungti

- 1. Paspauskite  $\biguparrow$ .
- 2. Pasirinkite [Saranka] > [TV nustatymu] > [EasyLink] > [Automatinis subtitrų paslinkimas].

3. Pasirinkite **[liungta]**, tada paspauskite **OK**, kad suaktyvintumėte.

#### Tik garso režimas

Tik garso režimas suteikia galimybę leisti garsą iš prijungto "Pixel Plus Link" įrenginio per TV garsiakalbius, kai TV veikia parengties režimu.

Paspauskite III, kad garsas būtų priimamas iš prijungto "Philips EasyLink" įrenginio. Suaktyvinamas tik garso režimas (jei yra). Režimui įjungti patvirtinkite TV ekrane atsiradusį pranešimą.

 Garso leidimą valdykite TV nuotoliniu pultu.

### Įjungti arba išjungti "EasyLink" nuotolinį valdymą

<span id="page-54-1"></span>Įspėjimas: tai yra sudėtingesnis nustatymas. Patikrinkite, ar visi prijungti HDMI-CEC įrenginiai palaiko šį nustatymą. Šio nustatymo nepalaikantys įrenginiai nereaguos į televizoriaus nuotolinio pulto komandas.

- 1. Paspauskite  $\bigstar$ .
- 2. Pasirinkite [Sąranka] > [TV nustatymų]
- > [EasyLink] > [EasyLink nuotolinis
- valdymas] > [Įjungta] arba [Išjungta].
- 3. Paspauskite OK suaktyvinti.

#### Pastabos:

- Jei negalite išeiti iš prijungto įrenginio meniu, paspauskite "D.
- Grižti prie TV valdymo paspauskite **f** ir pasirinkite **[Žiūrėti TV]**.
- Kitam įrenginiui valdyti paspauskite **ir** ir pasirinkite įrenginį iš pagrindinio meniu.

"EasyLink" mygtukų, kuriais galite naudotis televizoriaus nuotoliniame pulte, sąrašas pateikiamas Connect the TV (Prijunkite TV) > Use Philips EasyLink (Naudokitės "Philips EasyLink") > EasyLink buttons ("EasyLink" mygtukai) (Puslapi[s 56\)](#page-55-1).

### "EasyLink" mygtukai

<span id="page-55-1"></span>Valdykite HDMI-CEC palaikančius įrenginius toliau pateikiamais TV nuotolinio pulto mygtukais.

- OK: paleidžia, sustabdo arba tesia atkūrimą prijungtame įrenginyje. Taip pat suaktyvina pasirinkimą arba įjungia įrenginio meniu.
- I<sup>■</sup> (Ankstesnis) / ▶ (Kitas): paieška į priekį ir atgal prijungtame įrenginyje.
- Skaičių mygtukai: kai jiungtas "EasyLink", parenka pavadinimą, skyrių ar takelį.
- (Parinktys): rodomas prijungto irenginio meniu. Paspaudus  $\bigstar$  yra rodomas TV meniu.
- (Parengties režimas): paspauskite vieno palietimo parengties režimui įjungti. Televizorius ir prijungtas įrenginys perjungiami į parengties režimą.

Kiti "EasyLink" mygtukai galimi naudojant nuotolinį valdymą ekrane (OSRC).

#### Norėdami naudoti OSRC

1. Žiūrėdami iš prijungto įrenginio,

paspauskite  $\Box$ .

- 2. Pasirinkite [Rodyti nuotolinį valdymą], tada paspauskite OK.
- 3. Naršymo mygtukai ir OK pasirinkite ir
- spauskite mygtukus ekrane.
- 4. Paspauskite <sup>+</sup>, kad išeitumėte.

### Konfigūruoti TV garsiakalbius

<span id="page-55-0"></span>Paprastai televizorių su HDMI-CEC palaikančiu įrenginiu, pvz., HTS, jungiate HDMI kabeliu vaizdui perduoti ir skaitmeniniu garso kabeliu garsui perduoti. TV garsą galima išvesti ir vien per HDMI kabelį, jei televizorius ir prijungtas įrenginys abu palaiko HDMI ARC funkciją (žr. Connect the TV (Prijunkite TV) > Use Philips EasyLink (Naudokitės "Philips EasyLink") > Use HDMI ARC (Naudokite HDMI ARC) (Puslapis 57)).

### Konfigūruoti TV garsiakalbius

- 1. Paspauskite  $\bigstar$ .
- 2. Pasirinkite [Sąranka] > [TV nustatymų] >

[EasyLink] > [Televizoriaus garsiakalbiai].

3. 2. Pasirinkite vieną iš šių parinkčių, tada paspauskite OK:

- **•** [Išjungta]: išjungti TV garsiakalbius.
- [Įjungta]: įjungti TV garsiakalbius.
- [EasyLink]: TV garsas toliau perduodamas per TV garsiakalbius. Patirties meniu perjunkite TV garsą į prijungtą HDMI-CEC garso įrenginį.
- ["EasyLink" autoįjung.]: TV garsiakalbiai automatiškai išsijungia ir TV garsas perduodamas į prijungtą HDMI-CEC garso įrenginį.

### Perjungti TV garsą patirties meniu Pasirinkus [EasyLink] arba ["EasyLink" autojiung.], patenkama į patirties meniu, kur

galima perjungti TV garsą. 1. Žiūrėdami TV, paspauskite **III.** 

2. Pasirinkite *[Garsiakalbiai]*, tada paspauskite

### OK.

3. 2. Pasirinkite vieną iš šių parinkčių, tada paspauskite OK:

- [Televizorius]: pagal nutylėjimą įjungta. TV garsas perduodamas per TV garsiakalbius, kol prijungtas HDMI-CEC garso įrenginys perjungiamas į sistemos garso valdymą. Po to TV garsas perduodamas per prijungtą įrenginį.
- [Stiprintuvas]: garsas perduodamas per prijungtą HDMI-CEC įrenginį. Jei įrenginyje neįjungtas sistemos garso režimas, garsas bus toliau perduodamas per TV garsiakalbius, jei buvo pasirinkta [EasyLink] . Jei buvo įjungta ["EasyLink" autoįjung.] , TV pasiūlo perjungti prijungtą įrenginį į sistemos garso režimą.

### Naudoti HDMI ARC

HDMI 1 jungtis suderinama su HDMI 1.4 "Audio Return Channel" (ARC) jungtimi. Naudokite ją garsui išvesti į HDMI ARC palaikantį garso įrenginį, pvz., namų kino sistemą.

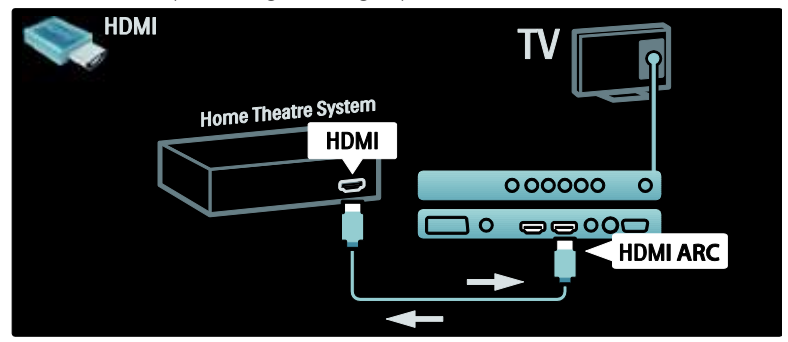

Per HDMI ARC galite naudotis "Philips EasyLink" televizoriaus garsui išvesti tiesiogiai į prijungtą garso įrenginį, nenaudojant papildomo skaitmeninio garso kabelio. Žiūrėkite, kad tas įrenginys atitiktų HDMI-CEC ir ARC funkciją ir kad televizorius būtų sujungtas su juo HDMI kabeliu, prijungtų per HDMI ARC jungtis.

### Įjungti arba išjungti HDMI ARC

Pastaba: jjungus HDMI ARC, įrenginys automatiškai pridedamas pagrindiniame meniu.

1. Paspauskite **ft**. 2. Pasirinkite [Sąranka] > [TV nustatymų] >  $[EasyLink] > [HDM1 1 - ARC] > [jjungta]$ arba [Išjungta]. 3. Paspauskite OK suaktyvinti.

### <span id="page-57-0"></span>Naudokite CAM

### Įdėkite ir aktyvinkite CAM.

Įspėjimas: būtinai laikykitės toliau aprašytų nurodymų. Neteisingai įdėjus Sąlyginės prieigos modulį (CAM), gali sugesti ir CAM, ir televizorius.

#### Pastabos:

- Šis TV palaiko CI bei CI+. CI+ leidžia paslaugų tiekėjams pasiūlyti aukščiausios kokybės HD skaitmenines programas, kurios yra apsaugotos nuo kopijavimo.
- Kaip į sąlyginės prieigos modulį reikia įdėti intelektualiąją kortelę, žiūrėkite iš operatoriaus gautoje dokumentacijoje.

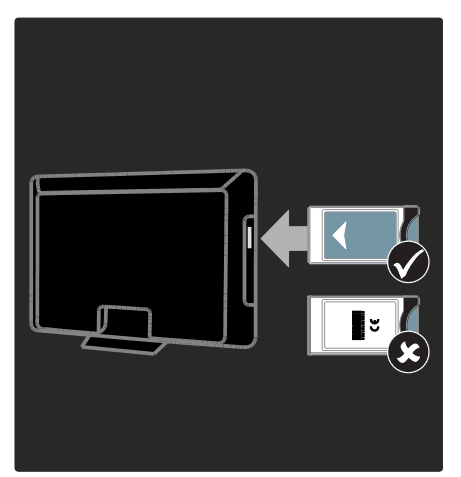

1. Išjunkite televizorių.

2. Laikydamiesi ant CAM atspausdintų nurodymų, įkiškite CAM į bendrąją sąsają televizoriaus šone.

3. Įstumkite CAM iki galo ir palaukite, kol jis bus suaktyvintas. Tai gali užtrukti kelias minutes. Naudojimo metu neištraukite CAM iš lizdo, nes skaitmeninės paslaugos taps neaktyvios.

### Prieiga prie CAM paslaugų

- 1. Įdėję ir suaktyvinę CAM, paspauskite **...**
- 2. Pasirinkite [Bendroji sąsaja], tada paspauskite OK.
- 3. Pasirinkite CAM tiekėją ir paspauskite OK.

### CAM paslaugos žiūrėjimas

Jei CAM įkištas ir abonentinis mokestis sumokėtas, televizorius rodo skaitmeninės TV paslaugos teikėjo programą. Programos, funkcijos, turinys ir pranešimai ekrane priklauso nuo CAM paslaugos.

# <span id="page-58-0"></span>6 Trikčių diagnostika ir šalinimas

### <span id="page-58-1"></span>Susisiekite su mumis

Jei negalite išspręsti problemos, žr. šio televizoriaus DUK adresu:

### [www.philips.com/support](http://www.philips.com/support).

Jei problemos išspręsti nepavyksta, susisiekite su "Philips" klientų aptarnavimo centru savo šalyje, kuris nurodytas su gaminiu pateiktame lankstinuke.

Prieš kreipdamiesi į "Philips", užsirašykite savo televizoriaus modelį ir serijos numerį. Šie numeriai pateikti kitoje televizoriaus pusėje ir ant pakuotės.

Įspėjimas: nebandykite televizoriaus taisyti patys. Tai gali būti rimų susižeidimų, nepataisomo televizoriaus gedimo arba garantijos anuliavimo priežastis.

### <span id="page-58-2"></span>Bendros su TV susijusios problemos

#### Televizorius neisijungia:

- atjunkite maitinimo laidą nuo maitinimo lizdo; palaukite minutę ir vėl prijunkite;
- patikrinkite, ar maitinimo laidas tinkamai prijungtas.
- Patikrinkite, ar įjungtas maitinimo jungiklis TV apačioje / gale.

Įjungtas televizorius nereaguoja į nuotolinio valdymo pultelį ar šone esančius valdiklius Televizoriui įsijungti reikia tam tikro laiko.

Šiuo momentu televizorius nereaguos į nuotolinio valdymo pultelį ar šone esančius valdiklius. Tai įprasta.

#### televizoriaus budėjimo režimo lemputė mirksi raudona spalva:

atjunkite maitinimo laidą nuo maitinimo lizdo; prieš vėl prijungdami maitinimo laidą, palaukite, kol televizorius atvės; jei lemputė vis tiek mirksi, susisiekite su "Philips" klientų aptarnavimo tarnyba.

### Užmiršote koda, kuriuo atrakinama apsaugos nuo vaikų funkcija:

lveskite ..8888".

Netinkama televizoriaus meniu kalba:

pakeiskite, televizoriaus meniu kalbą tokia, kokios pageidaujate.

Daugiau informacijos rasite Set up the TV (Nustatyti TV) > Change language settings (Pakeisti kalbos nustatymus) > Menu language ([Meniu kalba](#page-36-4)) (žr. "Meniu kalba" puslapyje [37\)](#page-36-4).

#### Kai įjungiate / išjungiate arba perjungiate televizorių į budėjimo režimą, televizoriaus korpuse girdėti gergždžiantis garsas:

nereikia imtis jokių veiksmų. Gergždžiantis garsas yra įprastas dalykas, atsirandantis dėl televizoriaus plėtimosi ir susitraukimo jam atvėstant ir įšylant. Tai neturi įtakos TV veikimui.

#### Kai TV veikia parengties režimu, parodomas paleidimo prisistatymo ekranas, tada vėl įsijungia parengties režimas:

Tai įprasta. Paleidimo ekranas yra rodomas, kai TV yra atjungiamas nuo maitinimo ir vėl prijungiamas.

TV ijungti iš parengties režimo, nuotoliniame pulte paspauskite  $\Phi$  arba bet kurį mygtuką TV šone.

### <span id="page-59-0"></span>Su TV kanalais susijusios problemos

#### Anksčiau įdiegti kanalai nerodomi kanalų saraše:

patikrinkite, ar pasirinkote tinkamą kanalų saraša.

#### Įrengimo metu nerasta jokių skaitmeninės televizijos kanalų:

Patikrinkite, ar jūsų šalyje TV palaiko DVB-T, DVB-C arba DVB-S. Žr. kitoje televizoriaus pusėje išvardytas šalis.

### <span id="page-59-1"></span>Su vaizdu susijusios problemos

### TV įjungtas, bet nerodomas joks vaizdas:

- patikrinkite, ar antena tinkamai prijungta prie TV;
- patikrinkite, ar pasirinktas tinkamas įrenginys kaip TV šaltinis.

### Girdisi garsas, bet nėra jokio vaizdo:

patikrinkite, ar tinkamai nustatyti vaizdo nustatymai.

### Gaunamas silpnas TV signalas iš antenos:

- patikrinkite, ar antena tinkamai prijungta prie TV;
- Garsiakalbiai, neįžeminti garso įrenginiai, neono lempos, aukšti pastatai ir kiti dideli objektai gali turėti įtakos gaunamo signalo kokybei. Jei įmanoma, pabandykite pagerinti priimamo signalo kokybę pakeitę antenos kryptį arba patraukę įrenginius toliau nuo TV.
- Jei silpnas tik vieno kanalo gaunamas signalas, tiksliai sureguliuokite tą kanalą.

### Prasta prijungtų įrenginių vaizdo kokybė:

- patikrinkite, ar įrenginiai tinkamai prijungti;
- patikrinkite, ar tinkamai nustatyti vaizdo nustatymai.

### TV neišsaugojo vaizdo nustatymų:

patikrinkite, ar nustatytas pagrindinis TV vietos nustatymas. Šis režimas leidžia lanksčiai keisti ir išsaugoti nustatymus.

#### Vaizdas nepritaikytas ekranui – per didelis arba per mažas:

pabandykite naudoti kitą vaizdo formatą. Netinkama Vaizdo padėtis:

iš kai kurių įrenginių gaunami vaizdo signalai gali būti netinkamai suderinti su ekranu. Patikrinkite įrenginio signalo išvestį.

Transliavimo vaizdas yra nestabilus: Norint pasiekti turinį gali reikėti naudoti sąlyginės prieigos modulį. Kreipkitės į operatorių.

"El. etiketės" reklaminės antraštės informacija pasirodo televizoriaus ekrane: Televizorius nustatytas [Parduotuvė] režime. Nuimkite elektroninį lipduką nustatydami TV į [Pradžia] režimą ir iš naujo jį paleisdami. Daugiau informacijos rasite Setup the TV (TV sąranka) > Change other settings (Pakeisti kitus nustatymus) > TV location (TV vieta) (Puslapis [38\)](#page-37-1).

### <span id="page-59-2"></span>Su garsu susijusios problemos

### Yra vaizdas, bet nėra televizoriaus garso:

jei neaptinkamas garso signalas, televizorius automatiškai išjungia garso išvestį – tai ne gedimas.

- Patikrinkite, ar tinkamai prijungti visi kabeliai.
- Patikrinkite, ar garsumas nenustatytas į 0.
- Patikrinkite, ar neišjungtas garsas.
- Patikrinkite, ar garso meniu įjungta televizoriaus garsiakalbių nuostata.
- Patikrinkite, ar TV garso išvestis yra prijungta prie su HDMI CEC / ...<br>EasyLink" suderinamo HTS įrenginio garso įvesties. Garsą girdėsite per HTS garsiakalbius.

#### Matomas vaizdas, tačiau prasta garso kokybė:

patikrinkite, ar tinkamai nustatyti garso nustatymai.

#### Matomas vaizdas, tačiau garsas sklinda tik iš vieno garsiakalbio:

patikrinkite, ar garso balansas nustatytas per vidurį.

### <span id="page-60-0"></span>Su HDMI prijungimu susijusios problemos

### Iškyla problemų dėl HDMI įrenginių:

- atkreipkite dėmesį, kad dėl HDCP palaikymo gali ilgiau užtrukti, kol per televizorių iš HDMI įrenginio bus parodytas turinys;
- jei televizorius neatpažįsta HDMI įrenginio ir nerodomas joks vaizdas, pabandykite perjungti šaltinį iš vieno įrenginio į kitą ir vėl atgal;
- jei girdimas garsas nuolat pertraukiamas, patikrinkite, ar tinkami išvesties iš HDMI įrenginio nustatymai;
- Jei naudojamas HDMI į DVI adapteris arba HDMI į DVI kabelis, patikrinkite, ar prie garso dešinės / kairės pusės arba garso įvesties (tik mini lizdas) jungties yra prijungtas papildomas garso kabelis.

### Negalite naudoti "EasyLink" funkcijų:

Patikrinkite, ar HDMI įrenginiai yra suderinami su HDMI-CEC. "EasyLink" funkcijos veikia tik su įrenginiais, kurie yra suderinami su HDMI-CEC.

#### HDMI-CEC palaikantį garso įrenginį prijungus prie televizoriaus, šis nerodo jokios nutildymo arba garsumo piktogramos, kai garsumas išjungiamas, mažinamas arba didinamas.

Tai įprasta, kai prijungtas HDMI-CEC garso įrenginys.

### <span id="page-60-1"></span>USB ryšio problemos

### Nerodomas USB įrenginio turinys:

- patikrinkite, ar USB saugojimo įrenginys nustatytas kaip palaikantis "Talpiosios atminties klasę", kaip aprašyta saugojimo įrenginio dokumentacijoje.
- Patikrinkite, ar USB laikmena suderinama su televizoriumi.
- Patikrinkite, ar televizorius palaiko garso ir vaizdo failų formatus.

#### Garso ir vaizdo failai gerai negrojami arba nerodomi:

USB laikmenos perdavimo našumas gali riboti duomenų perdavimo greitį į televizorių, todėl atkūrimas gali būti prastas.

### <span id="page-60-2"></span>Su kompiuterio prijungimu susijusios problemos

#### Nestabilus TV rodomas kompiuterio vaizdas:

- Patikrinkite, ar kompiuteris naudoja palaikomą skiriamąją gebą ir kadrų dažni.
- Nustatykite, kad TV vaizdo formatas būtų į "unscaled".

# <span id="page-61-0"></span>7 Techniniai duomenys

### <span id="page-61-1"></span>Apžvalga

Produkto informacija gali būti pakeista be ispėjimo. Daugiau informacijos apie gaminį rasite [www.philips.com/support](http://www.philips.com/support).

### <span id="page-61-2"></span>Galia ir priėmimas

### Maitinimas

- Maitinimo srovė: kintamoji srovė 220 240 V~; 50 - 60Hz
- Aplinkos temperatūra: 5 °C–35 °C
- Galią ir energijos suvartojimą parengties metu rasite gaminio specifikacijose [www.philips.com/support](http://www.philips.com/support).

#### Priėmimas

- Antenos įvestis: 75 omų koaksialinė (IEC75)
- TV sistema: DVB COFDM 2K/8K
- Vaizdo įrašų atkūrimas: NTSC, PAL, **SECAM**
- Skaitmeninis TV: MPEG-4, DVB-T (antžeminė), DVB-C (kabelinė), DVB-S (palydovinė - tik tam tikruose modeliuose), MHP ("Multimedia Home Platform" - tik Italijoje).
- Derintuvo diapazonai: VHF, UHF, S-kanalas, hiperjuosta

### <span id="page-61-3"></span>Ekranas ir garsas

### Vaizdas / ekranas

- Ekrano tipas: LCD Full HD W-UXGA
- Istrižainė:
	- 81 cm / 32 coliai
	- 94 cm / 37 coliai
	- 102 cm / 40 coliai
	- 107 cm / 42 coliai
	- 117 cm / 46 coliai
	- 132 cm / 52 coliai
- Kraštinių santykis: plačiaekranis 16:9
- Ekrano raiška: 1920 x 1080 piks., 100Hz
- "Pixel Precise HD" vaizdo pagerinimas
- 1080 pikselių 24/25/30/50/60 Hz apdorojimas
- 100 Hz LCD

### Garsas

- Išvesties galia (RMS): 20 W
- "Incredible Surround"
- Švarus garsas
- "Virtual 2.1" (palaikoma ne visuose modeliuose)
- Mono / Stereo / NICAM (analoginis NICAM tam tikruose modeliuose)

### <span id="page-61-4"></span>Ekrano skiriamoji geba

### Kompiuteriniai formatai - HDMI

(skiriamoji geba – atsinaujinimo dažnis)

 $640 \times 480 - 60$  Hz  $800 \times 600 - 60$  Hz 1024 x 768 - 60 Hz  $1360 \times 768 - 60$  Hz  $1280 \times 1024 - 60$  Hz 1600 x 1200 - 60 Hz 1920 x 1080 - 60 Hz

### Kompiuteriniai formatai – VGA

### (skiriamoji geba – atsinaujinimo dažnis)  $640 \times 480 - 60$  Hz

 $800 \times 600 - 60$  Hz  $1024 \times 768 - 60$  Hz  $1360 \times 768 - 60$  Hz  $1280 \times 1024 - 60$  Hz

 $1600 \times 1200 - 60$  Hz 1920 x 1080 - 60 Hz

### Vaizdo formatai (skyra - atnaujinimo dažnis)

480i – 60 Hz  $480p - 60$  Hz 576i – 50 Hz 576p – 50 Hz 720p – 50 Hz, 60 Hz 1080i – 50 Hz, 60 Hz 1080p - 24 Hz, 25 Hz, 30 Hz, 50 Hz, 60 Hz

### <span id="page-62-0"></span>**Multimedija**

### Palaikomas saugojimo įrenginys

USB (FAT arba DOS formatuotas; tik palaikantis talpiosios atminties klasę)

### Palaikomi vaizdo failai

JPEG (\*.jpg, \*.jpeg): EXIF, JFIF, SPIFF

### Palaikomi vaizdo ir garso įrašų failai

- AVI video (\*.avi): MPEG-4 SP, MPEG-4 ASP, MPEG-4 Part 2
- AVI audio (\*.avi): AC3, MPEG-1 L3, MPEG L2, AAC\_ADTS, AAC\_ISO
- MPEG vaizdo (\*.mpg, \*.mpeg, \*.vob, \*.ts): MPEG-1, MPEG-2
- MPEG garso (\*.mp2, \*.mp3, \*.mpg, \*.mpeg, \*.vob): MPEG-1 Layer 2, MPEG-2 Layer 3, LPCM, AC3
- MPEG-4 vaizdo (\*.mp4): MPEG-4 AVC (H.264, L2-CIF), MPEG-4 AVC (H.264, L4-HD), MPEG-4 Part 2
- MPEG-4 garso (\*.mp4): AAC-LC, AC3, AAC\_ADTS, AAC\_ISO, HE-AAC (v1, v2))
- MKV vaizdo (\*.mkv): H.264
- MKV garso (\*.mkv): HE-AAC, AC3

### Palaikomi garso įrašų failai (be vaizdo)

- MPEG garso (\*.mp3): MPEG-1 Layer 3
- WMA garso (\*.wma, \*.asf): WMA (v2 v9.2)
- LPCM garso (\*.lpcm, \*.pcm, \*.wav, \*.aif, \*.aiff): \*.lpcm ir \*.pcm netaikoma visiems modeliams.
- MPEG-4 garso (\*.aac, \*.mp4, \*.m4a): AAC-LC, HE-AAC (v1, v2)
- Grojaraščiai (\*.pls, \*.m3u)

### Pastaba: multimedijos failų pavadinimų ilgis neturi būti didesnis nei 128 simboliai.

### <span id="page-62-1"></span>Jungiamumas

### Galas

- EXT 2: komponentinė (Y Pb Pr), garsas  $I/R$
- (Tipui 40PFL6XX5) EXT 2: SCART (RGB/CVBS)
- (Tipui 40PFL6XX5) EXT 3: komponentinė (Y Pb Pr), garsas L/R Taikoma tik tam tikriems modeliams.
- **Ausinės:** stereo, 3,5 mm minikištukas
- SERV. U: tarnybinė jungtis

### Apačia

- EXT 1: SCART (RGB/CVBS)
- HDMI ARC (1) HDMI 1.4, suderinama su ..Audio Return Channel" (ARC)
- HDMI (2): HDMI 1.3 a
- (Tipui 40PFL6605) HDMI (3): HDMI 1.3 a
- DIGITAL AUDIO OUT: bendraašė
- AUDIO IN: DVI / VGA stereo, 3,5 mm minikištukas
- ANTENNA:75 omų bendraašė
- VGA: kompiuterinė įvestis

### Šonas

- **HDMI:** HDMI 1.3  $c$
- USB
- <span id="page-62-2"></span>CI (Common Interface +)

### Matmenys

Pastaba: matmenys ir svoriai yra apytiksliai. Dizainas ir specifikacijos gali būti pakeisti be išankstinio įspėjimo.

### 32PFL6XX5H

be stovo 472 mm (aukštis)  $\times$  777 mm (plotis)  $\times$  42 mm (gylis); 9,5 kg (apytiksliai)

… su stovu 540 mm (aukštis)  $\times$  777 mm (plotis)  $\times$  221 mm (gylis); 11,6 kg (apytiksliai)

### 40PFL6XX5H

... be stovo 593 mm (aukštis)  $\times$  966 mm (plotis)  $\times$  41,5 mm (gylis); 13 kg (apytiksliai)

… su TV stovu 641 mm (aukštis)  $\times$  966 mm (plotis)  $\times$  242 mm (gylis); 16 kg (apytiksliai)

### 32PFL3705H/32PFL3805H/32PFL5405H

... be stovo 513 mm (aukštis)  $\times$  796 mm (plotis)  $\times$  90 mm (gylis); 8,35 kg (apytiksliai)

... su stovu 559 mm (aukštis)  $\times$  796 mm (plotis)  $\times$  221 mm (gylis); 9,67 kg (apytiksliai)

#### 32PFL5605H / 32PFL5625H

... be stovo 501 mm (aukštis)  $\times$  790 mm (plotis)  $\times$  92 mm (gylis); 10 kg (apytiksliai)

... su stovu 542 mm (aukštis)  $\times$  790 mm (plotis)  $\times$  221 mm (gylis); 11,5 kg (apytiksliai)

#### 37PFL 5405H

... be stovo 582 mm (aukštis)  $\times$  912,5 mm (plotis)  $\times$  84 mm (gylis); 9,55 kg (apytiksliai)

... su stovu 626 mm (aukštis)  $\times$  912,5 mm (plotis)  $\times$  236 mm (gylis); 11,55 kg (apytiksliai)

#### 40PFL5605H/40PFL5625H/40PFL5605K/40 PFL5705H/40PFL5805H

... be stovo 605 mm (aukštis)  $\times$  977 mm (plotis)  $\times$  86 mm (gylis); 13,7 kg (apytiksliai)

... su stovu 649 mm (aukštis)  $\times$  977 mm (plotis)  $\times$  236 mm (gylis); 16,1 kg (apytiksliai)

#### 42PFL5405H

... be stovo 640 mm (aukštis)  $\times$  1 019 mm (plotis)  $\times$  83 mm (gylis); 11,38 kg (apytiksliai)

... su stovu 683 mm (aukštis)  $\times$  1 019 mm (plotis)  $\times$  236 mm (gylis); 13,38 kg (apytiksliai)

#### 46PFL5605H/46PFL5805H

... be stovo 685 mm (aukštis)  $\times$  1 122 mm (plotis)  $\times$  87 mm (gylis); 17,9 kg (apytiksliai)

... su stovu 731 mm (aukštis)  $\times$  1 122 mm (plotis)  $\times$  268 mm (gylis); 21,3 kg (apytiksliai)

#### 52PFL5605H

... be stovo 764 mm (aukštis)  $\times$  1 255 mm (plotis)  $\times$  87 mm (gylis); 20 kg (apytiksliai)

... su stovu 813 mm (aukštis)  $\times$  1 255 mm (plotis)  $\times$  297 mm (gylis); 24 kg (apytiksliai) UMv 3139 137 03585 - 20110113

# <span id="page-64-0"></span>8 Rodyklė

### $\overline{2}$

2.5 teletekstas - 26

### A

amžiaus kategorija - 28 apatinės jungtys - 43 aplinkosaugos nuostatos - 12

### B

Bendroji sąsaja - 58

### C

CAM, įjungti - 58 CAM, įkišti - 58

### D

daugialypė terpė, leisti rinkmenas - 28 daugialypė terpė, peržiūra - 15 dekoderis - 53 demonstracinė versija - 33

### E

ekrano priežiūra - 11 eksploatacijos pabaiga - 11 EPG, įjungti - 26 EPG, meniu - 27 EPG, peržiūra - 26

### G

galinės jungtys - 43 gamykliniai nustatymai - 33 garso įrašo kalba - 37 garso nustatymai - 33 garso sinchronizavimas - 37 garsumas, nutildyti - 21 garsumas, reguliuoti - 21

### H

HDMI - 42 HDMI ARC - 57

### I

informacija, ekrane - 15 informacija, internete - 15 įrenginiai, pridėti - 23 įrenginiai, žiūrėti - 23 įvesti kanalus (automatiškai) - 35 įvesti kanalus (rankiniu būdu) - 36

### J

jungtys, apatinės - 43 jungtys, galinės - 43

### K

kalba, kiti - 37 kalba, meniu - 37 kanalai, atnaujinti - 34 kanalai, įvesti (automatiškai) - 35 kanalai, įvesti (rankiniu būdu) - 36 kanalai, keisti eilės tvarką - 34 kanalai, mėgstami - 26 kanalai, paslėpti arba rodyti - 34 kanalai, perjungti - 21 kanalai, pervadinti - 34 kanalai, tikslusis reguliavimas - 36 kanalai, tikslusis reguliavimas (analoginis) - 36 kanalai, tikslusis reguliavimas (skaitmeninis) - 36 kanalų perjungimas - 21 kanalų pertvarkymas - 34 kanalų pervadinimas - 34 kanalų sąrašas - 20 kompiuteris, ekrano skiriamoji geba - 62 kompiuteris, prijungti - 53

laikrodis - 37

### M

maitinimas - 62 matmenys - 63 mėgstamų sąrašas, pasirinkti - 26 mėgstamų sąrašas, pridėti - 26 meniu, kalba - 37 meniu, kanalų sąrašas - 20 meniu, naršyti - 19 meniu, nustatymai - 20 meniu, parinktys - 20 meniu, pradinis - 19 meniu, pridėti įrenginį - 20 miego režimo laikmatis - 27

### N

Numatytieji nustatymai - 33 nuotolinis pultas, apžvalga - 16 nuotolinis pultas, ekrane - 18 nuotolinis pultas, naudojimas - 18 nustatymai, garsas - 33 nustatymai, pagalbininkas - 32 nustatymai, vaizdas - 32 nutildyti TV garsiakalbius - 21

### P

pagrindinis meniu - 19 pagrindinis režimas - 38 parduotuvės režimas - 38 parengties režimas - 21 parinkčių meniu - 20 perdirbti - 11 priežiūra - 11 prijungti įrenginį - 41 prijungti, antena - 41

prijungti, kanalų dekoderis - 53 prijungti, kompiuteris - 53 prijungti, maitinimas - 41 prijungti, USB - 28 programinė įranga, skaitmeninis atnaujinimas - 38

### R

registruoti produktą - 9 rodyti skiriamąją gebą - 62

### S

saugumas - 9 silpnaregis - 31 skaitmeninė TV - 15 skaitmeniniai kanalai, peržiūra - 15 skaitmeniniai kanalai, subtitrai - 28 skaitmeninis radijas - 29 Specifikacijos - 62 subtitrai, analoginiai - 28 subtitrai, kalba - 28, 37 subtitrai, skaitmeniniai - 28 susilpnėjusi klausa - 30

### T

techninės specifikacijos - 62 teletekstas, dvilypis ekranas - 25 teletekstas, ieškoti - 25 teletekstas, įjungti - 25 teletekstas, kalba - 37 teletekstas, meniu - 25 teletekstas, padidinti - 25 teletekstas, papildomieji puslapiai - 25 teletekstas, Puslapių turinys - 25 teletekstas, skaitmeninis tekstas - 26 TV tvirtinimas prie sienos - 13

### $\overline{U}$

universali prieiga, įjungti - 30 užraktas nuo vaikų, amžiaus kategorija - 28 užraktas nuo vaikų, nustatyti kodą - 27

### $\overline{\vee}$

vaizdo formatas - 22 Vaizdo nustatymai - 32 vieta, namai ar parduotuvė - 38 vieta, statymas arba tvirtinimas prie sienos - 38 vietos TV parinkimas - 14

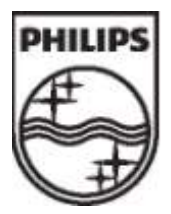

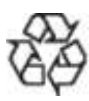

"Koninklijke Philips Electronics N.V."© , 2011 Visos teisės ginamos. Dokumento užsakymo numeris 313913703585